# **HONEYWELL**

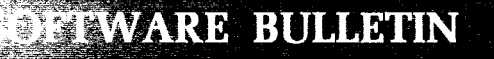

**SERIES 200** 

## **EASYTRAN SYMBOLIC TRANSLATOR D ADDENDUM #2**

GENERAL SYSTEM:

SUBJECT:

SPECIAL INSTRUCTIONS:

SERIES 200/0PERATING SYSTEM - MOD 1

Additions and corrections to the manual Easytran Symbolic Translator D, published January 25, 1966.

With the exception of Section IX, the attached pages contain corrections. These corrected pages should be used to replace the corresponding pages in the manual. The new Section IX, which describes the program Source Program Generator D, should be inserted between Section VIII and Appendix A. With the exception of Section IX, all new or changed information is indicated by change bars. A new table of contents and index are included.

DATE: June 30, 1966

FILE NO.:  $123.1405.001D.0-220$ 

9030 10666 Printed in U. S. A.

':'When ordering this publication please specify Title and Underscored portion of File Number.

#### FOREWORD

The Easytran D System is summarized in Section I of this manual; details of the system operation are presented in Section V. The methods of conversion of various program elements are described in Sections II, III, and IV. The preparation of the Easytran D input deck is presented in Section VI, along with the operating procedures. Section VII describes the output listing, while Section VIII deals with the analysis and correction of any residual problems that may remain after translation. Section IX discusses the Source Program Generator D program. Finally, a series of appendices contain descriptions of internal tables, system tapes, utility routines, and special conversion considerations.

The reader is assumed to be familiar with the following Honeywell publications:

- 1. Series 200 Programmers' Reference Manual, Models 200/1200/2200 (Order No. 139).
- 2. Series 200 Equipment Operators' Manual, Model 200 (Order No. 040).
- 3. Library Processor C (Order No. 051).
- 4. Easycoder Assemblers C and D (Order No. 041).
- 5. Tape Loader-Monitor C (Order No. 221).

Copyright 1966 Honeywell Inc. Electronic Data Processing Division Wellesley Hills, Massachusetts 02181 *t* 

#### TABLE OF CONTENTS

Page

 $\mathcal{R}$ 

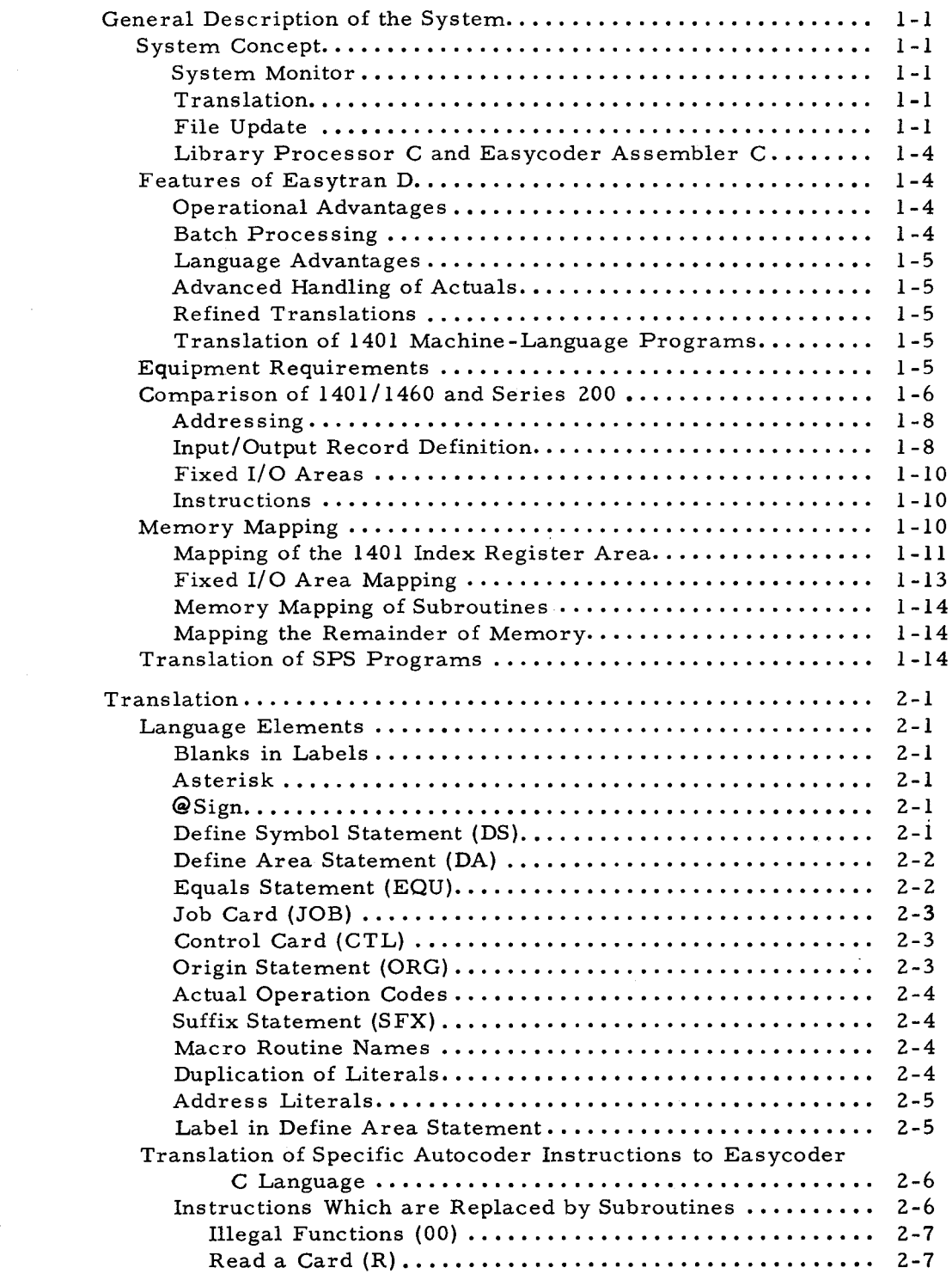

Section I

Section II

'.'

 $\tilde{\mathcal{L}}$ 

≍

Print a Line (W).......... •.••. •.. •••••••••••••••••• 2-7

Section II (cont)

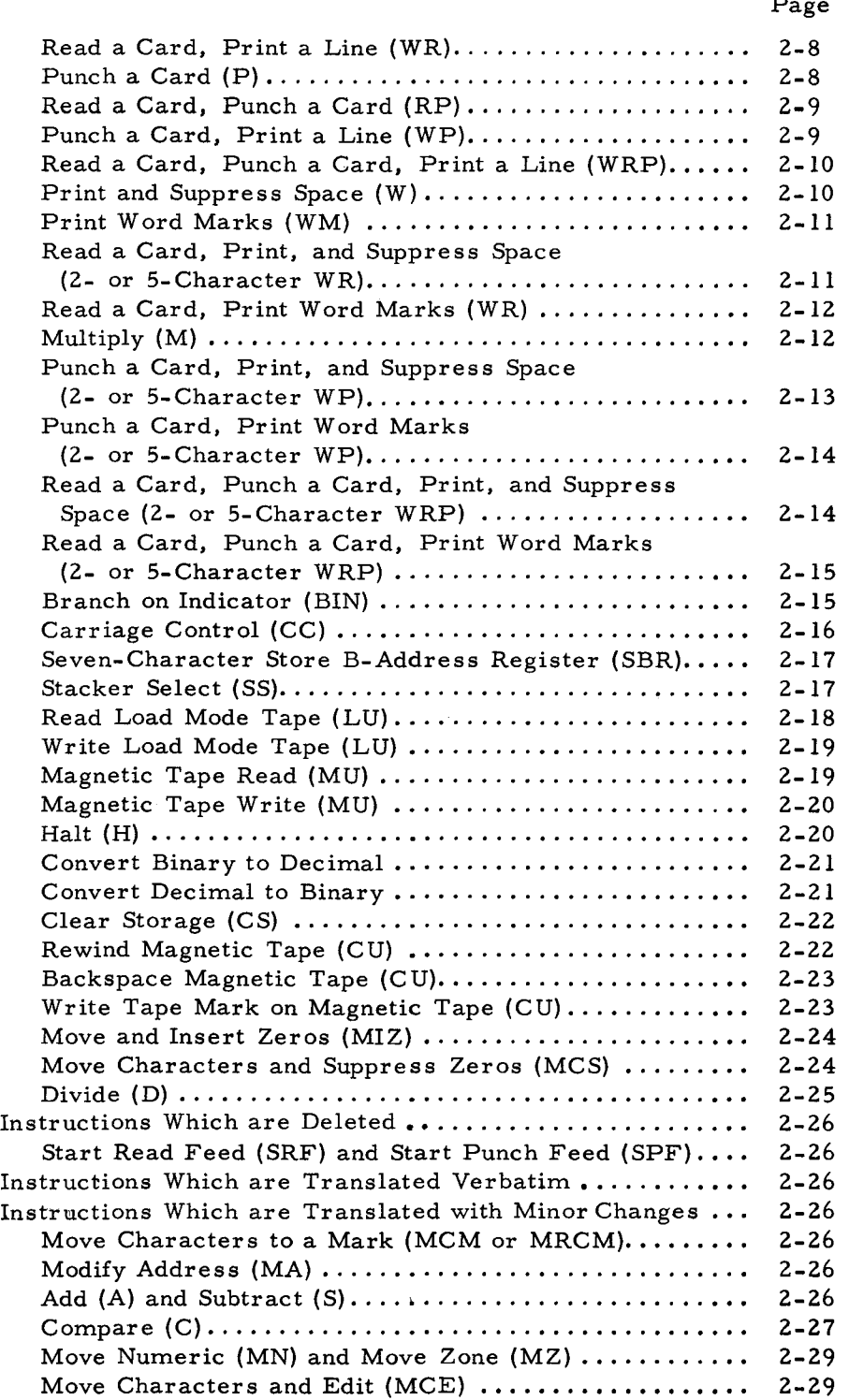

 $\sim$ 

 $\sim$ 

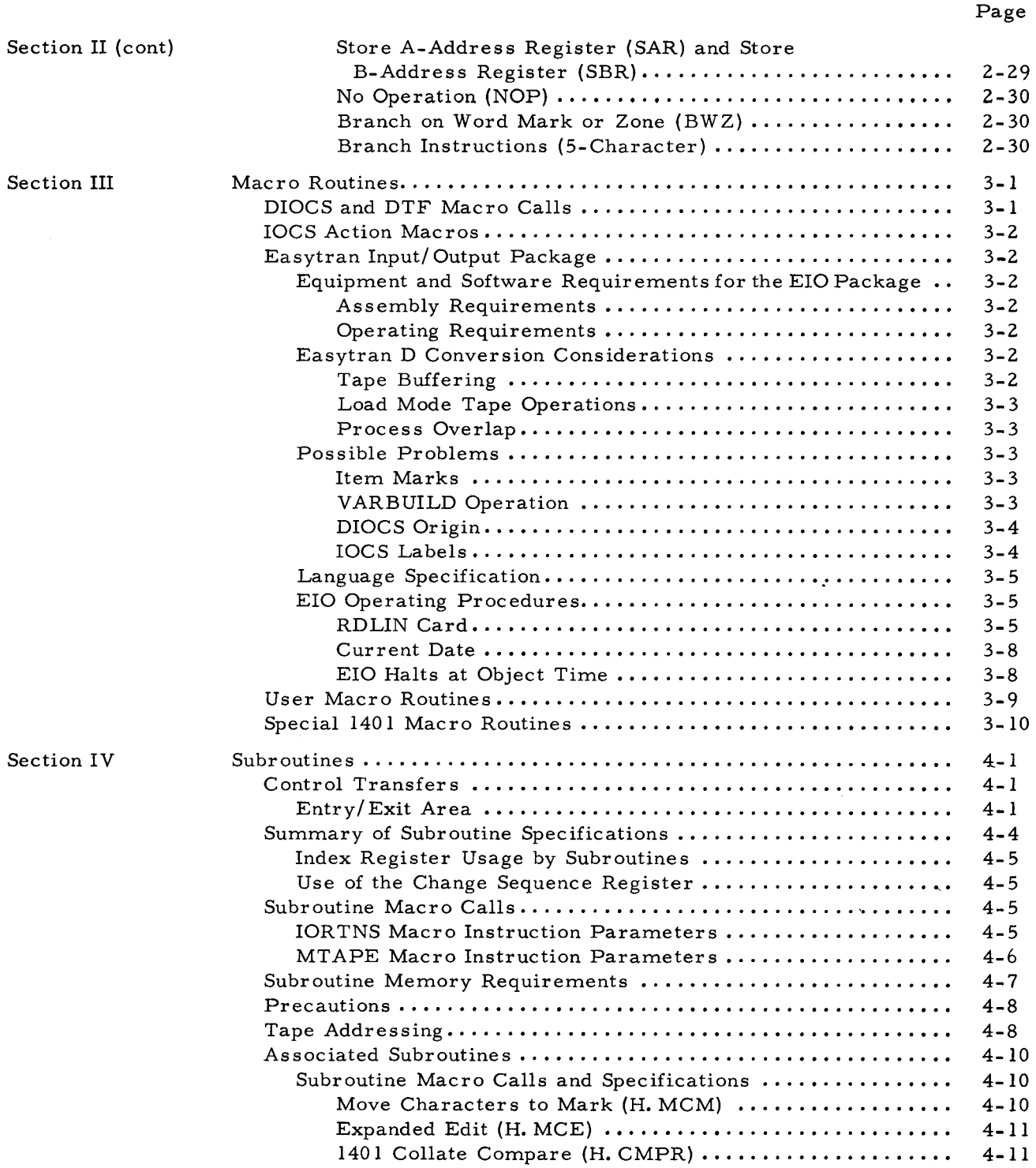

 $\epsilon$ 

 $\hat{\bullet}$ 

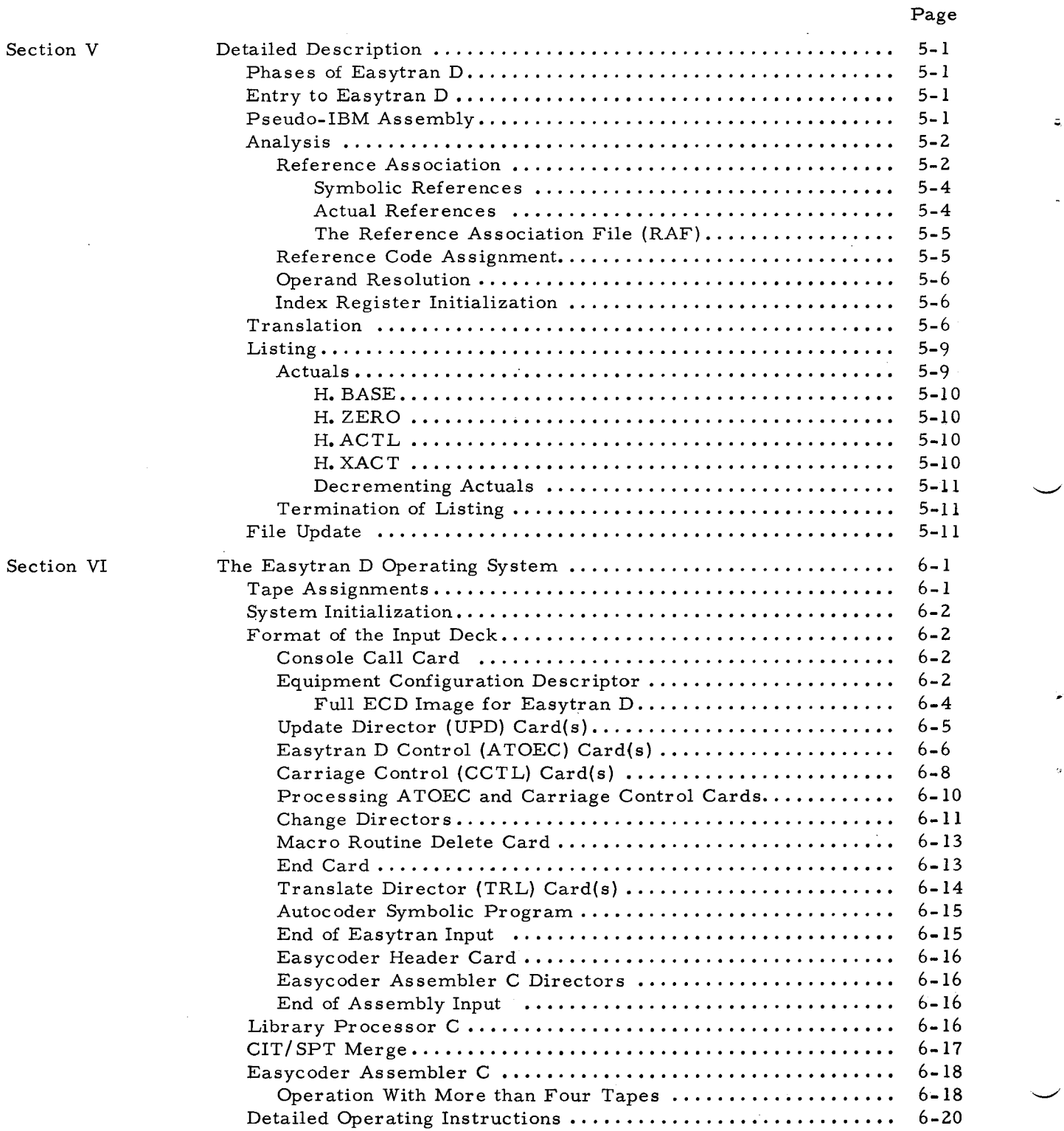

6/30/66

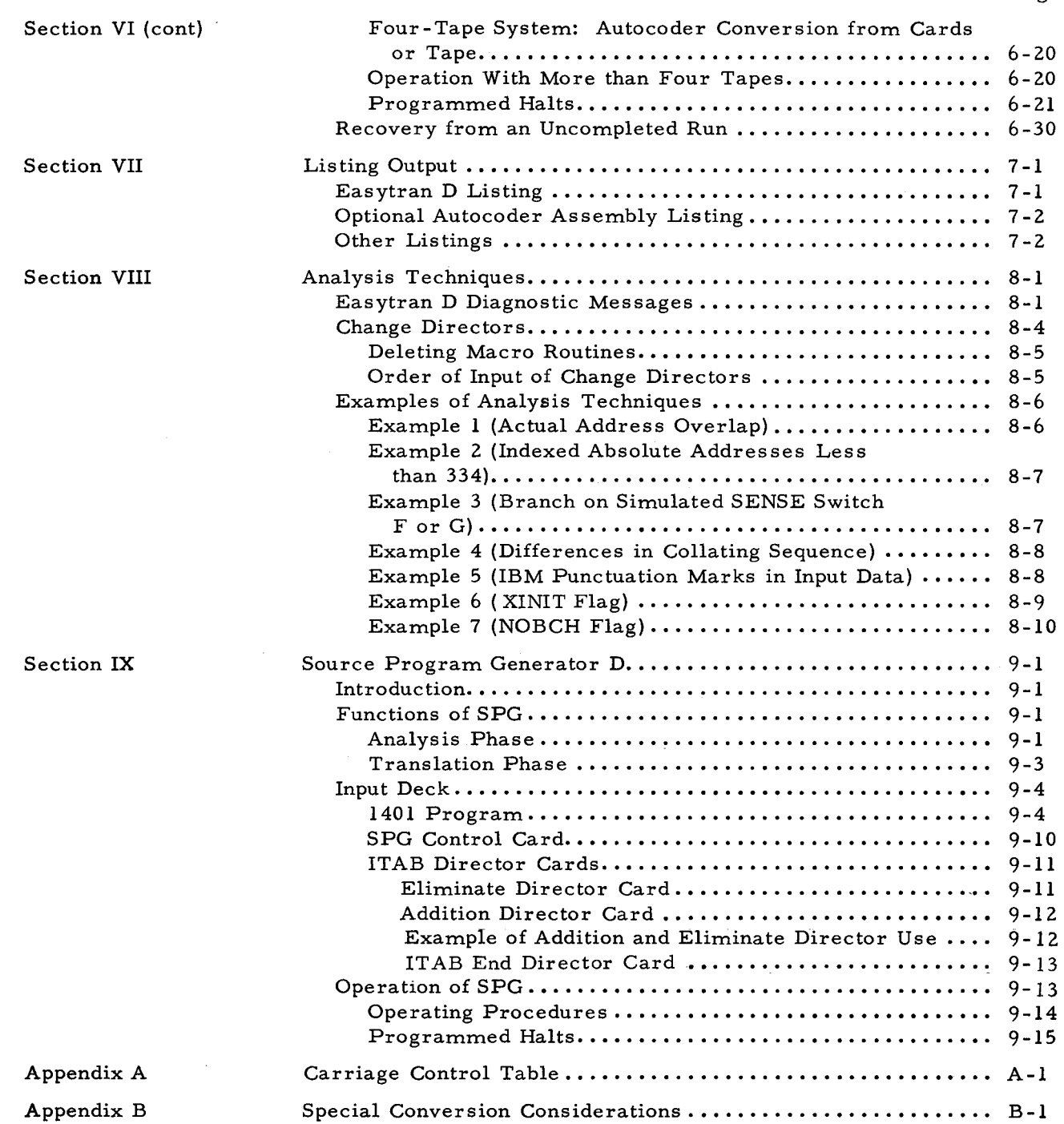

 $\pmb{\mathsf{v}}$ 

 $\overline{z}$ 

 $\hat{\mathbf{v}}$ 

 $\sim$ 

 $\Sigma$ 

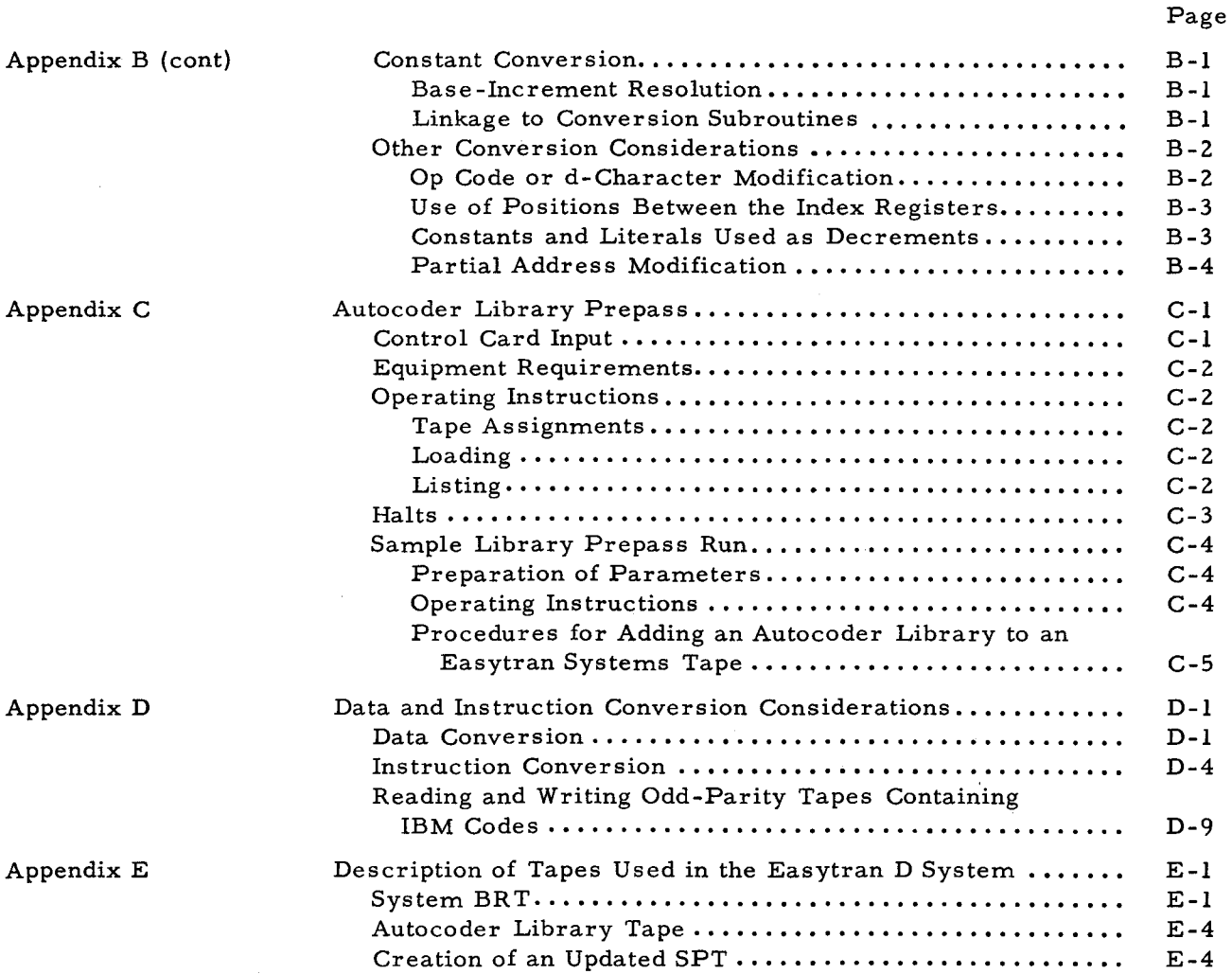

#### LIST OF ILLUSTRATIONS

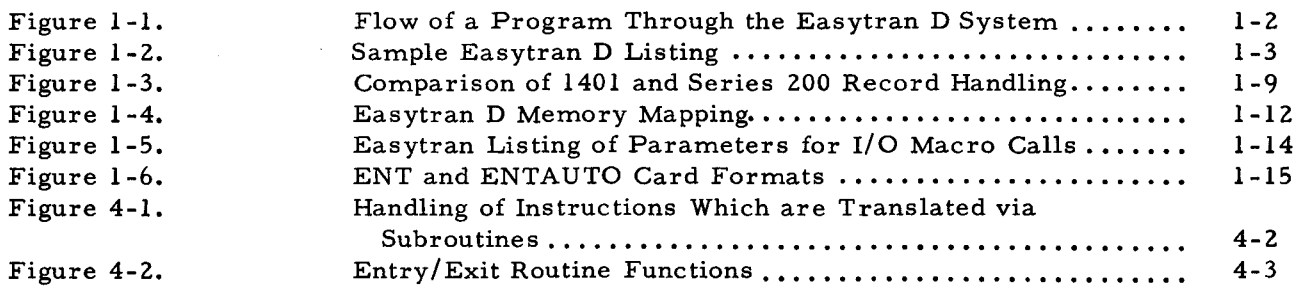

#### LIST OF ILLUSTRATIONS (cont)

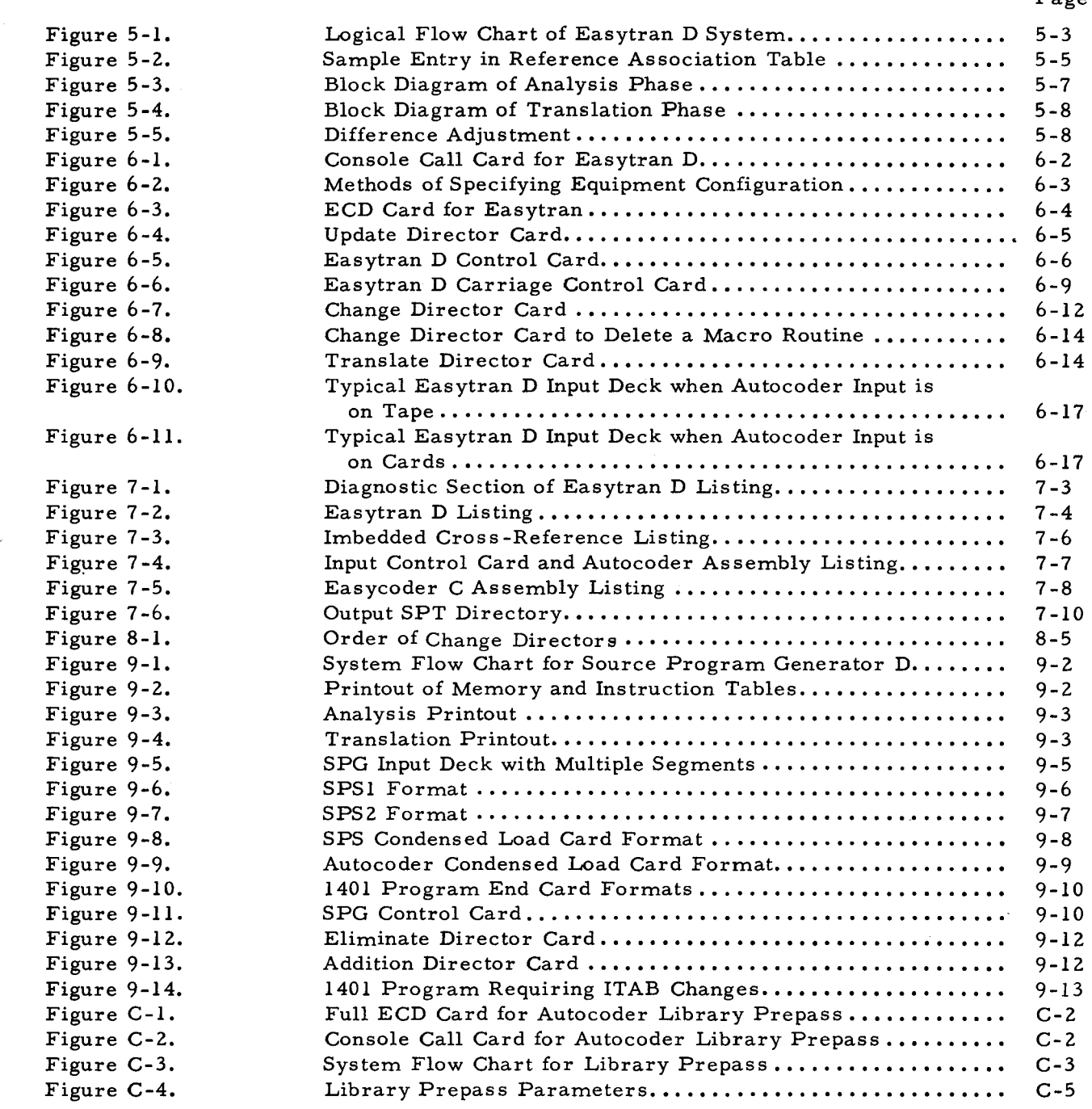

•

:.

#### LIST OF TABLES

 $\ddot{\phantom{a}}$ 

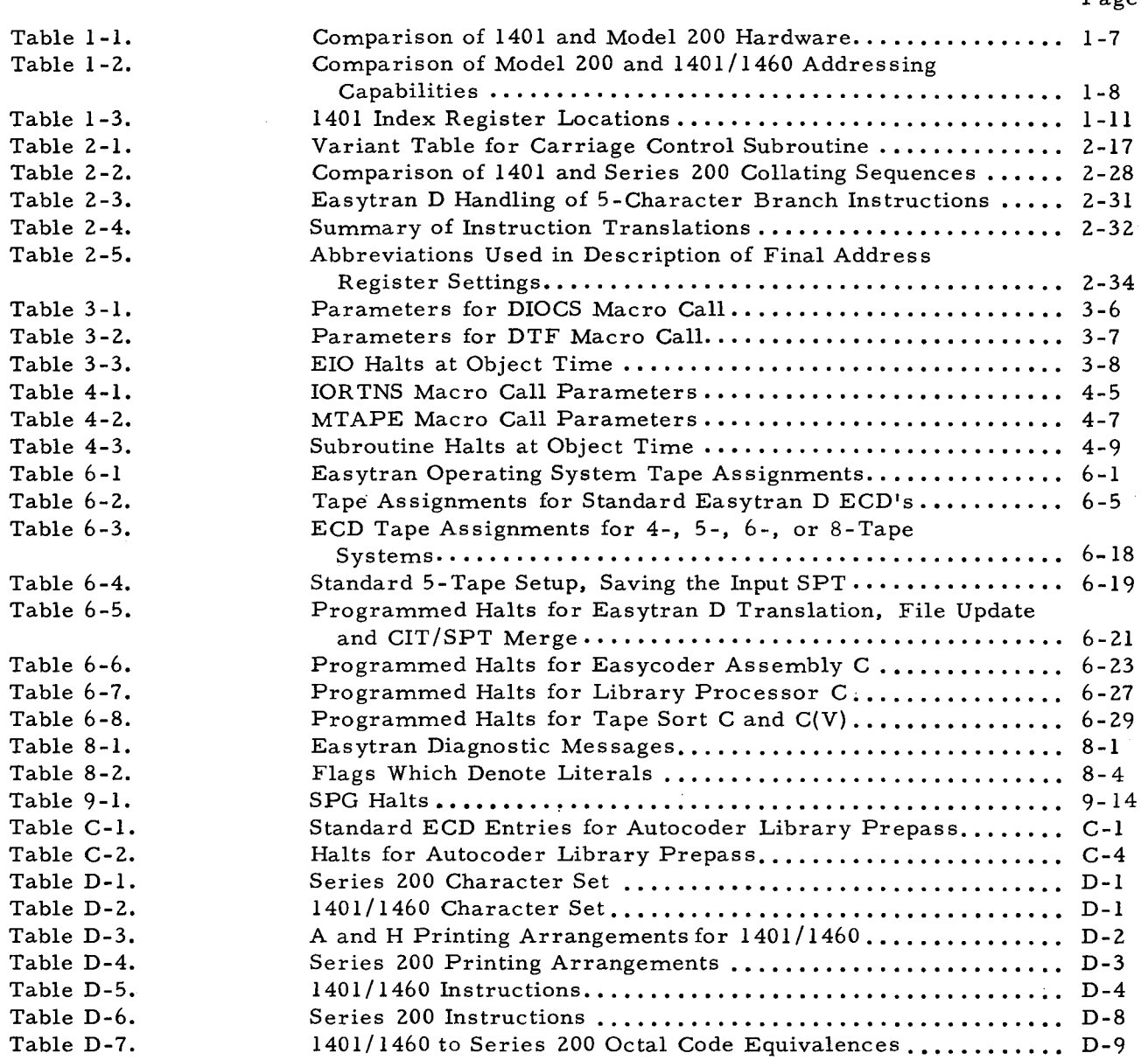

Page

 $\hat{\tau}_\mathrm{e}$ 

6/30/66

•

#### Language Advantages

Another notable difference between Easytran D and previous versions is that 1401 programs are translated into a more powerful symbolic language (Easycoder C). This assembly language is more compatible with Autocoder, especially in the handling of literals and Define Area statements.

#### Advanced Handling of Actuals

Easytran D floats 1401 actuals (absolute addresses). In previous versions of Easytran, an absolute address in the 1401 program was replaced with an adjusted absolute address in Series 200 memory. Therefore, an absolute address was restricted to a fixed location in memory, and subsequent updates often required manual adjustment of all actuals in the program.

The following types of actuals are differentiated and handled separately by Easytran D:

- 1. The lowest actual above 333 in the 1401 program.
- 2. The lowest indexed actual above 333 in the 1401 program.
- 3. Indexed actuals of value lower than 334.
- 4. Unindexed actuals of value lower than 334.
- 5. Data loaded directly into or equated to absolute addresses.

With the exception of references to locations 87 through 100 (see "Mapping of the 1401 Index Register Area, " page 1-11), unindexed actuals less than 334 are considered as references to the 1401/1460 fixed input/output areas.

All actuals are related to a series of relocatable tags (see "Mapping the Remainder of Memory," page 1-14). Therefore, if it becomes necessary to change all or part of the actuals in a program, this can be accomplished by simply reassigning the corresponding tags.

#### Refined Translations

The more intensive analysis made by Easytran D produces translations that more accurately reflect the intent of the original 1401/1460 program.

#### Translation of 1401 Machine-Language Programs

The Easytran D System includes a special program, Source Program Generator D, which translates 1401 machine-language programs into Autocoder. By preparing 1401 object programs for conversion into Easycoder C language, this program gives an added flexibility to the system over previous versions of Easytran.

#### EQUIPMENT REQUIREMENTS

The following minimum equipment configuration is required for Easytran Symbolic Translator D, including translation, file update, Library Processor C, and Easycoder Assembler C:

- 1. Any Series 200 processor with 16K characters of memory (Library Processor C and Easycoder Assembler C require only 12K characters).
- 2. Advanced Programming Instructions.
- 3. Editing Instructions
- 4. Four 1/2 -inch magnetic tape units.
- 5. Printer (132 print positions are required to print entire Easytran listing).
- 6. Card Reader.

Up to four additional tape units may be used. If one of these drives is used to retrieve 1401 macro routines directly from the Autocoder library, the Series 200 tape control must include the IBM Code Compatibility Feature.

The converted object program requires the following equipment array:

- 1. A Series 200 processor with additional memory beyond that required by the original 1401/1460 program. This memory requirement is calculated by adding:
	- a. The memory requirement of the original 1401/1460 program plus 10% to allow for any expansion in translation.
	- b. Up to 6K characters for the Easytran subroutine packages depending on which subroutines are required (see Section IV for subroutine memory requirements).
	- c. Memory used by tape buffers (this is required only if buffered tape input/output is used by the converted program).
	- d. 1380 characters for Tape Loader-Monitor C (see Order No. 221).
- 2. Advanced Programming Instructions
- 3. Up to eight 1/2-inch magnetic tape units as required by the 1401/1460 program. NOTE: The IBM Code Compatibility Feature is required when even parity is used.
- 4. Any additional equipment and features used by the original 1401/1460 program.

#### . COMPARISON OF 1401/1460 AND SERIES 200

To understand Easytran D better, the user should be aware of the difference between the Autocoder and Easycoder C languages and the major hardware differences between the 1401 and the Honeywell Series 200 computers. Both the 1401 and the Series 200 are character-oriented. This means that a single memory location stores one 6-bit character. In both machines, data fields and instructions of variable length are stored in memory and delineated by word marks.

."..

Table 1-1 compares the hardware features of the Model 200 and the 1401. From a programmer's standpoint, two outstanding advantages of the Model 200 are apparent:

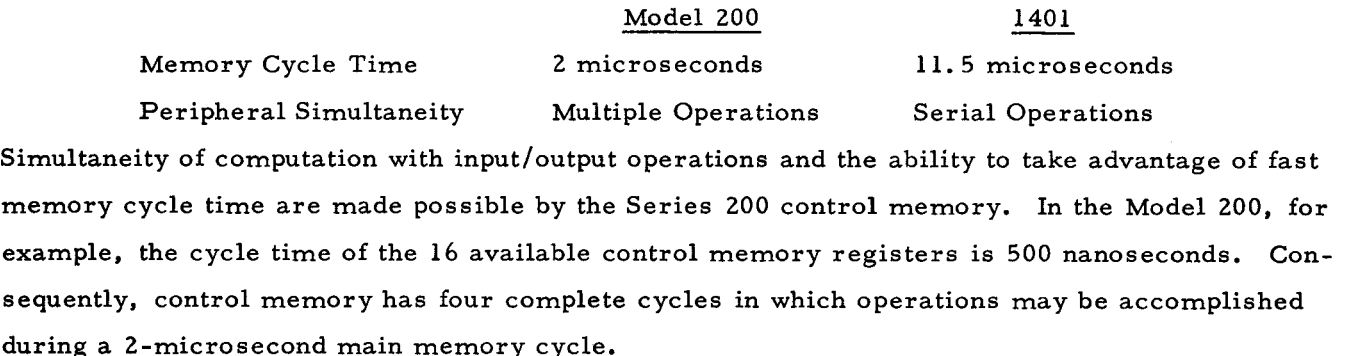

READ A CARD, PUNCH A CARD, PRINT WORD MARKS (2- OR 5-CHARACTER WRP)

Format

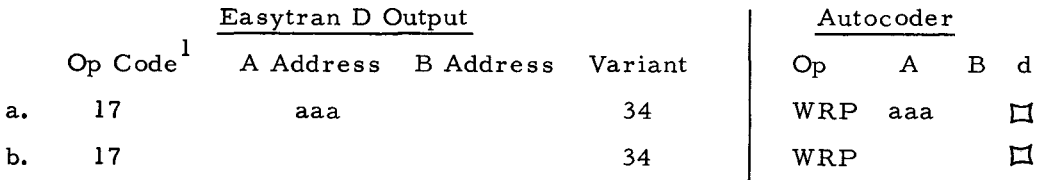

Function

Format a: Execute functions to read, punch, and print word marks; then branch to the location specified by the A operand.

Format b: Execute functions to read, punch, and print word marks.

Word marks are left undisturbed.

Final address register settings

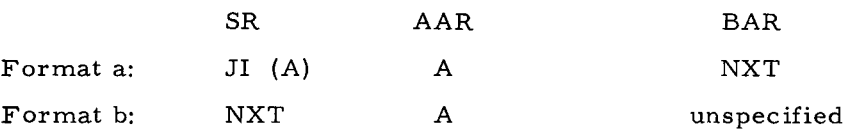

NOTE: See note on page 2-11.

#### BRANCH ON INDICATOR (BIN)

Format

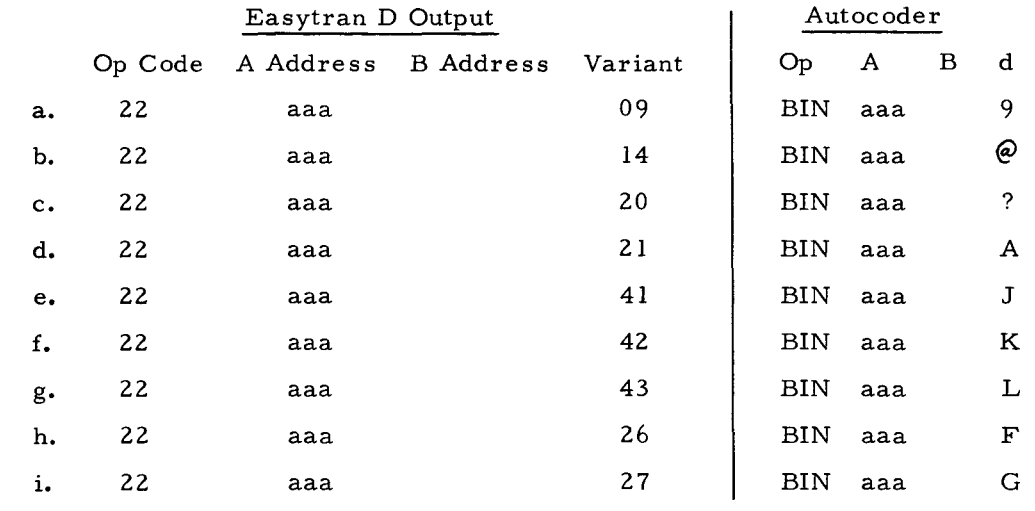

#### Function

Format a: Branch to the location specified by the A operand if channel 9 in the carriage control table was the last channel reached (see Appendix A).

Format b: Branch to the location specified by the A operand if channel 12 in the carriage control table (end of form) was the last channel reached (see Appendix A).

Format c: Branch to the location specified by the A operand if a card read error is stored.

Format d: Branch to the location specified by the A operand if the Easytran End- of-File card, octal 12 in card column 6, has been sensed in the subroutine card read buffer (i.e., branch on last card).

Format e: Store the overlap register in the B-address register and continue in sequence without a branch.

Format f: Branch to the location specified by the A operand if an end-of-reel condition exists on the last tape unit addressed.

Format g: Branch to the location specified by the A operand if a tape error is stored for the last tape unit addressed. Reset the error indicator.

Format h: Branch to the location specified by the A operand if a word mark is set in location  $63_{10}$  (simulating SENSE switch F ON).

Format i: Branch to the location specified by the A operand if an item mark is set in location  $63_{10}$  (simulating SENSE switch G ON).

Word marks are left undisturbed.

Final address register settings

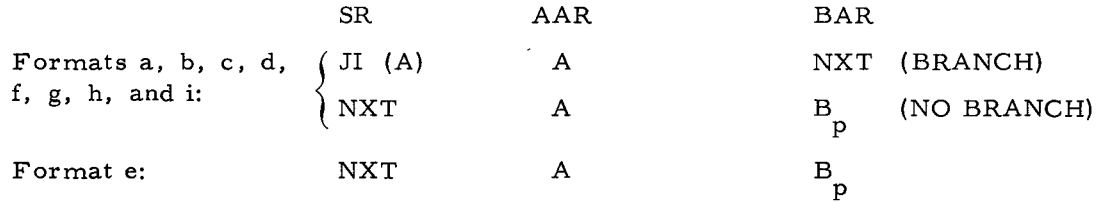

#### CARRIAGE CONTROL (CC)

#### Format

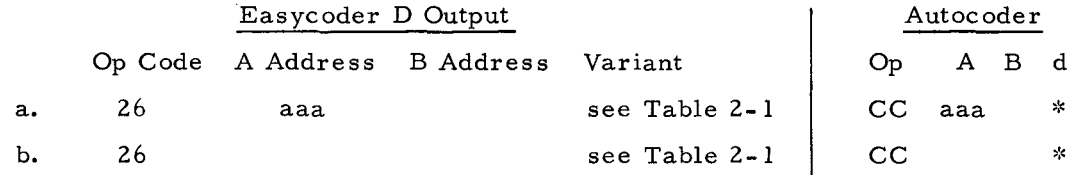

#### Function

Format a: Advance the printer carriage as specified by the variant, which may have any of the values listed in Table 2-1. Branch to the location specified by the A operand.

Format b: Advance the printer carriage as specified by the variant, which may have any of the values listed in Table 2-1.

7.

Word marks are left undisturbed.

Final address register settings

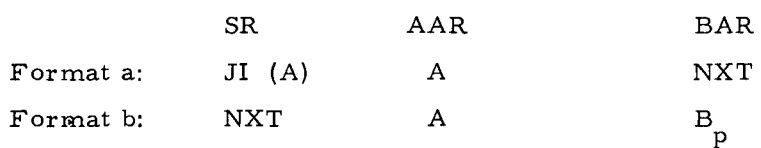

<sup>\*</sup>  Identical values to those in Table 2-1.

Final address register settings

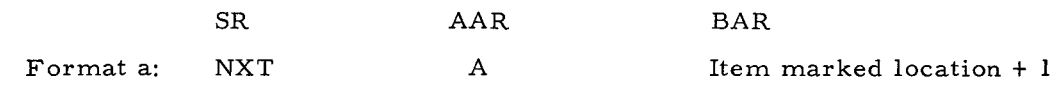

NOTES 1: Double buffering must be specified on the Easytran Control Card (see Section VI) in order that Load Mode Tape instructions can be correctly translated. Buffer size should be increased by 30%.

2: The address adjustment indicates the requested drive number. For example, H. TP(U+1 indicates drive number 1, H. TP(U+2 indicates drive number 2.

#### WRITE LOAD MODE TAPE (LU)<sup>1</sup>

Format

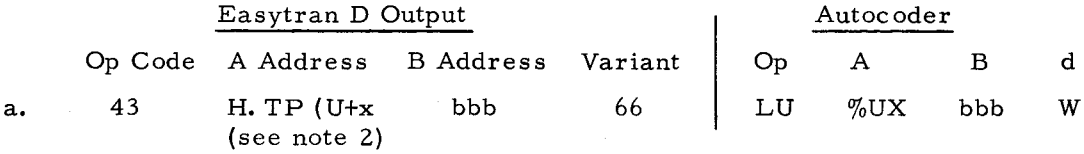

#### Function

Format a: Expand the tape record to be written by placing a word separator character (octal 75) before each word-marked character to be written, and execute a Magnetic Tape Write as described below. The original tape buffer remains in its original format.

Word marks are left undisturbed.

Final address register settings

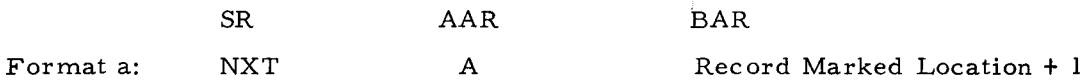

NOTES 1: Double buffering must be specified on the Easytran Control card (see Section VI) in order that Load Mode Tape instructions can be correctly translated. Buffer size should be increased by 30%.

2: The address adjustment indicates the requested drive number. For example, H. TP(U+l indicates drive number  $l$ , H. TP(U+2 indicates drive number 2.

#### MAGNETIC TAPE READ (MU)

#### Format

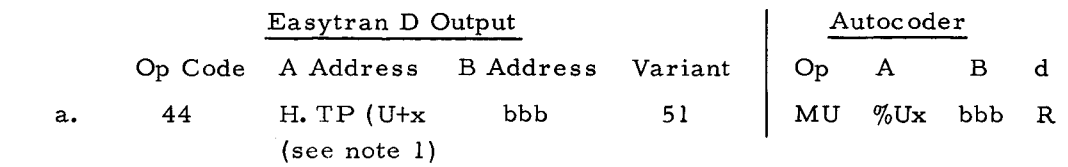

#### Function

Format a: Read one tape record, in even parity, from the tape unit specified by the rightmost character of the A operand into the field specified by the B operand until an interrecord gap is reached. Place an item mark and an octal 32 after the last character transferred from tape.

Word marks are left undisturbed.

Final address register settings SR BAR Format a: NXT AAR A Item Marked location + 1 NOTE 1: The address adjustment indicates the requested drive number. For example, H. TP(U+l indicates drive number 1.

#### MAGNETIC TAPE WRITE (MU)

#### Format

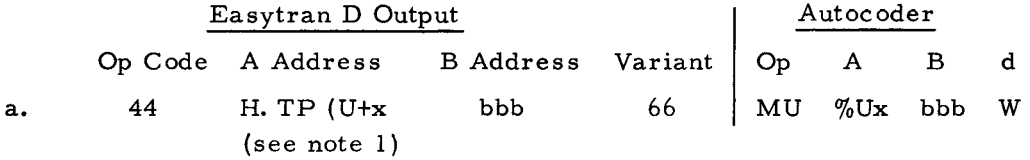

#### Function

Format a: Write one tape record, in even parity, to the tape unit specified by the rightmost character of the A operand from the field specified by the B operand until a record mark is reached.

Word marks are left undisturbed.

Final address register settings

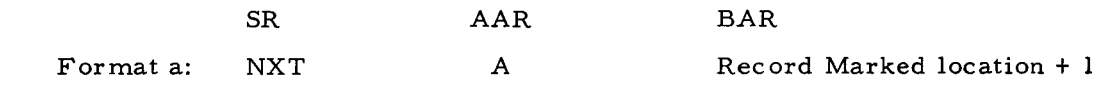

NOTE 1: The address adjustment indicates the requested drive number. For example, H. TP(U+l indicates drive number 1.

#### HALT (H)

Format

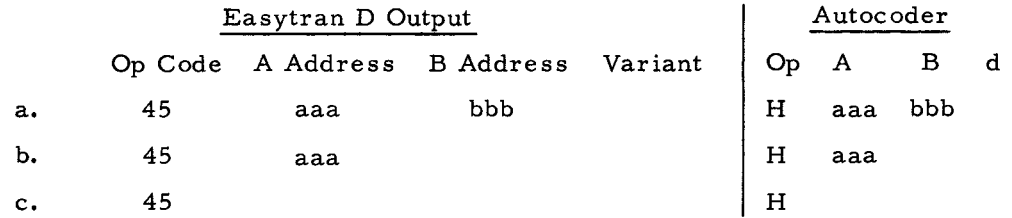

#### Function

Formats a, b, c: Execute any form control pending on printer, rewrite last record if any stored tape write error, and reposition input tape if necessary.

;.

ž,

Format a: Halt and display contents of A- and B-address registers.

Format b: Halt and display contents of A- and B-address registers. When RUN is pressed, branch to the location specified by the A operand.

Format c: Halt and display contents of A- and B-address registers.

#### LOAD MODE TAPE OPERATIONS

If a DTF MODEPAR entry specifies LOAD, the EIO DTF routine contains an item-marked 1401 Read/Write Tape with Word Marks instruction. The Easytran subroutines must include the load mode tape routine so that this instruction can be executed. When the load mode is used, double buffering must be used, and the buffer size should be increased by 30% (see page 2-19).

#### PROCESS OVERLAP

Where an IOCS tape file uses two input/output areas, the EIO automatically provides for buffering of tape operations. When the first GET or PUT operation occurs, the second I/O area is cleared and assigned to the Easytran tape routine (MTAPE) as the buffer for the tape drives used by the file. When the first I/O area becomes empty, these assignments are reversed.

To take advantage of this feature, the user should request the buffered version of the MTAPE routine but should request no buffers for those files which use two I/O areas. This buffering operation is not performed, of course, for tape files which use one I/O area or to which buffers are already assigned.

#### Possible Problems

Many converted 1401 programs need no hand-tailoring in areas related to the EIO package. However, the following paragraphs should be reviewed to ascertain if any problems exist with the EIO routines.

#### ITEM MARKS

Generally, only the 1401 record mark characters and the group mark characters may be item-marked in work areas and input/output areas. (This restriction does not apply to the program area where op codes may be item-marked.) Extraneous item marks in a work or input/ output area may interfere with GET and PUT operations. To avoid this problem the user should observe the following rules:

- 1. For an output item, the user program must supply an item mark at the end of each item.
- 2. For input items, the EIO GET routine supplies an item mark at the end of the current item. (Other items in an input area mayor may not have item marks. )
- 3. In input/output areas, the 1401 record mark character should not be wordmarked.

#### VARBUILD OPERATION

Any program using variable-length records should be carefully checked for the following:

1. Before each PUT operation is performed, the VARBUILD field must contain the length of the next item as a binary number.

- 2. After the PUT operation, the VARBUILD field contains the binary address of the next item.
- 3. The 1401/1460 program must build the output item with a decimal itemlength field.

#### DIOCS ORIGIN

The DIOCSORG parameter specifies the starting location of the EIO routines. Three

situations may occur.

1. If the DIOCSORG parameter is omitted, the EIO routines normally start at location H. BASE+333. However, if the user inserts an ORG statement immediately before the DIOCS routine, the EIO routines start at the specified location.

ć

 $\pm$ 

- 2. If the DIOCSORG parameter is a decimal number, the EIO routines start at location H. BASE plus that number.
- 3. If the DIOCSORG parameter contains a symbolic tag, the EIO routines start at the location specified by the parameter.

#### IOCS LABELS

IOCS uses labels beginning with IOC for communication among the various routines. Most

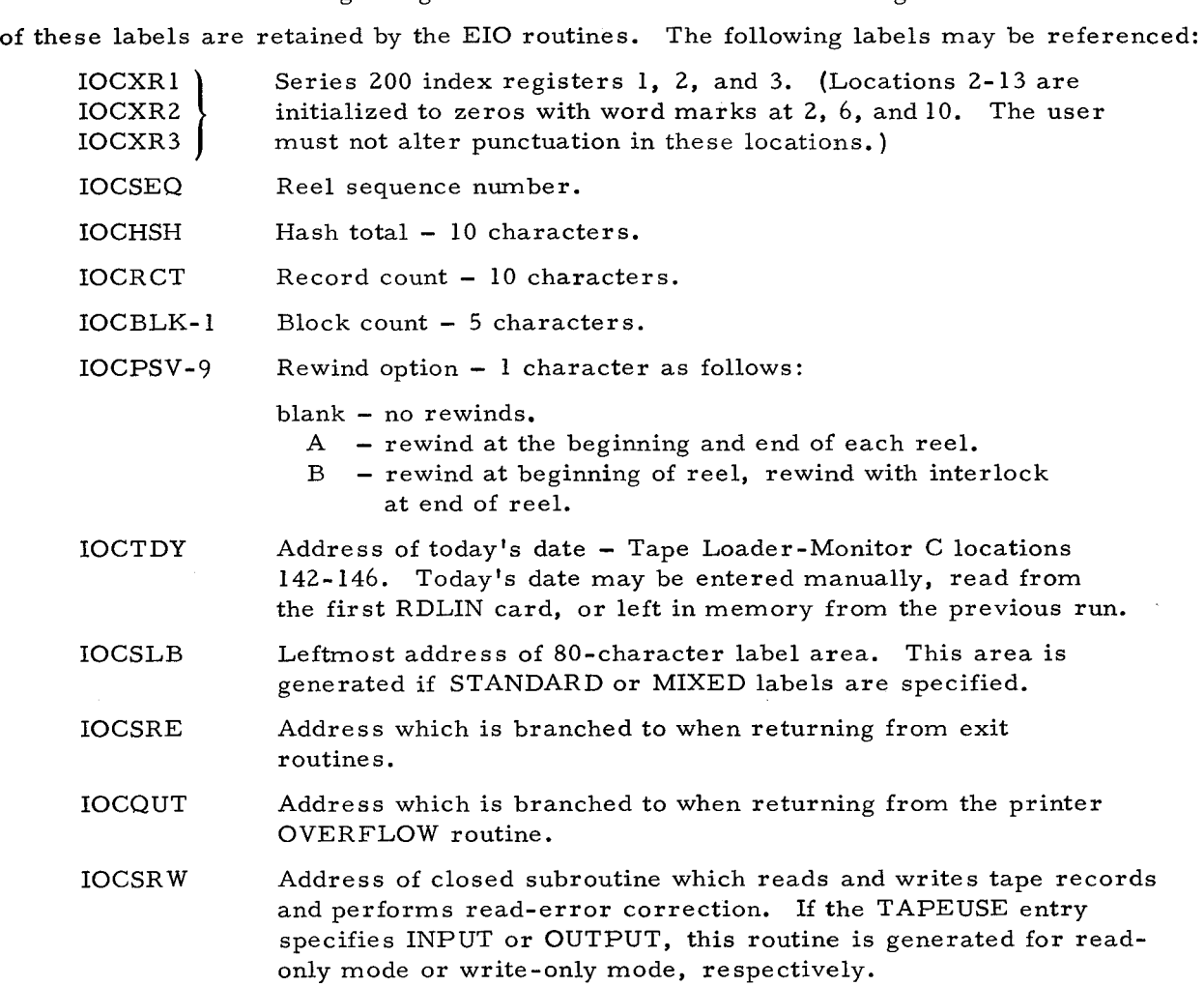

Therefore, the % and @ characters of the A address (which print as "(" and ":") are changed to octal 00 and 01 as follows:

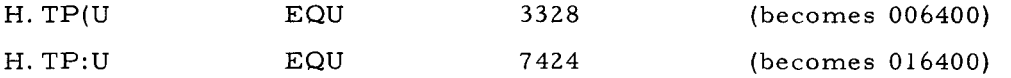

Note that the octal equivalent of 3328 is 006400, and the octal equivalent of 7424 is 016400. These addresses specify to Easytran D that tape is being used, the parity of tape, and the drive number; thus they duplicate the function of the A address of a 1401 tape instruction. The drive number is appended to the tag H. TP(U as an address adjustment, which is then added by assembly to the base address to form a complete tape address.

For example, the 1401 tape instruction is changed as follows:

#### Easycoder Autocoder

#### MCW H. TP(U+1, AREA, R MLC %U1, AREA, R

It should be noted that although all other characters remain the same, any reference to the leftmost A-address character of a tape instruction must be investigated.

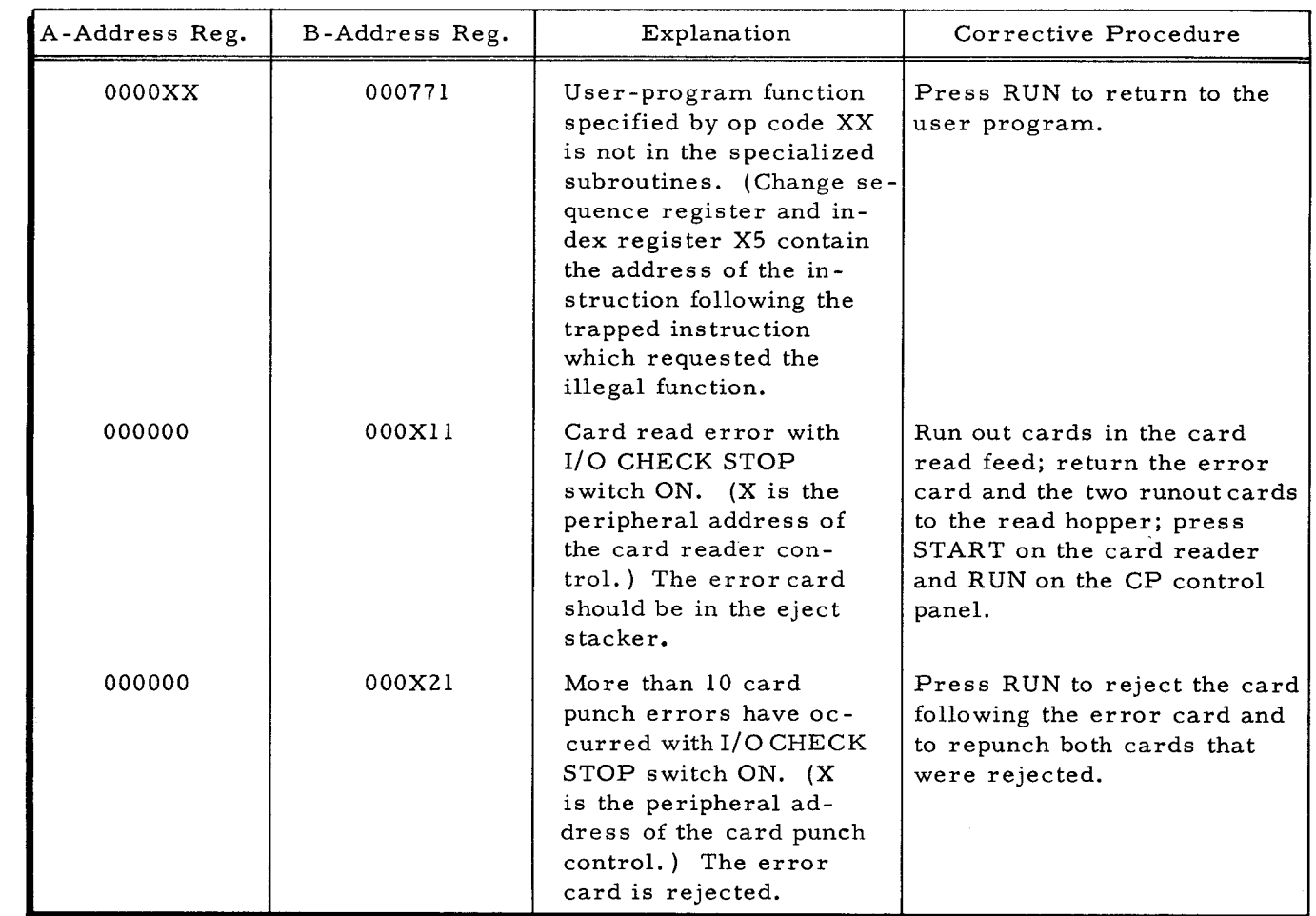

Table 4-3. Subroutine Halts at Object Time<sup>1</sup>

Ł

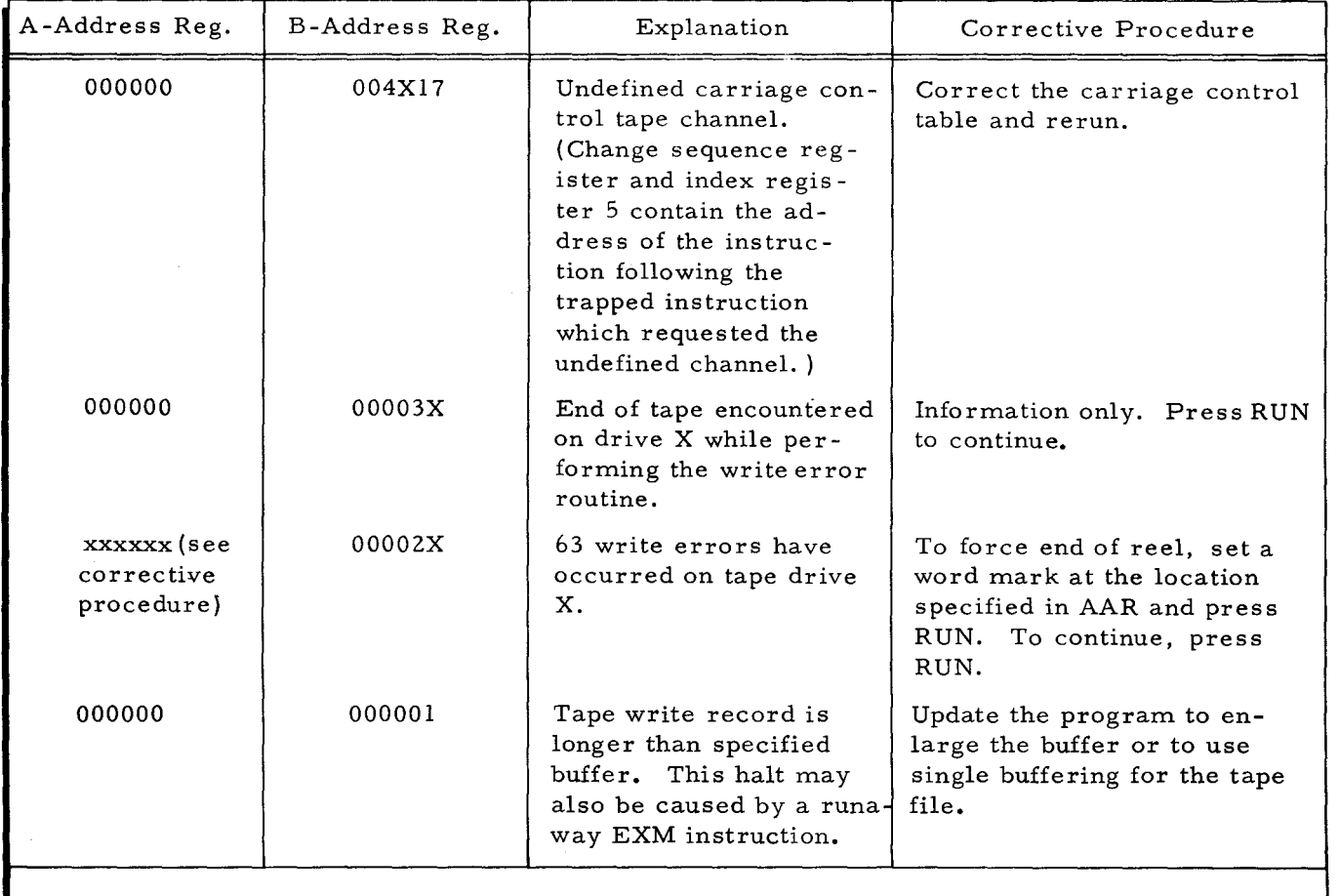

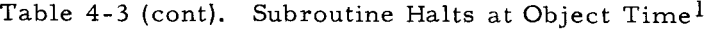

NOTE: 1. Easytran subroutines do not produce console typeouts.

#### ASSOClA TED SUBROUTINES

Associated subroutines are stored on the SPT with the normal macro routines IORTNS and MTAPE. They must be called by manually inserting macro calls for the required functions. The associated subroutines automatically modify the common-entry DSA table for entry to themselves. An item mark must be placed on the op code generated by Easytran D to trap into the required subroutine.

#### Subroutine Macro Calls and Specifications

MOVE CHARACTERS TO MARK (H. MCM)

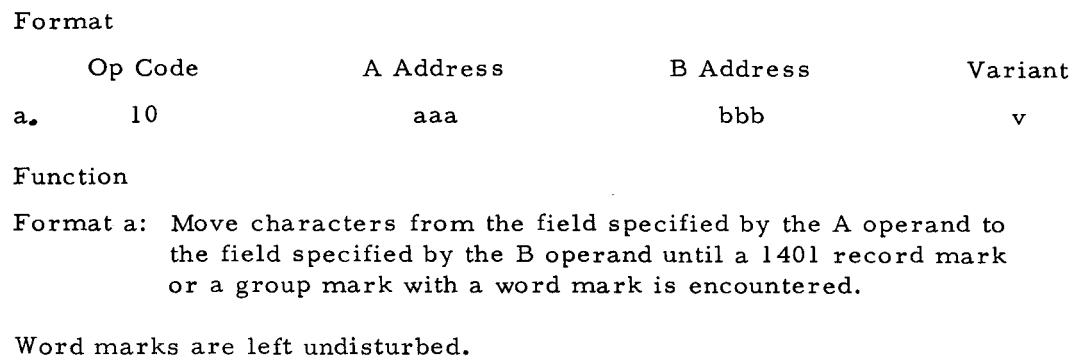

#### SECTION VI. THE EASYTRAN D OPERATING SYSTEM

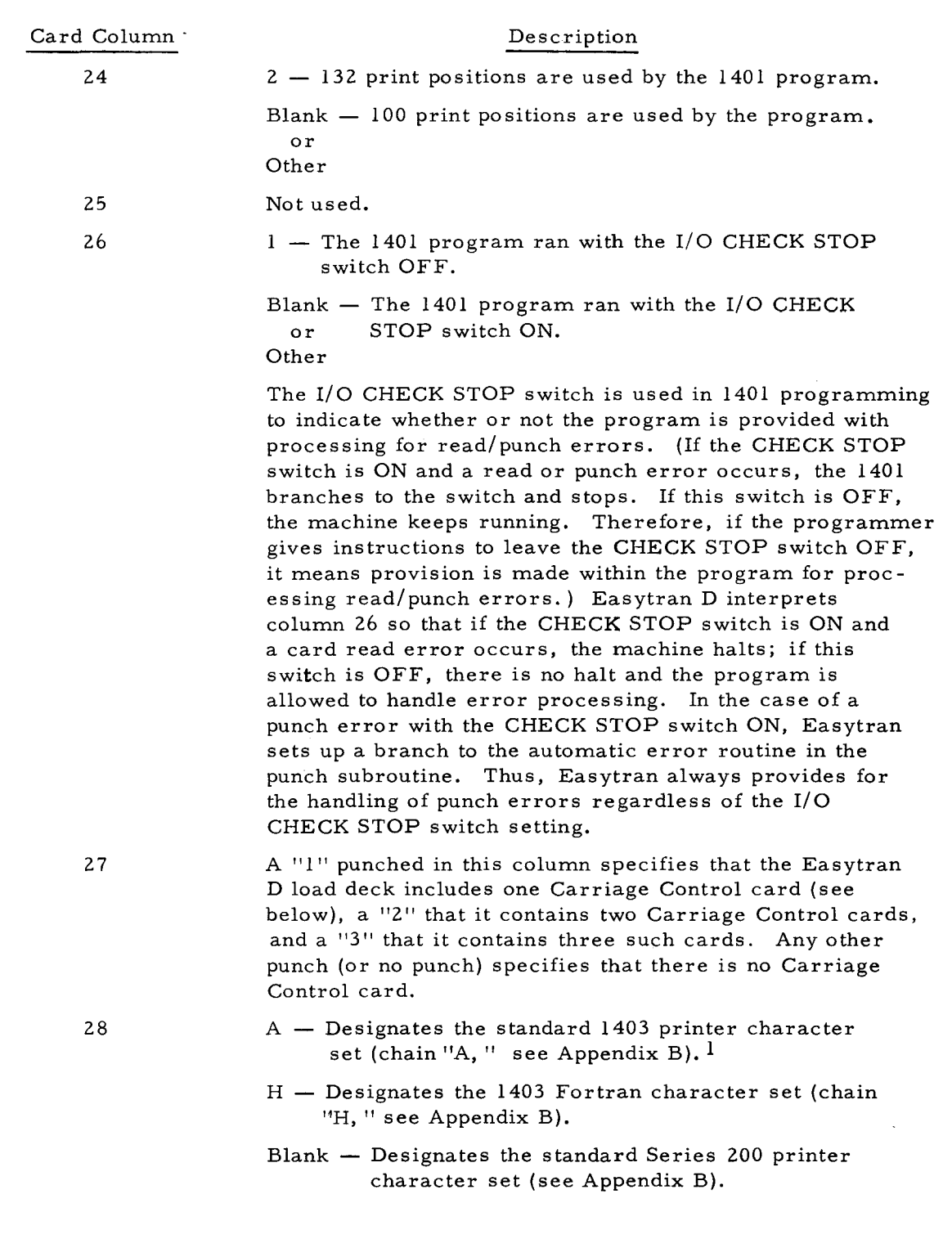

If other printer character arrangements have been used, designate which of the available sets (A or H) is most similar. Hand-tailoring the Move and Translate table will allow for substitution of other characters needed.

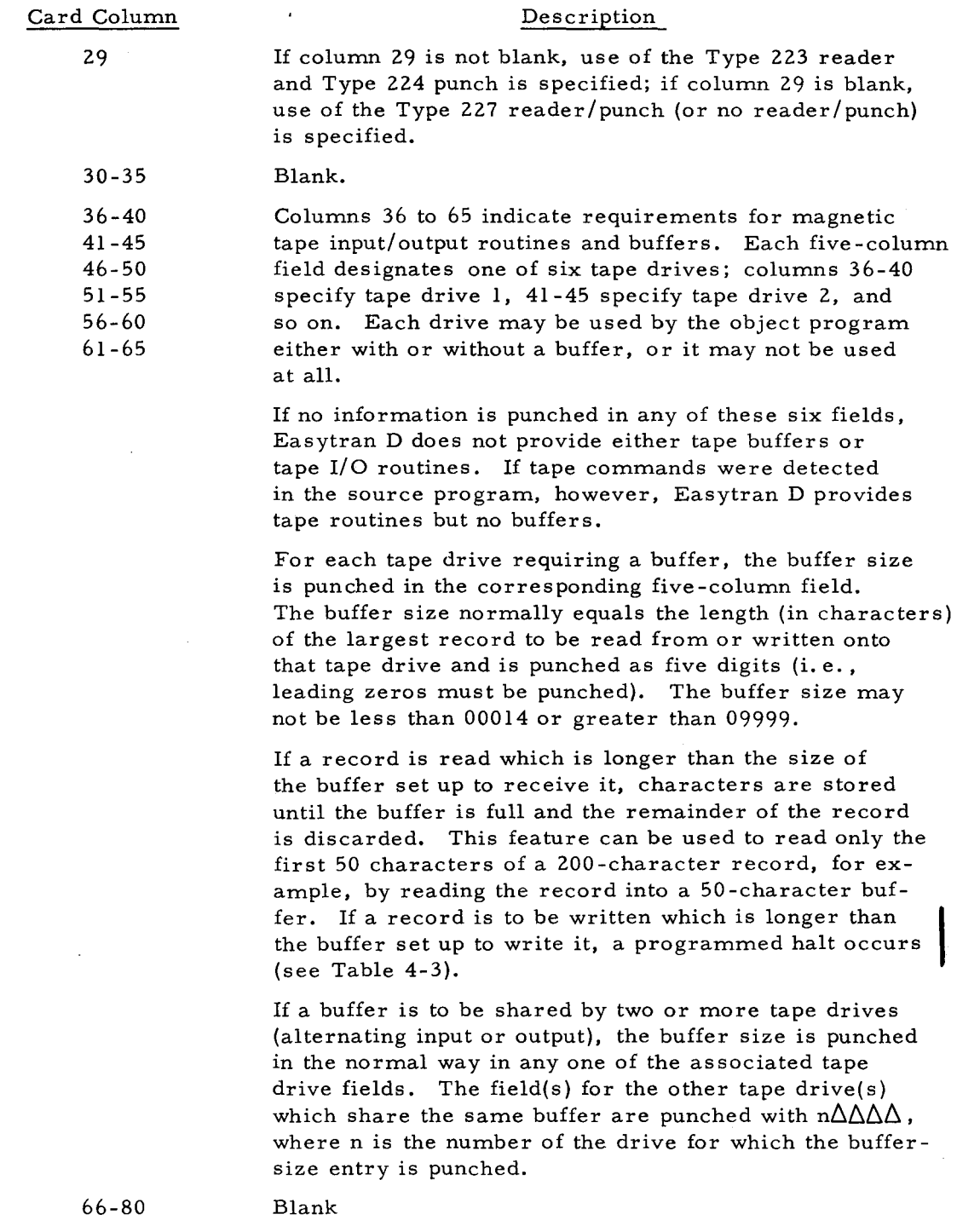

#### Carriage Control (CCTL) Card(s)

If the source program produces printer output, a Carriage Control card should be prepared to take the place of the 1401/1460 carriage tape. Zero, one, two, or three Carriage Control cards may be punched for each object program. They follow the Easytran Control (ATOEC) card for that program in the input deck. The cards reflect the format of a single form only (unless the single form contains fewer than eight lines, in which case the format

must be repeated until it equals or exceeds eight lines). A Carriage Control card is divided into 22 three -column sections, each capable of specifying the position of one punch in the 1403 paper carriage control tape. For example, if channel 3, line 20 appears on the paper carriage control tape, the card entry is punched  $\begin{bmatrix} 3 & 2 & 0 \end{bmatrix}$ .

Figure 6-6 illustrates the format of the Carriage Control cards. If the source program produces printer output and these cards are omitted or improperly punched following the ATOEC card, file update assumes that the "standard" print format is to be used, viz., 66 lines per page with the head of form on line 1 (under the control of channel I) and the end of form on line 58 (under control of channel 12).

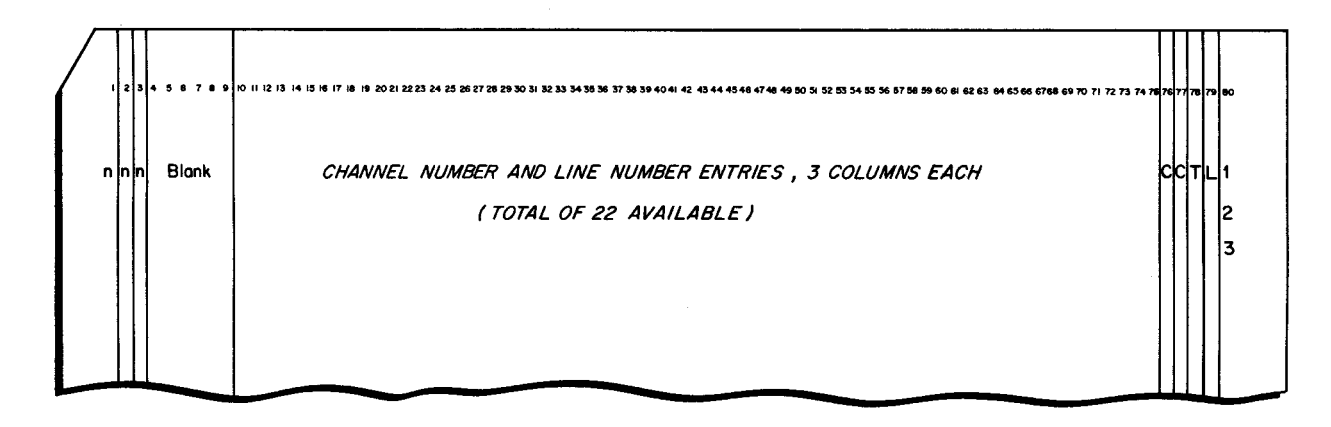

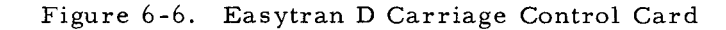

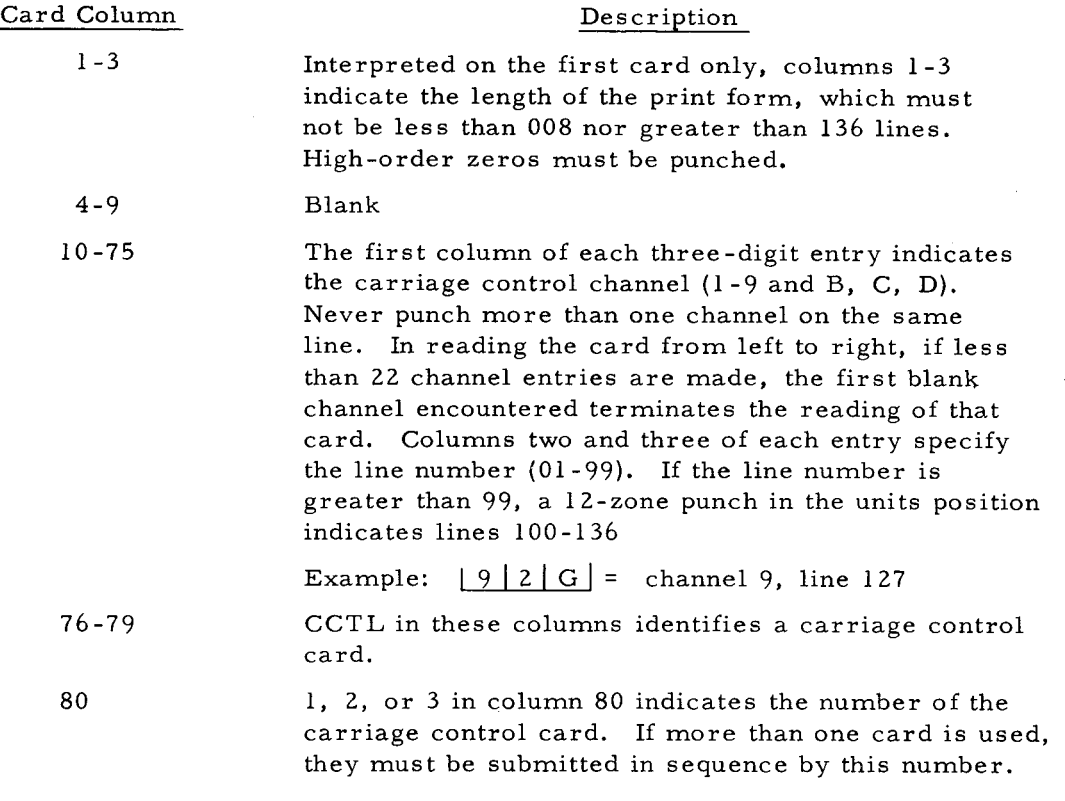

6-9

#### Processing ATOEC and Carriage Control Cards

In order that information from the Easytran D listing may be used in preparing the ATOEC and Carriage Control cards, these cards are processed at file update time.

Easytran D sets up the parameters for the macro routines IORTNS and MTAPE as a result of the analysis of the 1401/1460 program. The following parameter values are assumed:

- 1. I/O CHECK STOP switch ON.
- 2. 132-position printer.
- 3. Tapes not buffered.
- 4. No carriage control table generated.

At file update time, ATOEC and Carriage Control cards may optionally be included immediately following each UPD card. If present, these cards have the following functions:

- 1. Respecialization of card reader, punch, and printer usage. (If anyone of these I/O devices is specified on the ATOEC card, the appropriate parameter is inserted in IORTNS. Note: The ATOEC card cannot be used to delete IORTNS parameters for a device which has been previously specified. )
- 2. Respecialization of the I/O CHECK STOP switch to OFF and the print position parameter to 100 rather than 132.
- 3. Inclusion of tape buffers if necessary. (Note: If load-mode tape is specified, buffers must be specified. )
- 4. Generation of carriage control table.
- 5. Specification of print chain.
- 6. Designation of Types 223 and 224 reader and punch.

If IORTNS has been modified via an Easycoder C Correct director (see Easycoder Assemblers C and D, Order No. 041), the results of respecialization via an ATOEC card are unspecified unless the same parameter position in the IORTNS macro is changed by the ATOEC card as was originally changed by the Easycoder correction. Therefore, "hand-tailoring" of I/O macro routines should duplicate the format of IORTNS and MTAPE if it is desired to use ATOEC cards for respecialization.

÷

If the carriage control table is generated by Carriage Control cards, the previous carriage control table (if any) is not deleted. Therefore, an Easycoder C Correct director should be processed during the same file update run to delete the previous carriage control table.

ATOEC and Carriage Control cards are generally submitted only during the first update. If changes are necessary during subsequent updates, Easycoder C Correct directors should be used to make any required changes.

#### Programmed Halts

The programmed halts that can occur during Easytran D translation, file updating, and CIT/SPT Merge, are shown in Table 6-5. With the exception of tape read/write error, end-ofreel, and mispositioned tape halts, all halts begin with 034 as the first three digits in the Baddress register. Programmed halts for Autocoder Library Prepass are shown in Table C-2. Other system programs used during Easytran D processing are Library Processor C, Easycoder Assembler C, and Tape Sorts C and  $C(V)$ . The halts for these systems programs are given in Tables 6-6, 6-7, and 6-8. Note that read-write error halts are in the form oopp2n, where  $pp =$ the peripheral address assignment and n = the device number.

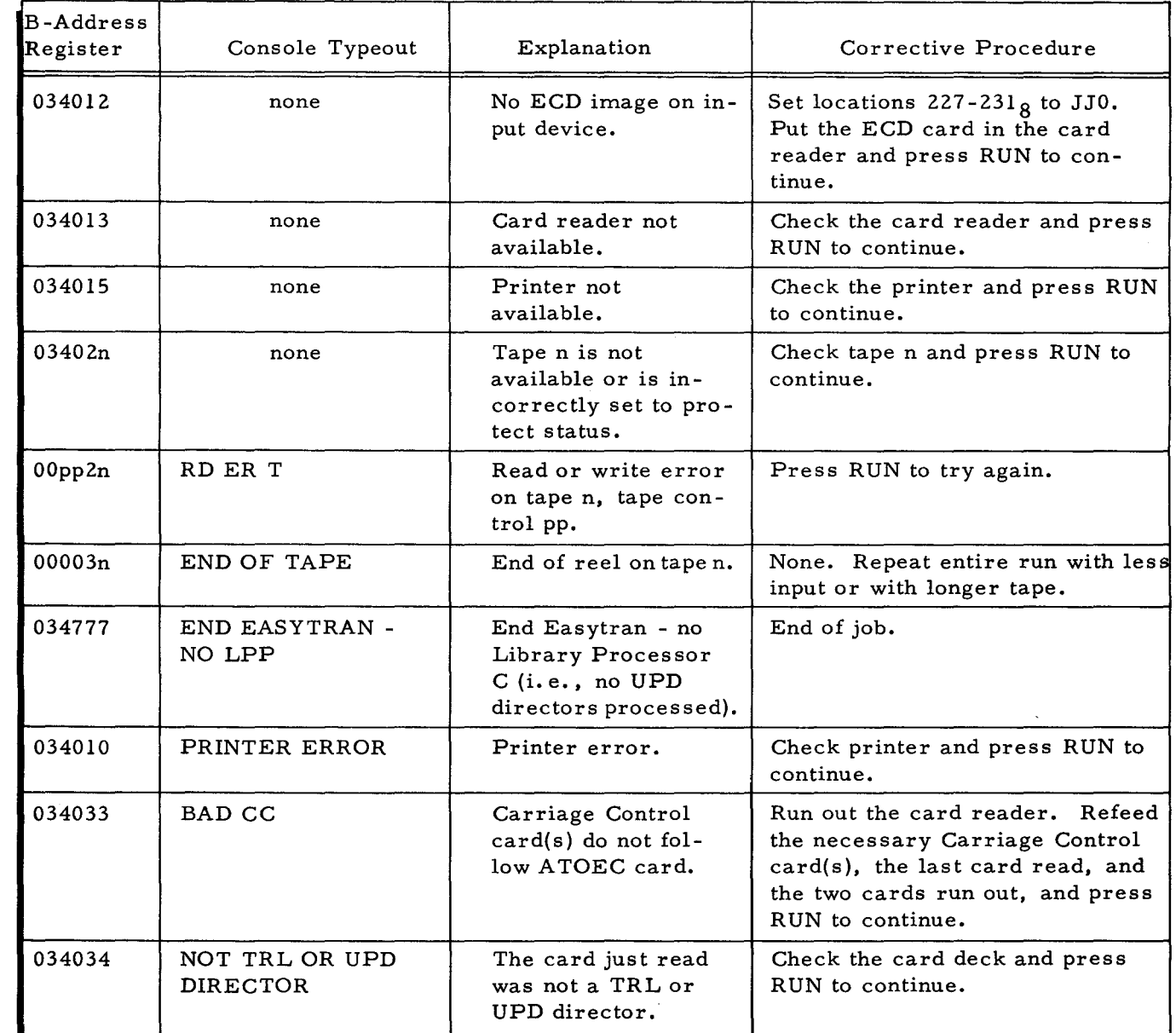

Table 6-5. Programmed Halts for Easytran D Translation, File Update, and CIT/SPT Merge

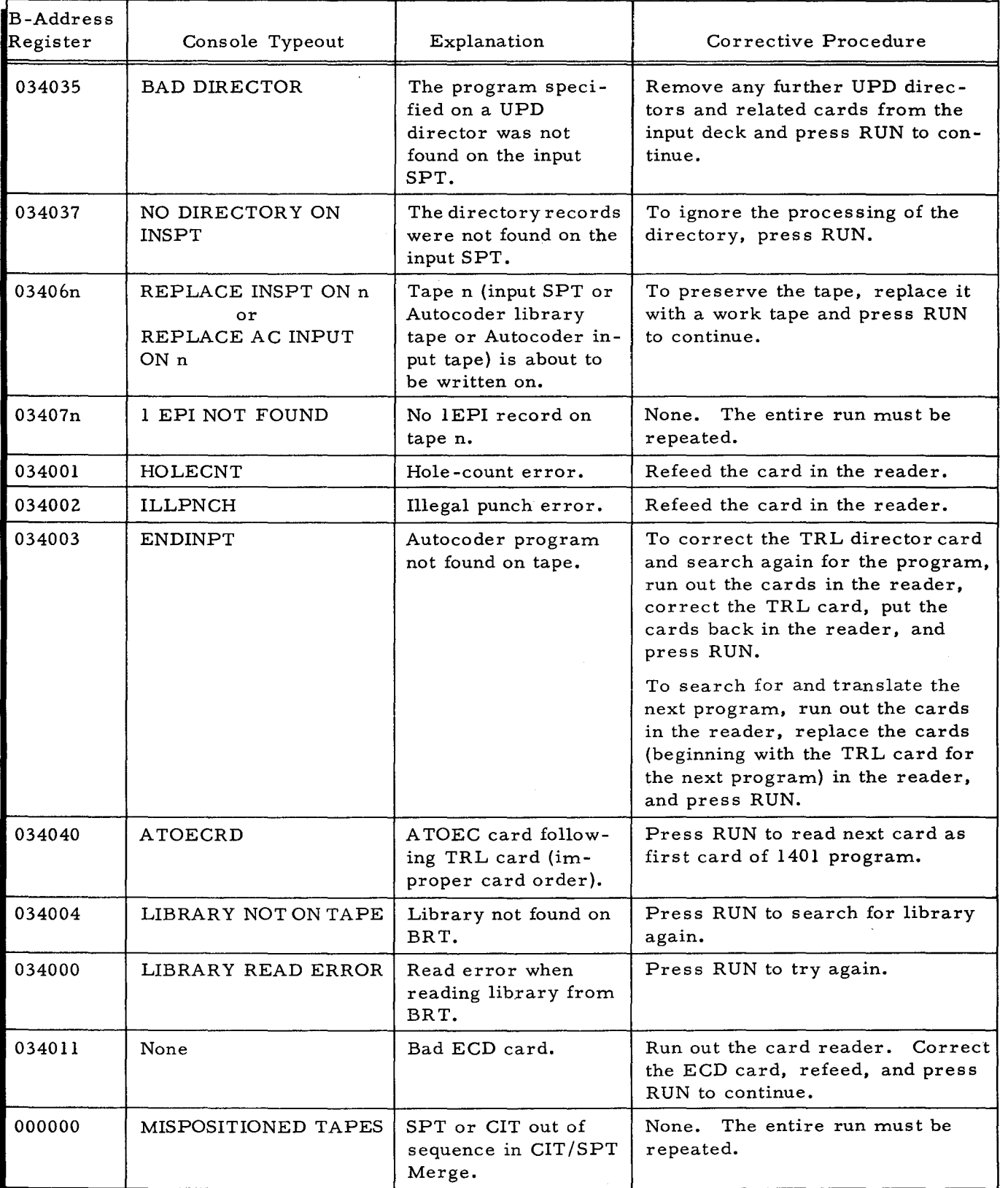

#### Table 6-5 (cont). Programmed Halts for Easytran D Translation, File Update, and CIT/SPT Merge

 $\zeta$ 

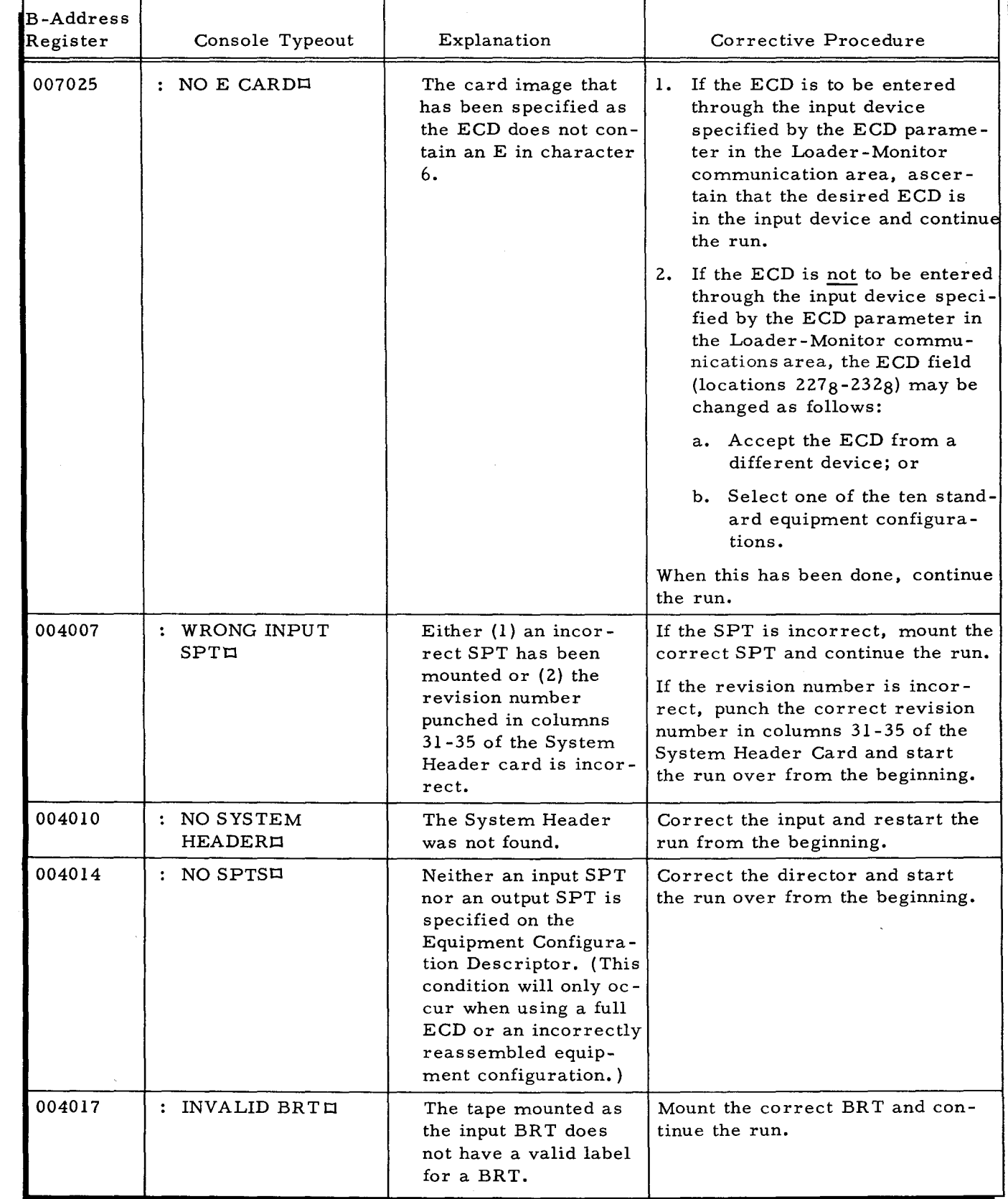

Table 6-6. Programmed Halts for Easycoder Assembler C

 $\hat{A}$ 

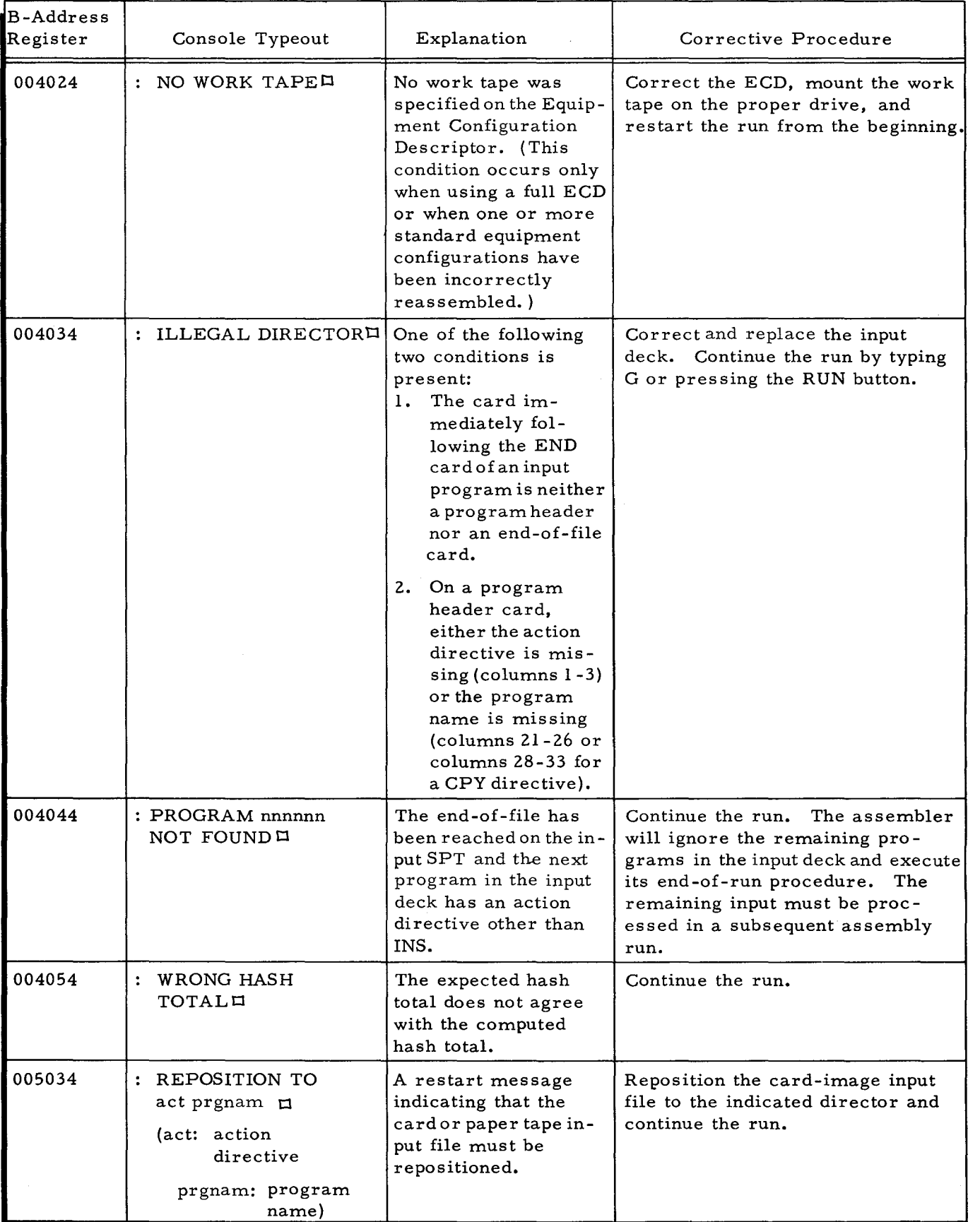

#### Table 6-6 (cont). Programmed Halts for Easycoder Assembler C

÷,

÷

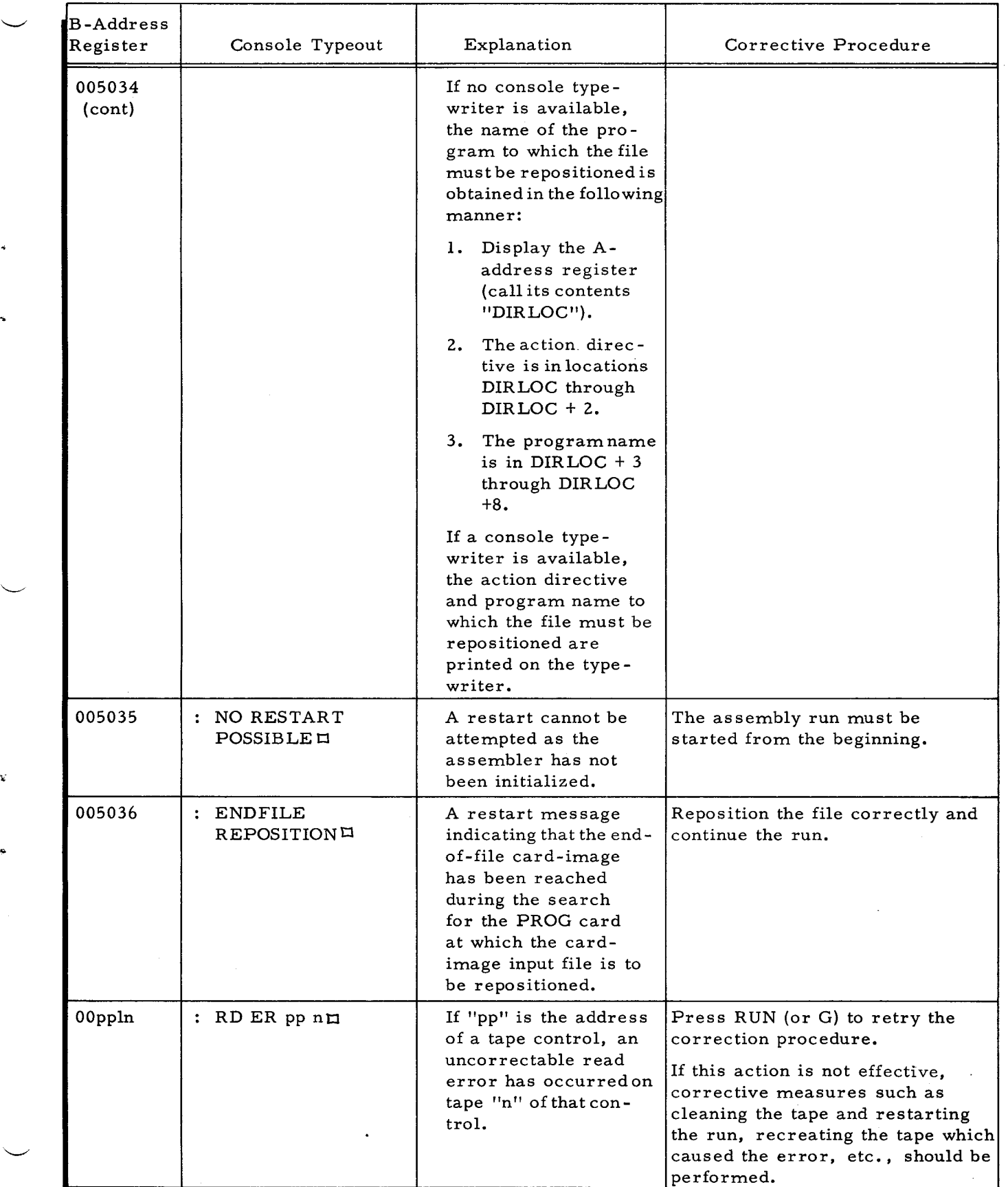

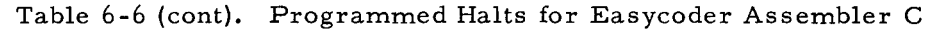

 $\smile$ 

 $\mathcal{L}$ 

 $\overline{A}$ 

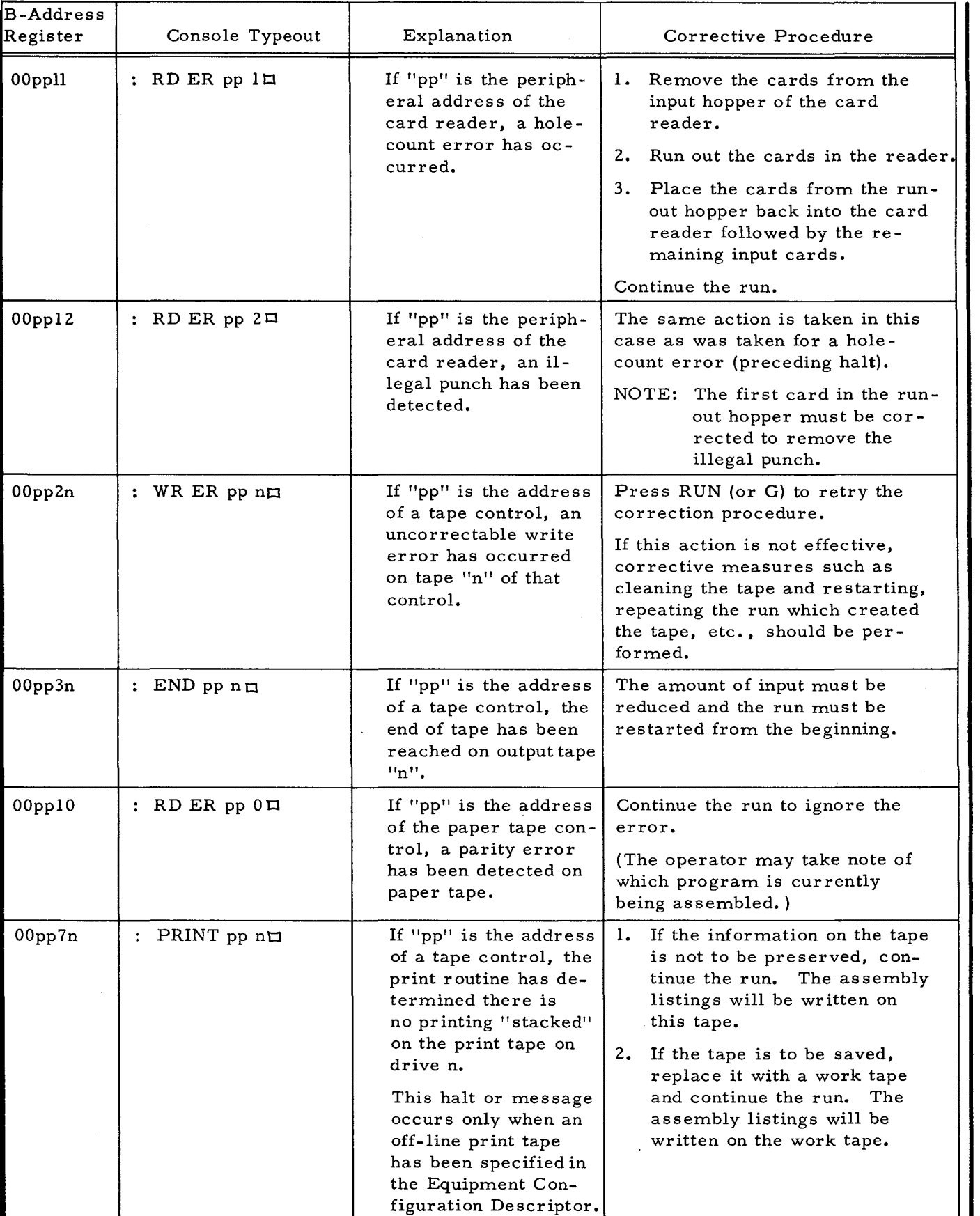

Table 6-6 (cont). Programmed Halts for Easycoder Assembler C

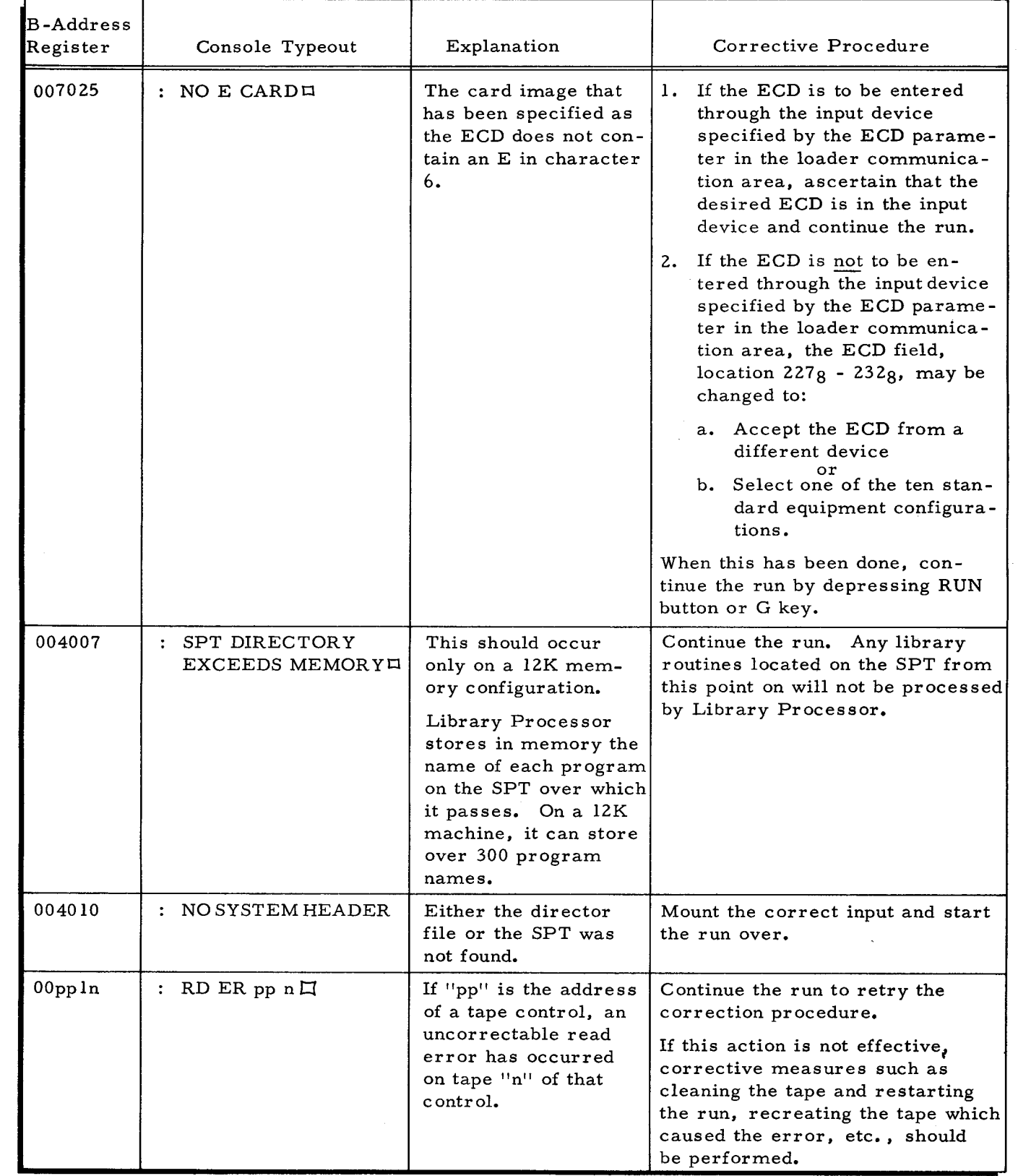

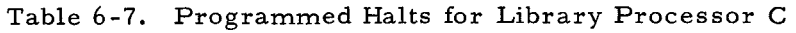

 $\boldsymbol{z}$ 

 $\mathcal{L}_{\text{max}}$ 

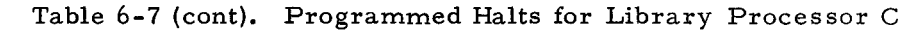

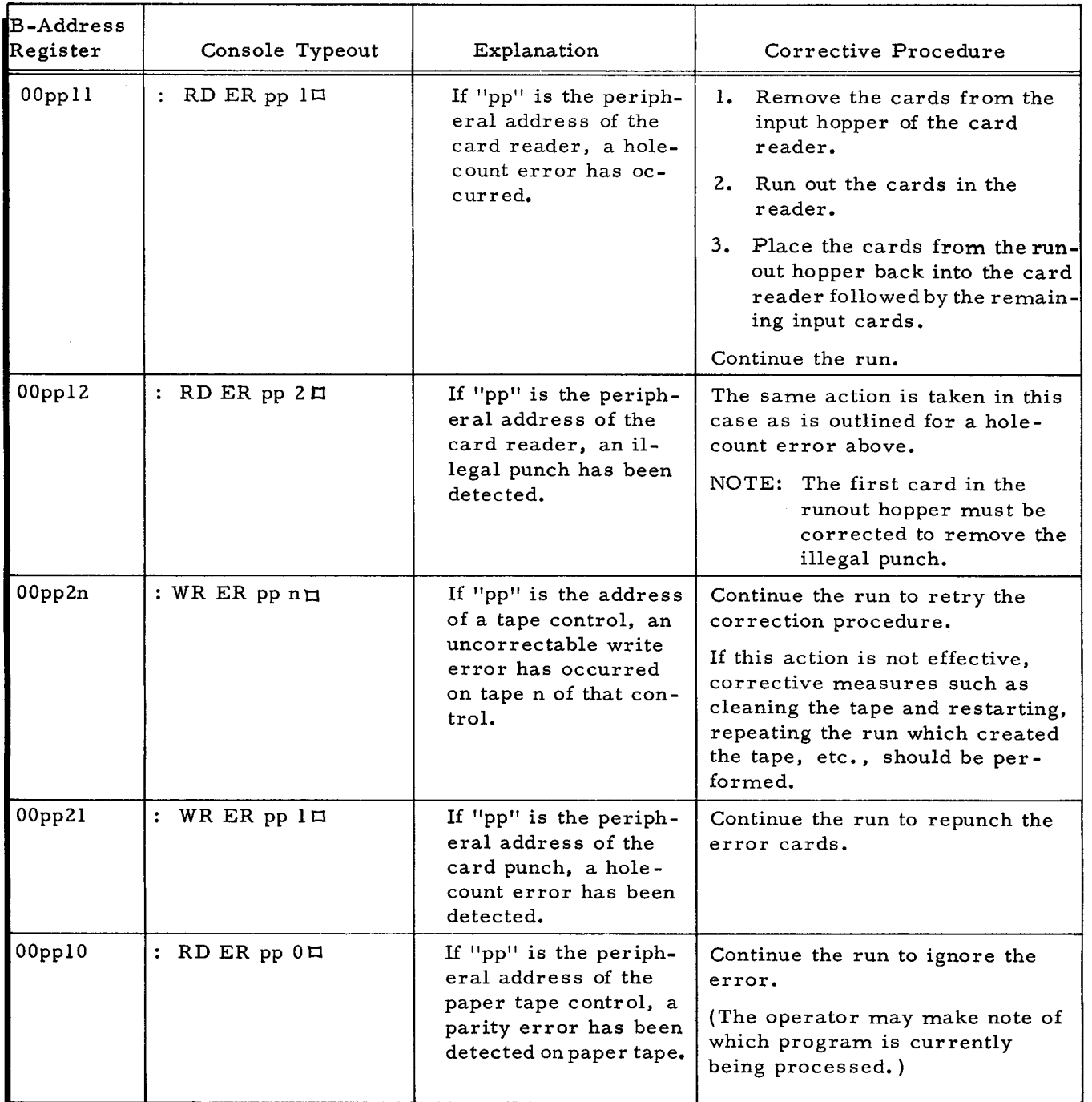

 $\ddot{ }$ 

 $\mathcal{L}_{\mathcal{A}}$ 

### Table 6-8. Programmed Halts for Tape Sort C and C(V)

 $\lambda$ 

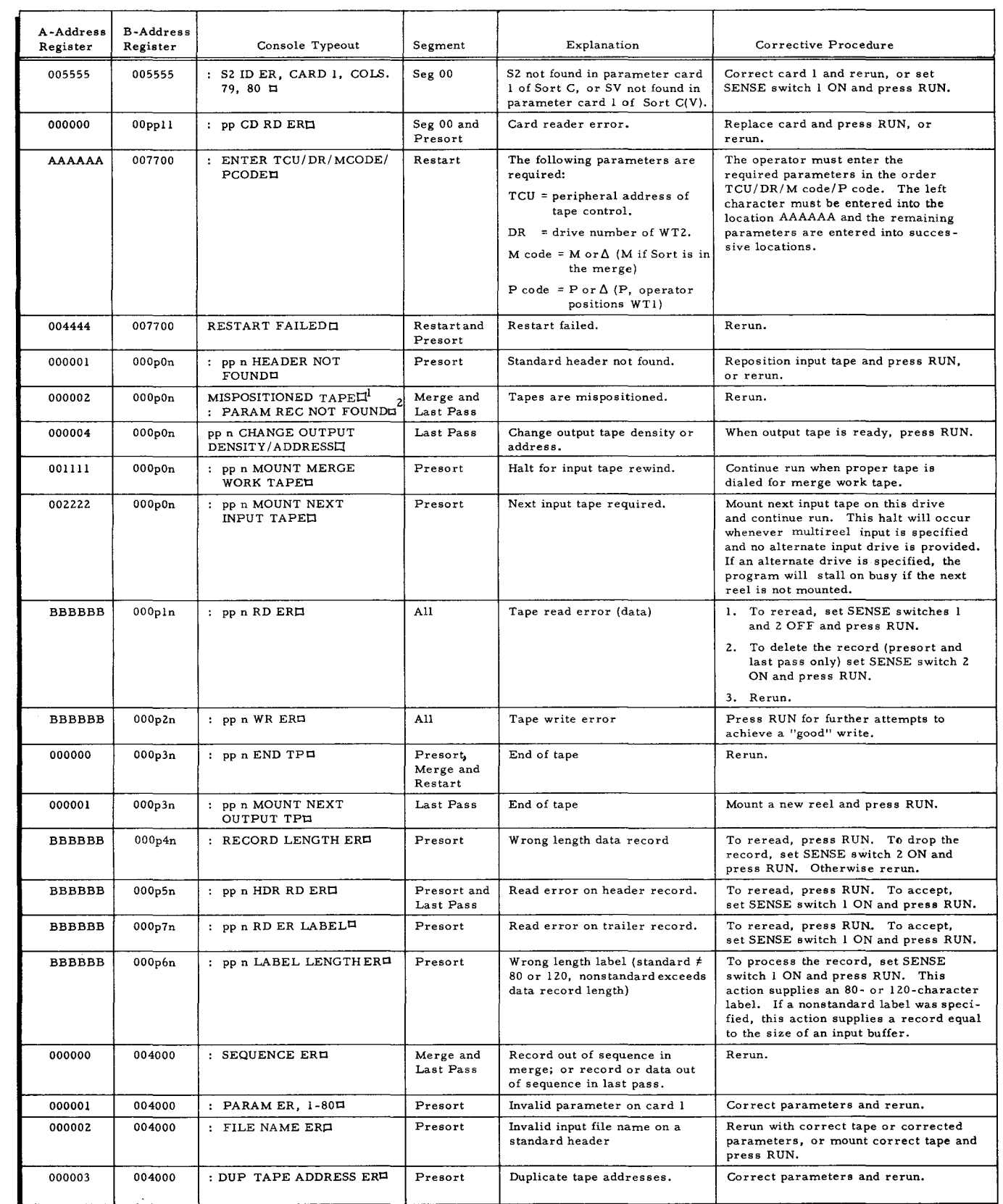

 $\overline{\phantom{a}}$ 

 $\hat{\pmb{z}}$ 

#### Table 6-8 (cont). Programmed Halts for Tape Sort C and C(V)

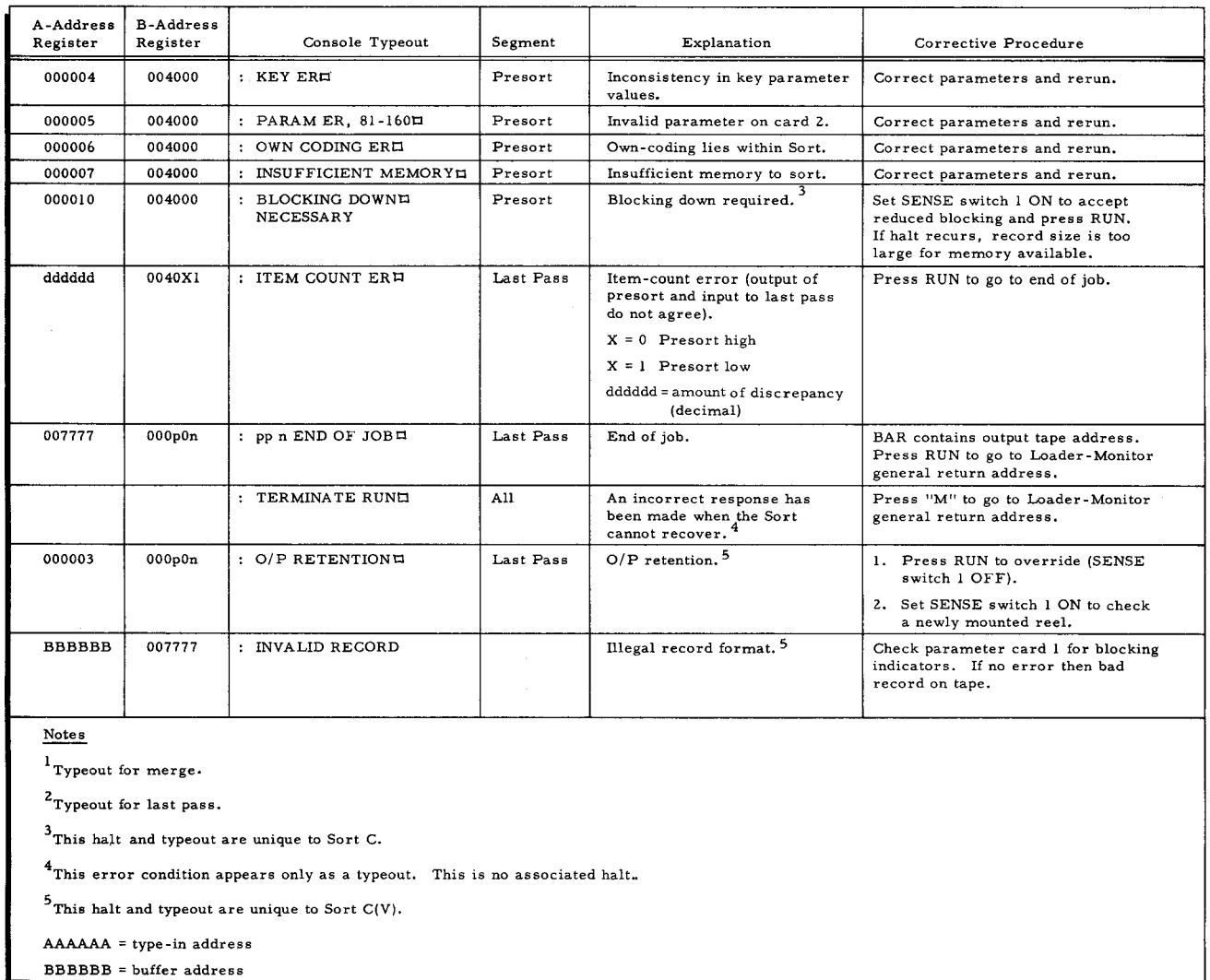

#### RECOVERY FROM AN UNCOMPLETED RUN

In the event that an Easytran D run is not successfully completed, the following procedure can be used to recover all programs which were correctly translated and/or updated:

- I. Run out the cards in the card reader and re-enter the Console Call card, the ECD card, and the Easytran director (UPD or TRL) which was being processed.
- 2. Set SENSE switch 4 ON.
- 3. Press RUN.

The resulting actions of the System Monitor depend upon whether the Easytran director which was being processed was an update or a translate director. If the processing of an update director was interrupted, the CIT form of the program being updated is deleted from work tape I, the input SPT is spaced to the next program header record, and the normal end-of-Easytran processing is performed. If the processing of a translate director was interrupted, the output SPT is backspaced to the program header record and a IEPI (end-of-preserved-information)

record is written, work tape 1 is backspaced to the position director and a lEPI record is written, and the normal end-of-Easytran processing is performed. In either case, halt 034777 occurs (see Table 6-5).

NOTE: This procedure cannot be used if the director which was being processed was a combination option director (TRL with a U in column 71).

To perform Library Processor C, CIT/SPT Merge, and Easycoder Assembler C for the updated programs, put the required Library Processor and Assembly director cards in the card reader, set SENSE switch 4 to OFF, and press RUN.

 $\label{eq:2.1} \mathcal{L}(\mathcal{L}) = \mathcal{L}(\mathcal{L}) \otimes \mathcal{L}(\mathcal{L})$  $\label{eq:2.1} \frac{1}{\sqrt{2}}\int_{\mathbb{R}^3}\frac{1}{\sqrt{2}}\left(\frac{1}{\sqrt{2}}\right)^2\frac{1}{\sqrt{2}}\left(\frac{1}{\sqrt{2}}\right)^2\frac{1}{\sqrt{2}}\left(\frac{1}{\sqrt{2}}\right)^2\frac{1}{\sqrt{2}}\left(\frac{1}{\sqrt{2}}\right)^2.$  $\langle \rangle$  .

 $\label{eq:2.1} \frac{1}{\sqrt{2}}\int_{\mathbb{R}^3}\frac{1}{\sqrt{2}}\left(\frac{1}{\sqrt{2}}\right)^2\frac{1}{\sqrt{2}}\left(\frac{1}{\sqrt{2}}\right)^2\frac{1}{\sqrt{2}}\left(\frac{1}{\sqrt{2}}\right)^2\frac{1}{\sqrt{2}}\left(\frac{1}{\sqrt{2}}\right)^2\frac{1}{\sqrt{2}}\left(\frac{1}{\sqrt{2}}\right)^2\frac{1}{\sqrt{2}}\frac{1}{\sqrt{2}}\frac{1}{\sqrt{2}}\frac{1}{\sqrt{2}}\frac{1}{\sqrt{2}}\frac{1}{\sqrt{2}}$ 

j.
## SECTION VIII

## ANAL YSIS TECHNIQUES

## EASYTRAN D DIAGNOSTIC MESSAGES

Diagnostic flags are appended beside the lines which cause them to be generated. The diagnostic flags are printed on the far left-hand side of the listing. There is a limit of three flags to anyone line of coding. All Easytran D flags are defined in Table 8-1. Those which appear in any given program listing are also defined on the first page of the listing.

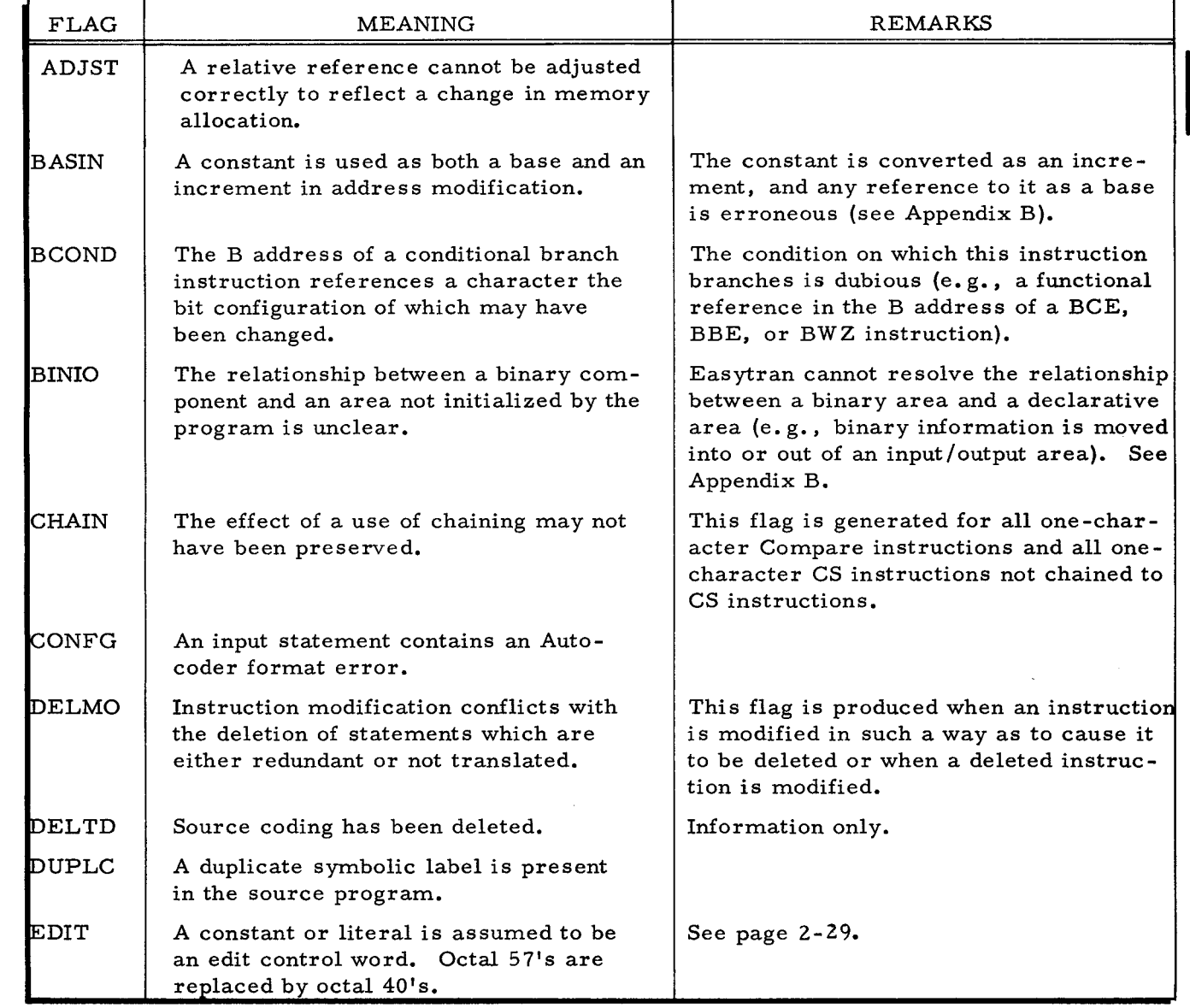

## Table 8-1. Easytran Diagnostic Messages

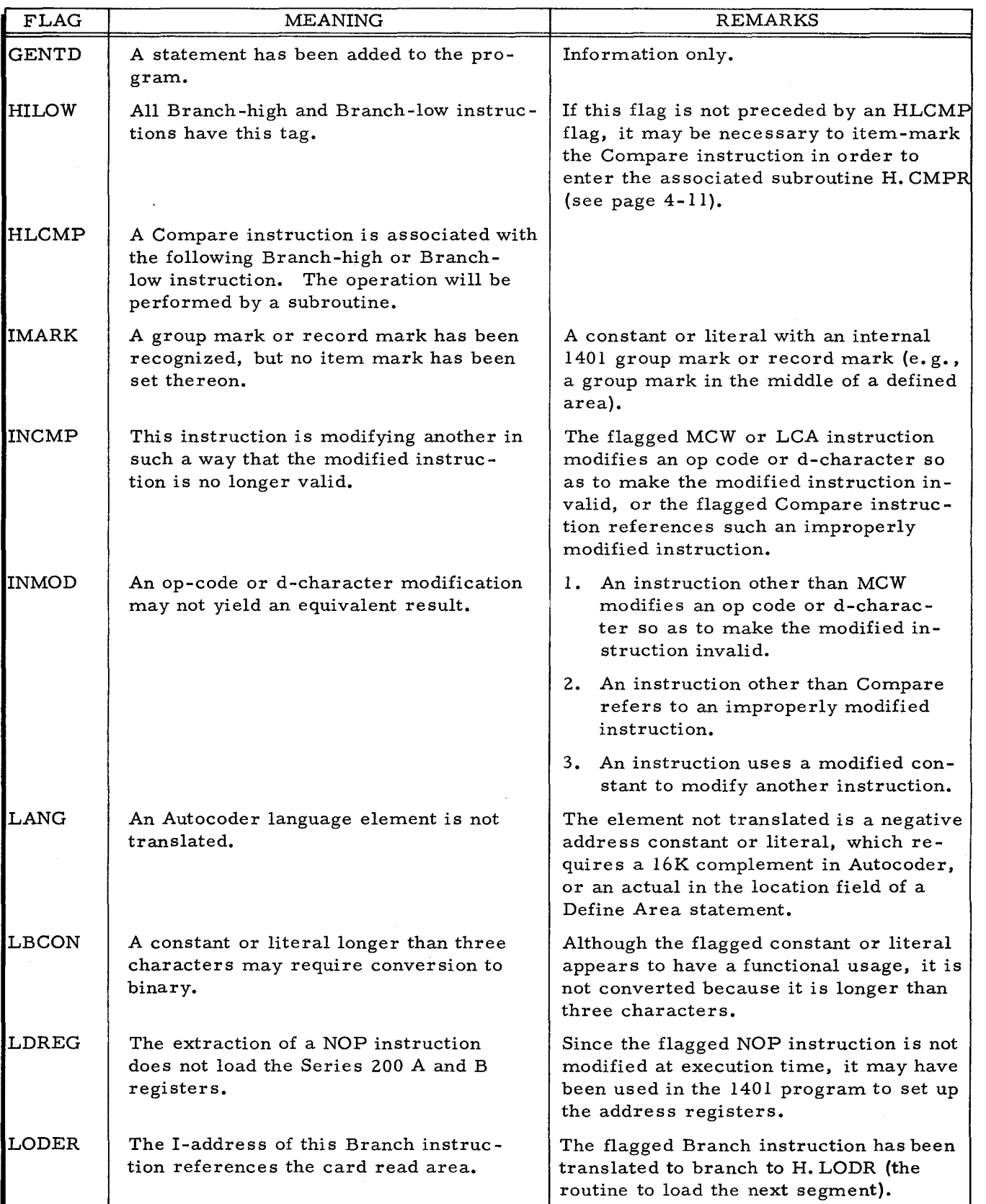

 $\epsilon_{\rm F}$ 

Table 8-1 (cont). Easytran Diagnostic Messages

# SECTION IX SOURCE PROGRAM GENERATOR D

## INTRODUCTION

Source Program Generator D (SPG) is a program which enables the Easytran D System to process 1401 programs in either machine language or Autocoder symbolic language. Specifically, Source Program Generator D prepares 1401 programs for acceptance into Easytran D by converting them from machine language format to Autocoder format. Under normal circumstances, a program processed by SPG will be converted into Easycoder symbolic language by Easytran D during a single run. However, if necessary, SPG may be used independently to analyze operable 1401 programs prior to Easytran D processing.

Source Program Generator D can accept 1401 input from either a card deck or a cardimage tape. The SPG program maps the 1401 program in memory, analyzes its instructions and data, translates its instructions into Autocoder symbolic language, and produces a cardimage tape containing the program in Autocoder language. This Autocoder tape is used as input to Easytran D. SPG also produces three listings  $-$  a table of memory and instruction areas used by the 1401 program; an analysis listing of the program in 1401 machine language and Series 200 machine language; and a translation listing of the program in 1401 machine language and Autocoder symbolic language. In addition, changes may be made to the instruction areas of the 1401 object program by SPG before the Easytran D conversion is performed. The 1401 programs to be translated must be in operable form before SPG conversion. If they are segmented, overlaying is used.

The operation of SPG is monitored by a modified version of Tape Loader-Monitor C which resides in upper memory. Figure 9-1 illustrates the operation of Source Program Generator D.

### FUNCTIONS OF SPG

### Analysis Phase

The analysis routine loads the 1401 program into memory and establishes the area(s) occupied by the program. During memory mapping, a memory table (MTAB) is created. This memory table lists the beginning and ending locations of each area which contains contiguous 1401 program entries. Individual fields in the program memory area(s) are analyzed to determine whether they contain instructions or data. An instruction table (ITAB), which contains the beginning and ending locations of each contiguous string of instructions, is also created. The memory and instruction tables are shown in Figure 9-2.

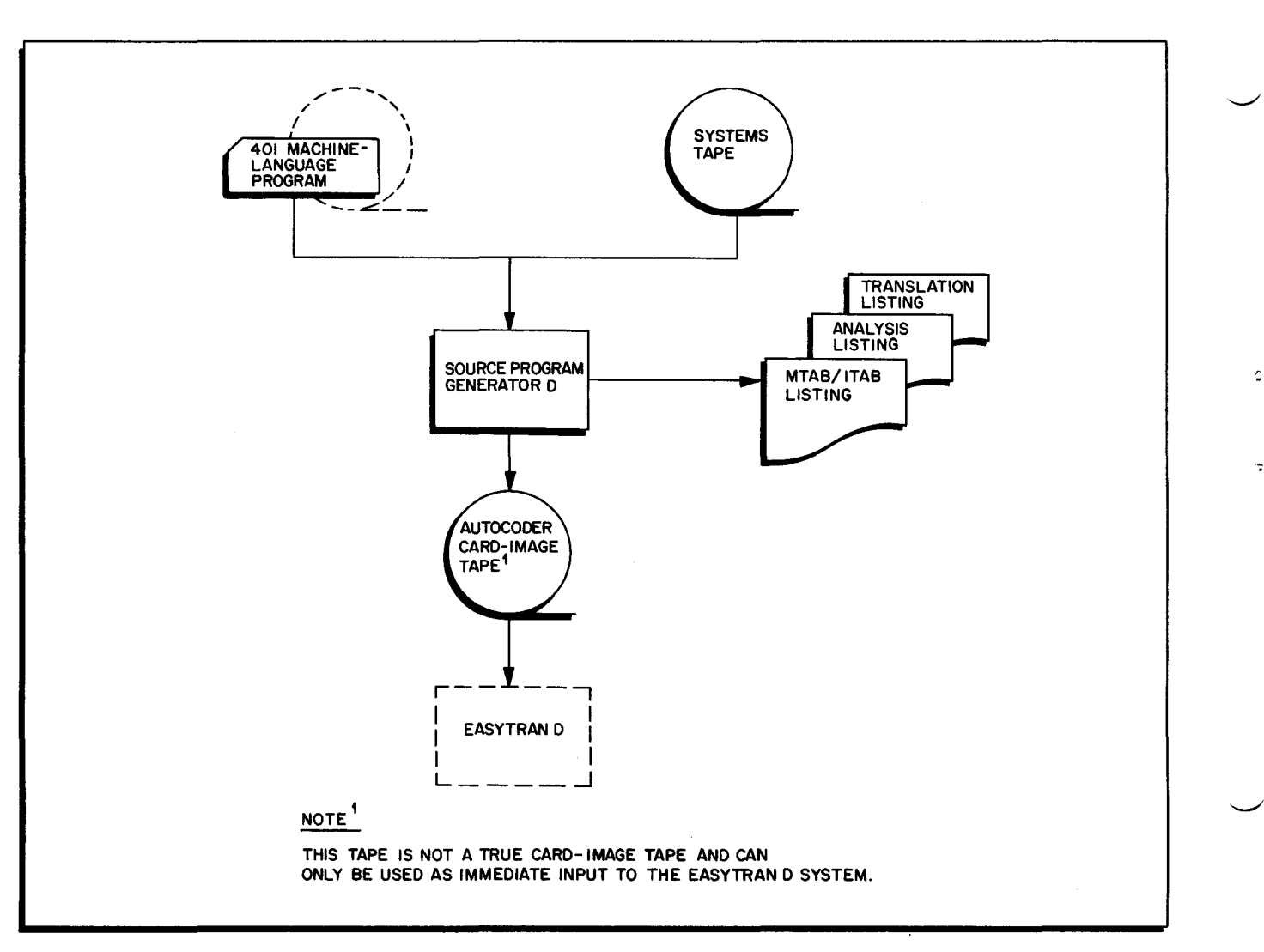

Figure 9-1. System Flow Chart for Source Program Generator D

-:::

| DECIMAL        |                  | OCTAL                       |                  |  |
|----------------|------------------|-----------------------------|------------------|--|
| <b>FROM</b>    | <b>TO</b>        | FROM                        | TO.              |  |
|                |                  | <b>Contractor</b><br>MEMORY |                  |  |
| 00200          | $00900$          | 000310                      | 001604           |  |
|                |                  | <b>INSTRUCTIONS</b>         |                  |  |
| 00087          | $00099$          | 000127                      | 000143           |  |
| 00200<br>00500 | 00450<br>$00800$ | 000310<br>000764            | 000627<br>001440 |  |

Figure 9-2. Printout of Memory and Instruction Tables

If processing of the object program is terminated after MTAB and ITAB have been set up, changes may be made to ITAB. Instructions can be added to or deleted from the instruction table through the use of ITAB director cards.

When the program analysis has been completed, MTAB and ITAB are printed out in a single listing. If additions or deletions have been made to ITAB, MTAB and ITAB are reprinted. If there are no additions or deletions, and if the object program processing was not terminated, a side-by-side listing of the object program in both 1401 machine language and in Series 200 machine language is produced (Figure 9-3).

| <b>PROGRAM</b> | T007         | SEGMENTS OI TRANSLATE       | YES        |            | S.P.G. LABEL = VJB                  |             |
|----------------|--------------|-----------------------------|------------|------------|-------------------------------------|-------------|
| SEQ CT         | DEC.<br>LOCN | 1401 MACHINE<br>INSTRUCTION | OCTAL MNMC | LOCN CODE  | H200 OBJECT INSTRUCTION             | <b>FLAG</b> |
| 00071          | 05 00667     | U (U4 R                     | 001233     | <b>CSM</b> | 746404 51<br>44                     |             |
| 00072          | 07 00672     | M N96 229                   | 001240     | MCW        | 005044<br>000345<br>$\overline{14}$ |             |
| 00073          | 04 00679     | B 925                       | 001247     | в.         | 65.<br>001635                       |             |
| 00074          | 02 00683     | F J                         | 001253     | <b>CSM</b> | 35 41                               |             |
| 00075          | 04 00685     | <b>B</b> 060                | 001255     | 8.         | 002044<br>65                        |             |
| 00076          | 05 00689     | <b>B</b> 702 K              | 001261     | <b>CSM</b> | 001276 42<br>22                     |             |
| 00077          | 04 00694     | B 925                       | 001266     | В.         | 65<br>001635                        |             |
| 00078          | 04 00698     | B 685                       | 001272     | В.         | 001255<br>65                        |             |
| 00079          | 04 00702     | /299                        | 001276     | <b>CSM</b> | 000453<br>13                        |             |
| 00080          | 02 00706     | F 1                         | 001302     | <b>CSM</b> | 35 Ol                               |             |

Figure 9-3. Analysis Printout

## Translation Phase

Analysis is followed by the translation phase. During translation, each 1401 instruction and operand in memory is translated into an equivalent Autocoder statement. Every data statement and instruction is assigned a unique tag. Several passes are made over the file to resolve the references to each tag. A side-by-side listing of the program in Autocoder source language and 1401 machine language is produced (Figure 9-4). Flags are generated to indicate potential problem areas which may require hand-tailoring.

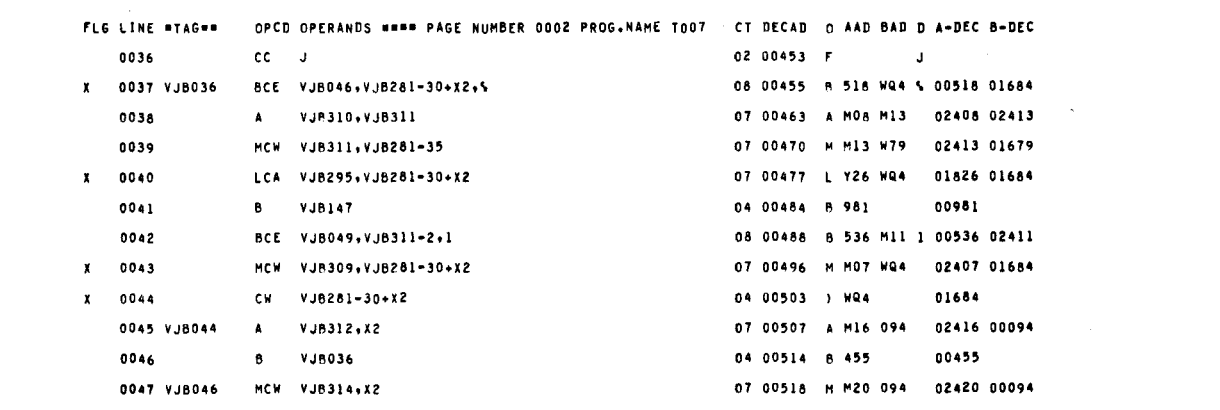

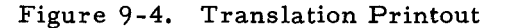

 $\overline{\phantom{a}}$ 

Processing of the program can terminate after the translation phase if the programmer wishes to update or check his program. Otherwise, the program is written onto a card-image tape which is acceptable only to Easytran D. Note that if this card-image tape is not produced, the 1401 program must be reprocessed by SPG before translation into Easycoder language.

## INPUT DECK

The input deck for SPG is set up in the same manner as that for Easytran D with the addition of certain cards required by SPG. These additional cards are the SPG Control card and the ITAB Director cards. The SPG input deck containing the 1401 program and the necessary control cards is illustrated in Figure 9-5. The first cards in the SPG deck must be the Easytran D Console Call card and an ECD card. If the program is to be processed by Easytran D immediately after SPG, the Translate (TRL) Director and the Easytran D Control (ATOEC) card must follow the ITAB End Director. The last card in the deck is an End-of-File (lEOF) card.

#### 1401 Program

The 1401 program can be accepted by SPG from card images on tape or from cards in one of the following formats:

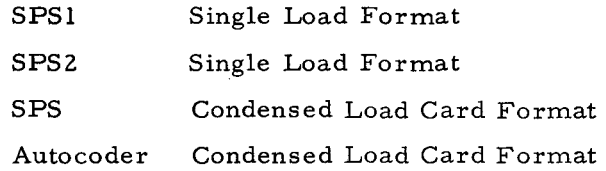

These card formats are illustrated in Figures 9-6, 9-7, 9-8, and 9-9.

All Bootstrap, Load, and Clear cards must be removed from the 1401 card deck and replaced with the SPG Control card before the program can be accepted as input to SPG. If the input is on a card-image tape, the 1401 program is recorded in Hollerith code with one card image per tape record. The Bootstrap, Load, and Clear card images must be erased. Also, the two Load card images behind each Execute card must be removed.

þ

All SPG Control cards must be read through the card reader. The 1401 programs can be stacked on a card-image tape with a lEOF card image following the last program. SPG searches the tape for the program designated in the SPG Control card by checking the program name contained in columns 76-80 of the card images of the 1401 assembled deck. If the search reaches the lEOF record, SPG halts and error messages are displayed on the console or typewriter.

Each 1401 program is terminated by an End card which is the last card in the 1401 assembled Autocoder or SPS deck. Two versions of the End card are available: one for Autocoder, and one for programs assembled in SPSl, SPS2, or SPS. Figure 9-10 illustrates the formats of both types of.End cards.

SPG can process segmented programs having up to 60 segments. Proper referencing of tags between segments is ensured by visually analyzing the translation listing.

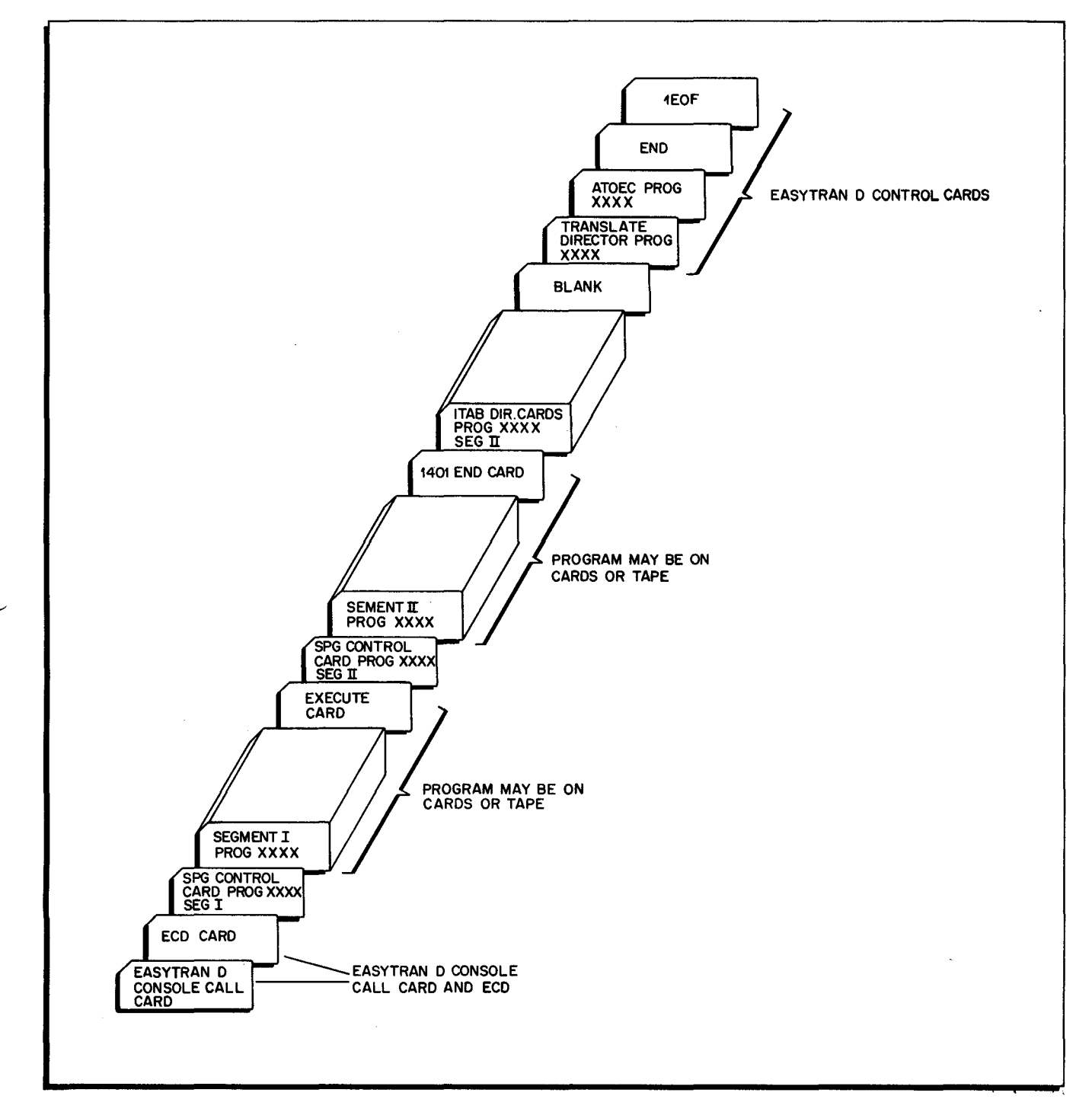

Figure 9-5. SPG Input Deck With Multiple Segments

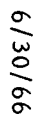

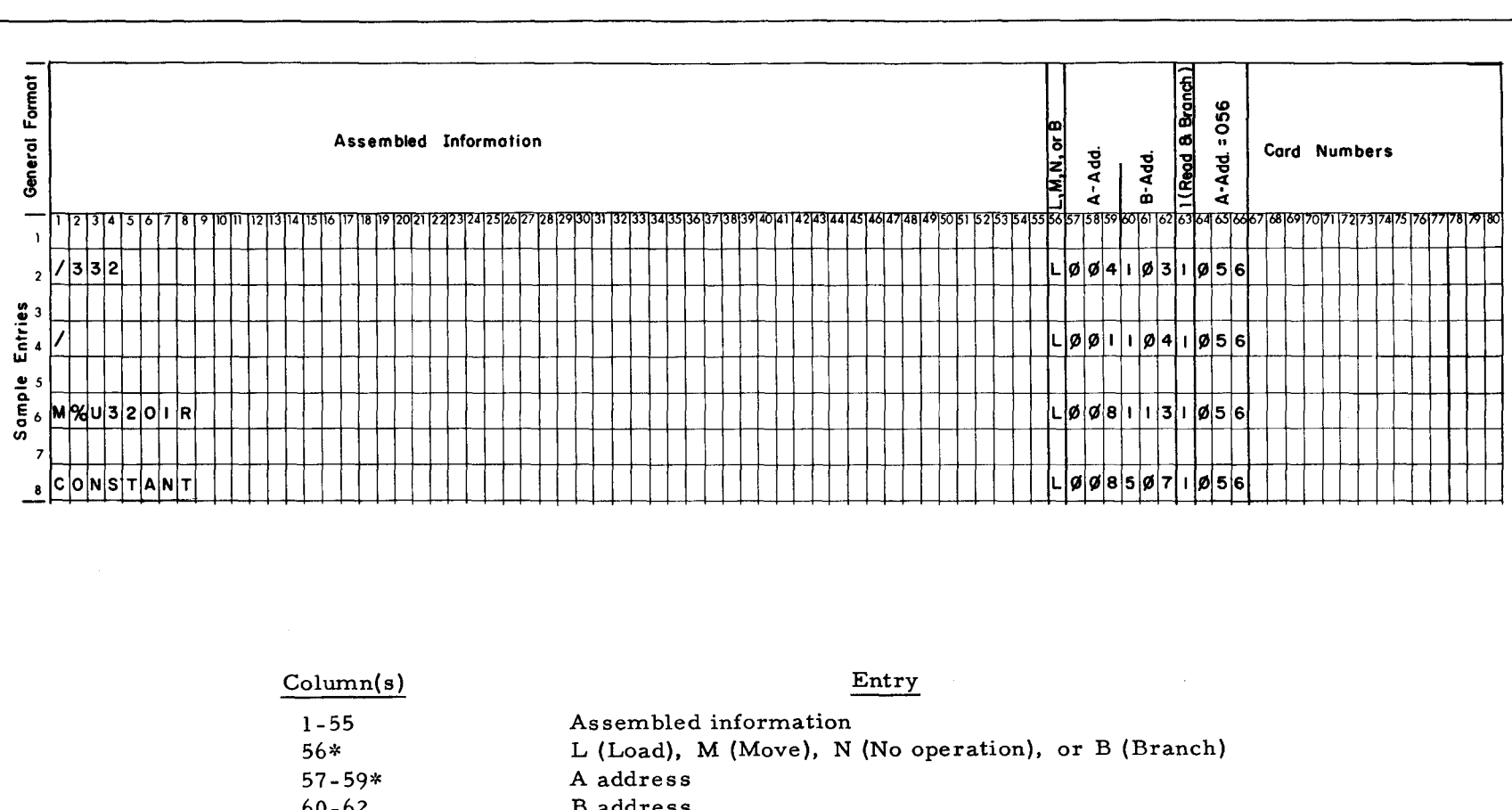

**B** address  $60 - 62$ 1 (Read and Branch) 63 A address =  $056$ 64-66  $67 - 80$ Card numbers

\*An Execute or Transfer card in the 1401 program is assembled with a Branch (B) instruction in columns 56 through 59.

 $\mathbf{d}$ 

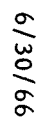

General Format **ICRead & Branch**  $A - A d d. = \emptyset 56$ Source Program Entry Assembled Constant **EMMARE Assembled Instruction** A-Add. B-Add. 158159 ळाठा  $\mathbf{1}$  $L/d70a n y L/d56B333$  $\overline{2}$ 3  $\blacktriangle$ CONSTANT 123  $L034a$ ny $1056$  $\mathbf{s}$ 6  $\overline{\mathbf{z}}$  $\bullet$  $\ddot{ }$ 10

 $\bar{z}$ 

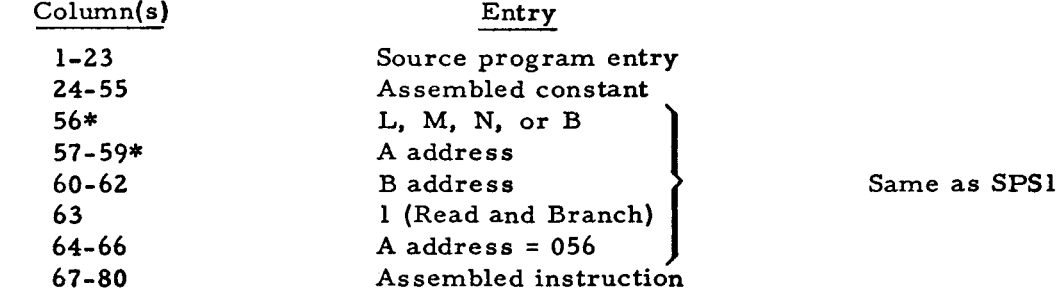

 $\mathbf{r}$ 

 $\pmb{\mathsf{r}}$ 

An Execute or Transfer card in the 1401 program is assembled with a Branch (B) instruction in columns 56 through 59.

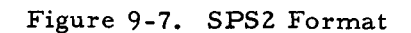

 $2 - 6$ 

ü.

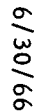

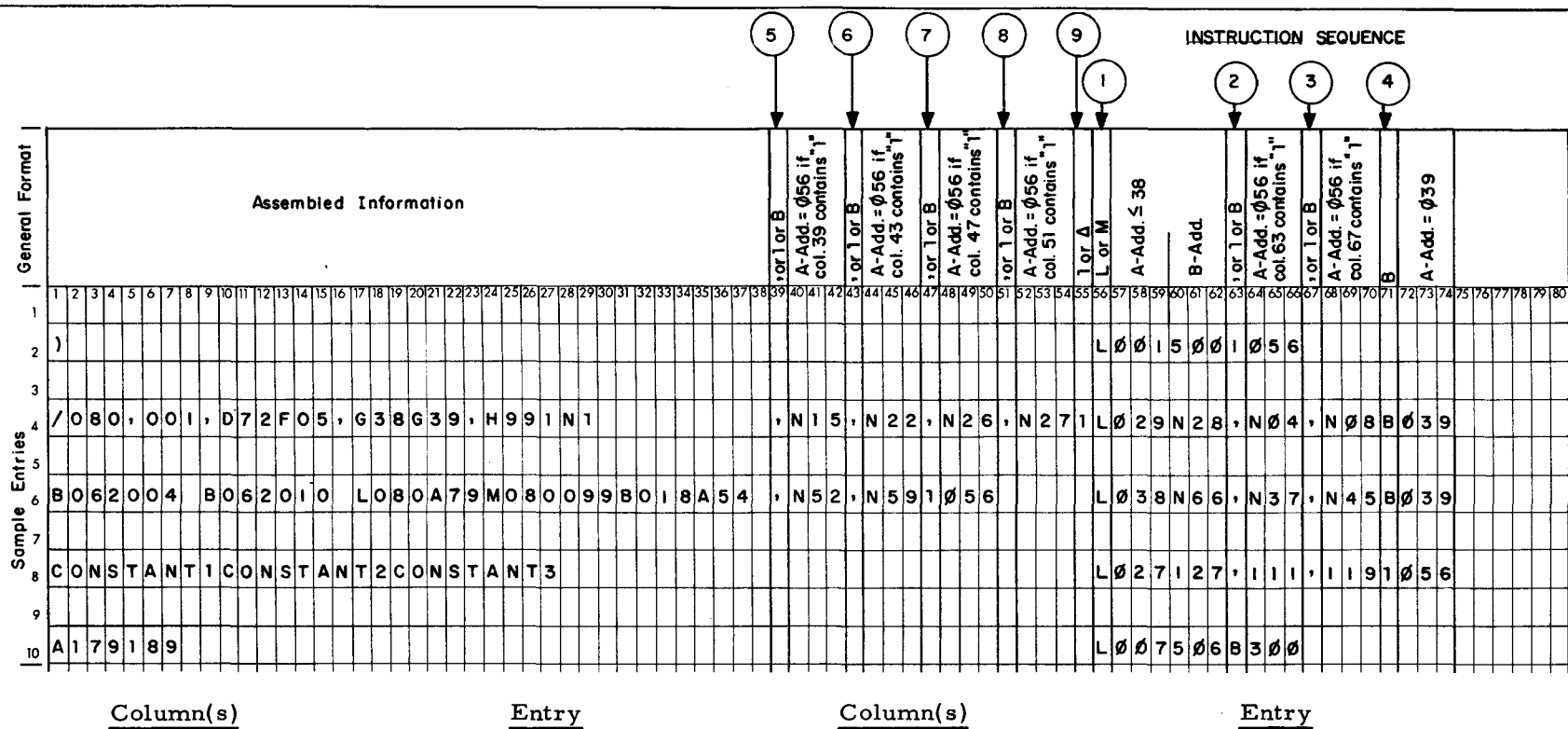

 $\Box$ 

SECTION IX.

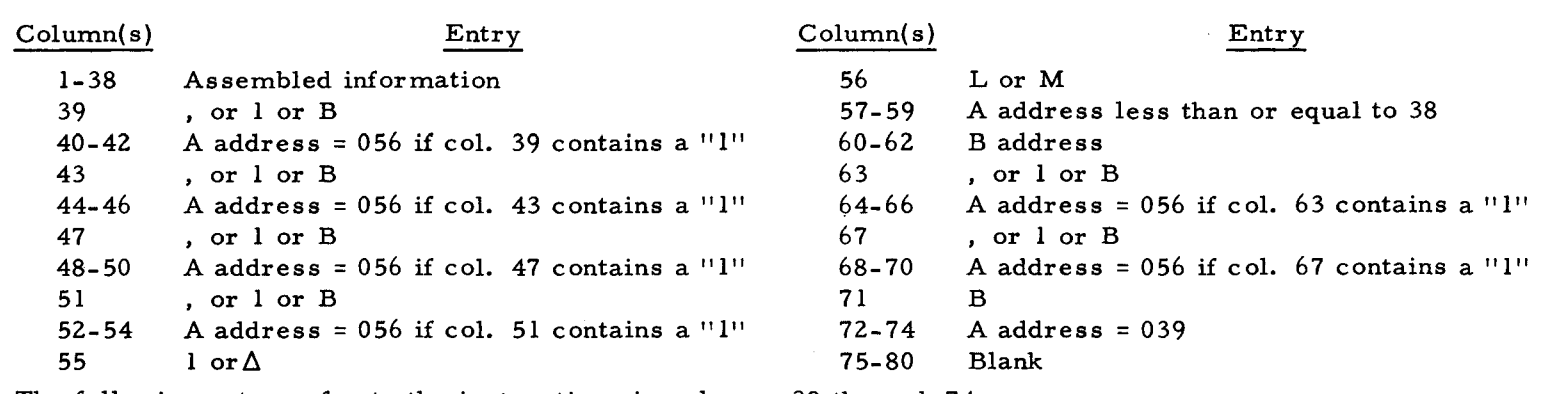

The following notes refer to the instructions in columns 39 through 74.

Note 1: If an instruction sequence contains a Read and Branch op code (1), instructions which would normally have followed are replaced by blanks.

 $\mathbf{a}$ 

Note 2: A Branch op code (B) will be generated by an Execute card in the 1401 program.

Figure 9-8. SPS Condensed Load Card Format

 $6 - 8$ 

6/30/66

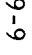

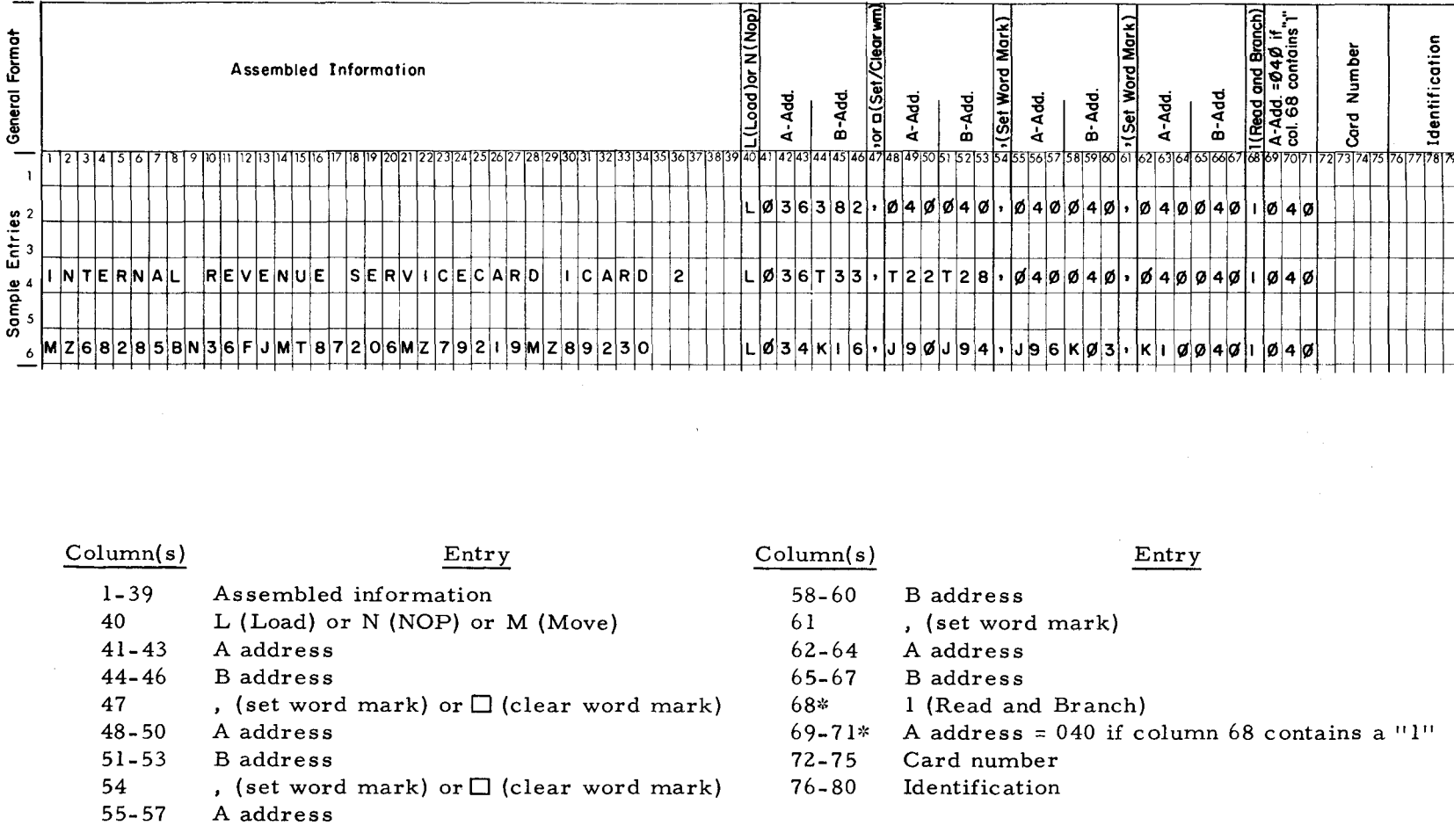

 $\mathbf{f}$ 

ومنافع ومستقصات والمستسلم والمنافذ

 $\mathbf{v}$ 

 $\bullet$ 

 $\mathbf{\tilde{g}}$ 

गछ

\*An Execute or Transfer card in the 1401 program is assembled with a Branch (B) instruction in columns 68 through 71.

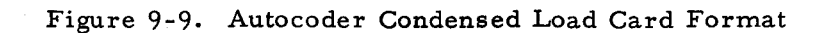

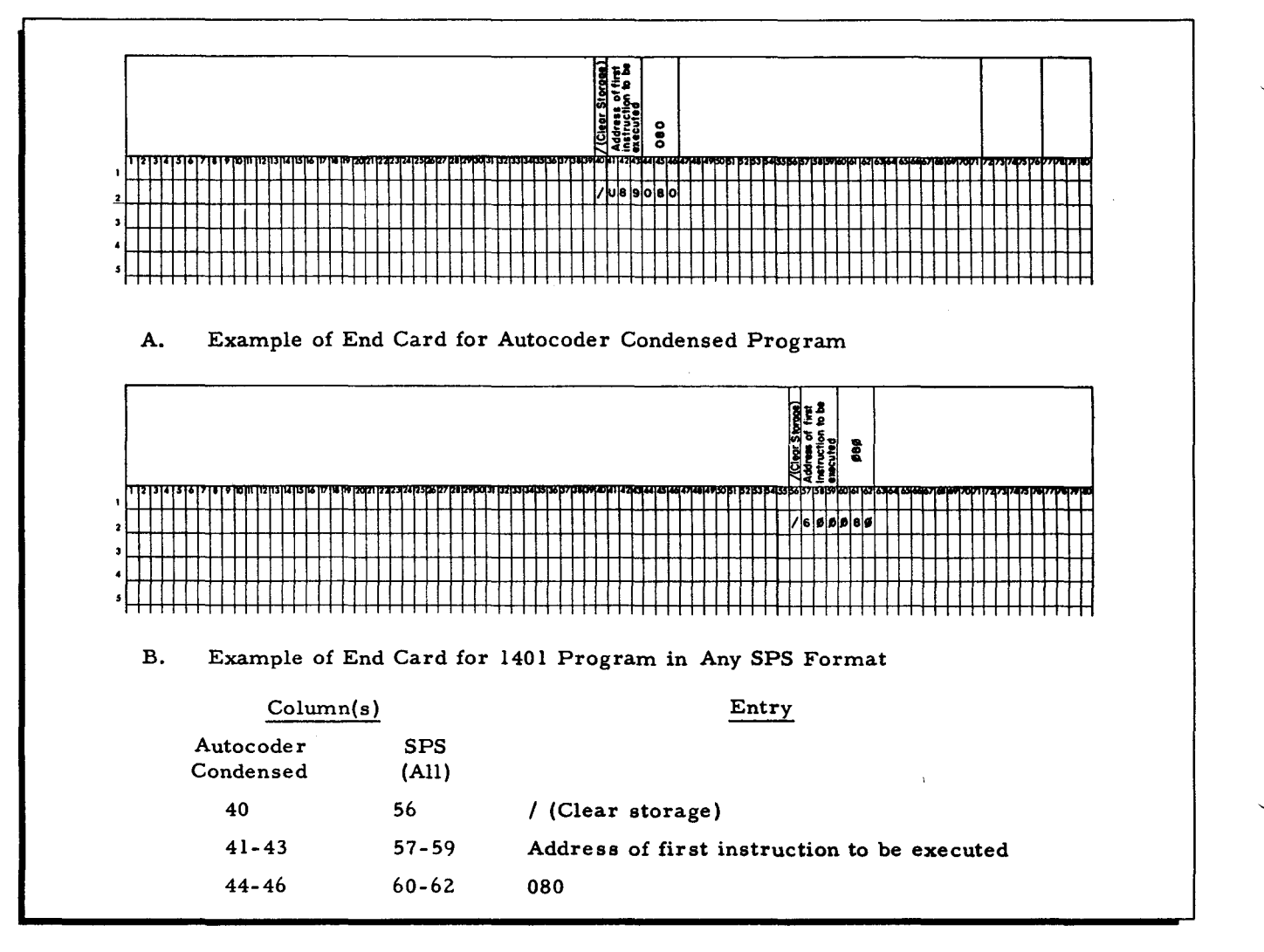

Figure 9-10. 1401 Program End Card Formats

## SPG Control Card

Each program segment must be preceded by an SPG Control card. This card describes the format of the input card deck or card-image tape. The format of the SPG Control card is shown in Figure 9-11 and described below.

| 3<br>* 1   | 6            | 8                                                      | $\mathbf{H}$ | 17<br>13             | 26                           | 27 28 | 29<br>31                       | 32           |
|------------|--------------|--------------------------------------------------------|--------------|----------------------|------------------------------|-------|--------------------------------|--------------|
| <b>SPG</b> | Δ<br>or<br>U | <b>AUTO</b><br>SPS1<br>SPS <sub>2</sub><br><b>SPSC</b> |              | 1401<br>program name | Segment<br>name<br>(Ølto 6Ø) |       | $3$ -char<br>alphabetic<br>tag | ⊾<br>or<br>Δ |
|            |              |                                                        |              |                      |                              |       |                                |              |

Figure 9-11. SPG Control Card

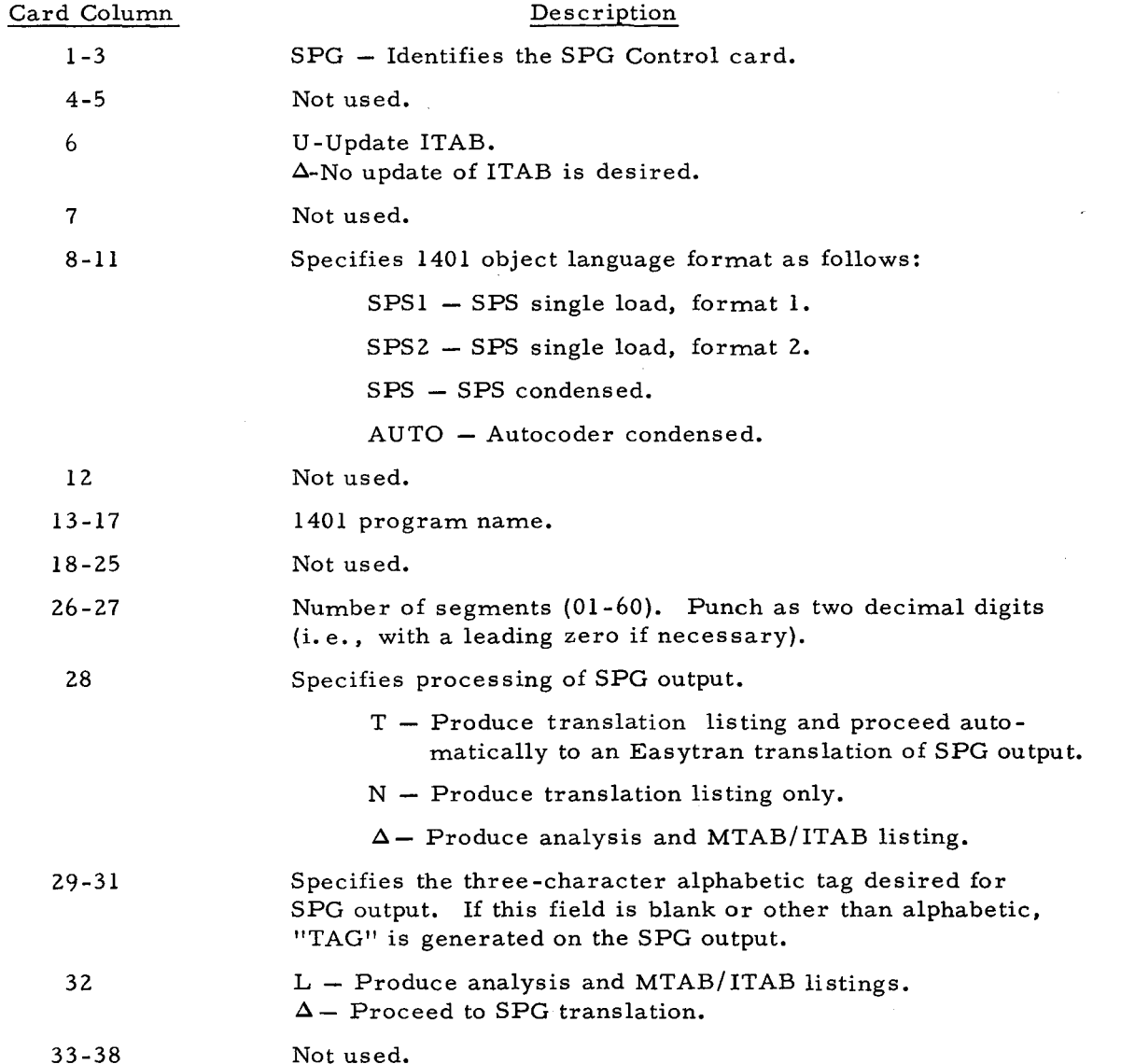

#### ITAB Director Cards

To.make changes to the instruction table (ITAB), Instruction Table directors are required in addition to the SPG Control card. These ITAB directors, which may be Addition directors and/or Eliminate directors, must follow the 1401 program End card. The final ITAB director card is followed by a blank card, called the ITAB End director. The sequence of ITAB director cards with respect to each other is immaterial; however, Eliminate directors should precede Addition directors for optimum efficiency.

## ELIMINATE DIRECTOR CARD

The Eliminate director card is used to remove an entry from the instruction table. Figure 9-12 illustrates the format of an Eliminate director.

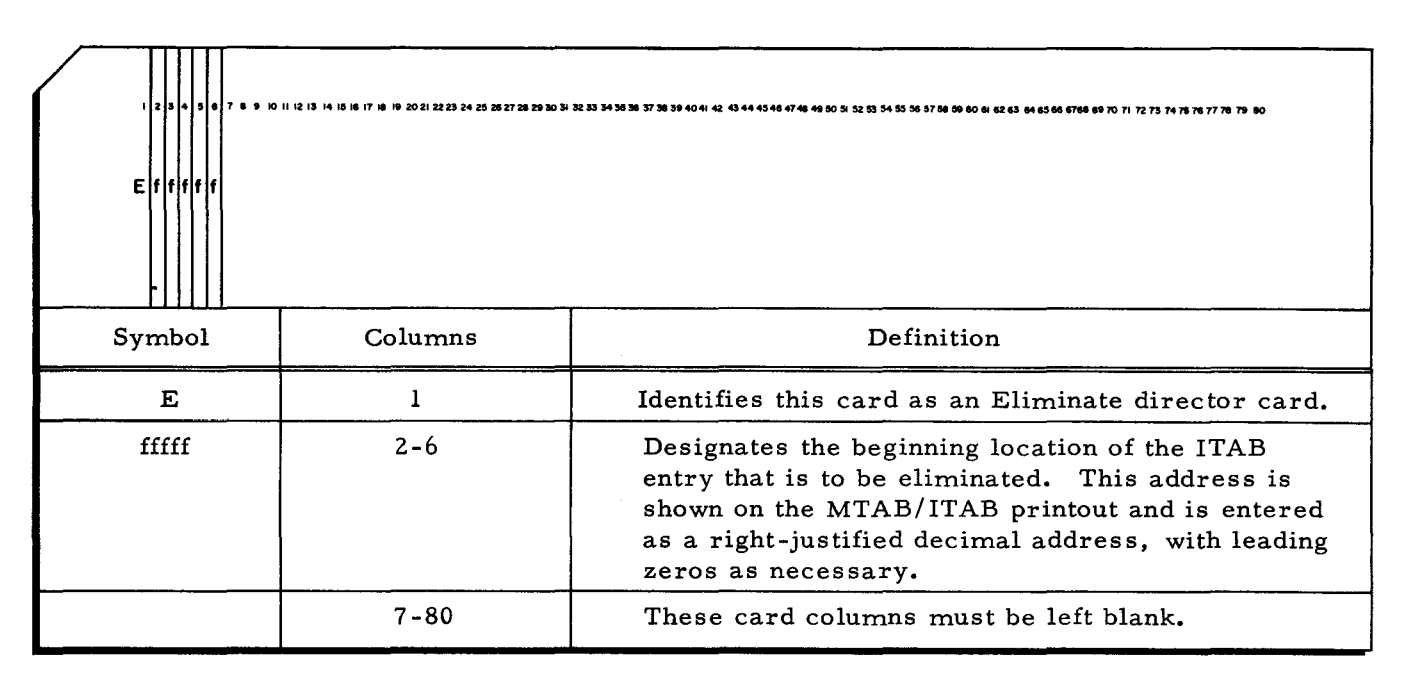

Figure 9-12. Eliminate Director Card

## ADDITION DIRECTOR CARD

An Addition director card is inserted in the SPG input deck when an entry is made to the instruction table. The format of the Addition director card is given in Figure 9-13.

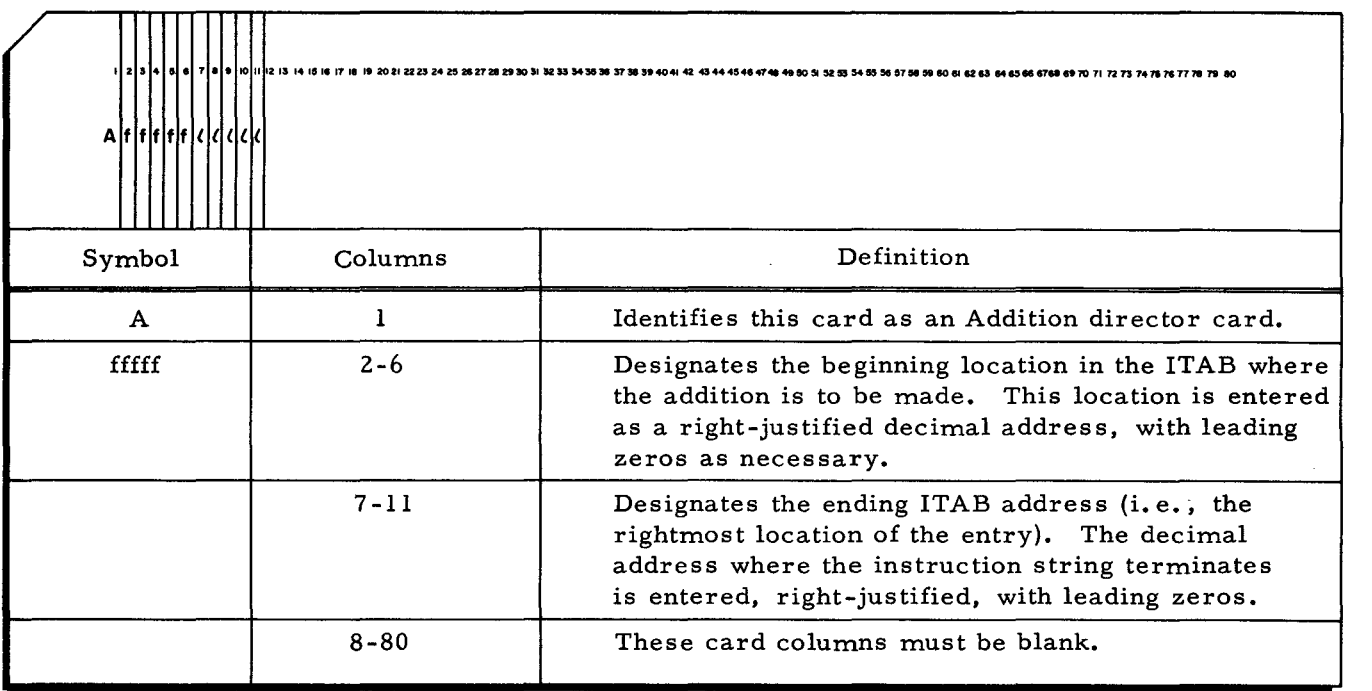

Figure 9-13. Addition Director Card

## Example of Addition and Eliminate Director Use

The Addition and Eliminate directors do not move information in memory; rather, they change the way information in memory is regarded by SPG. Boundaries of instruction and data areas are moved. When memory and instruction tables are created by SPG after the 1401 program has been read into memory, constants or data may be included in the instruction area. For example, the constant lEOF is interpreted by SPG as a Read instruction with a three-character address. In Figure 9-14, locations 200 to 450 contain instructions; locations 451 to 499 contain constants. Two constants, IHDR and lEOF in locations 374 to 381, have been interpreted as instructions. In order to eliminate these constants from the instruction table the following director cards must be submitted:

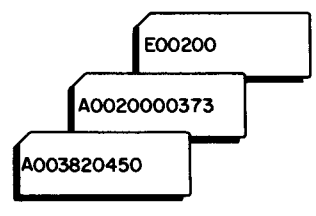

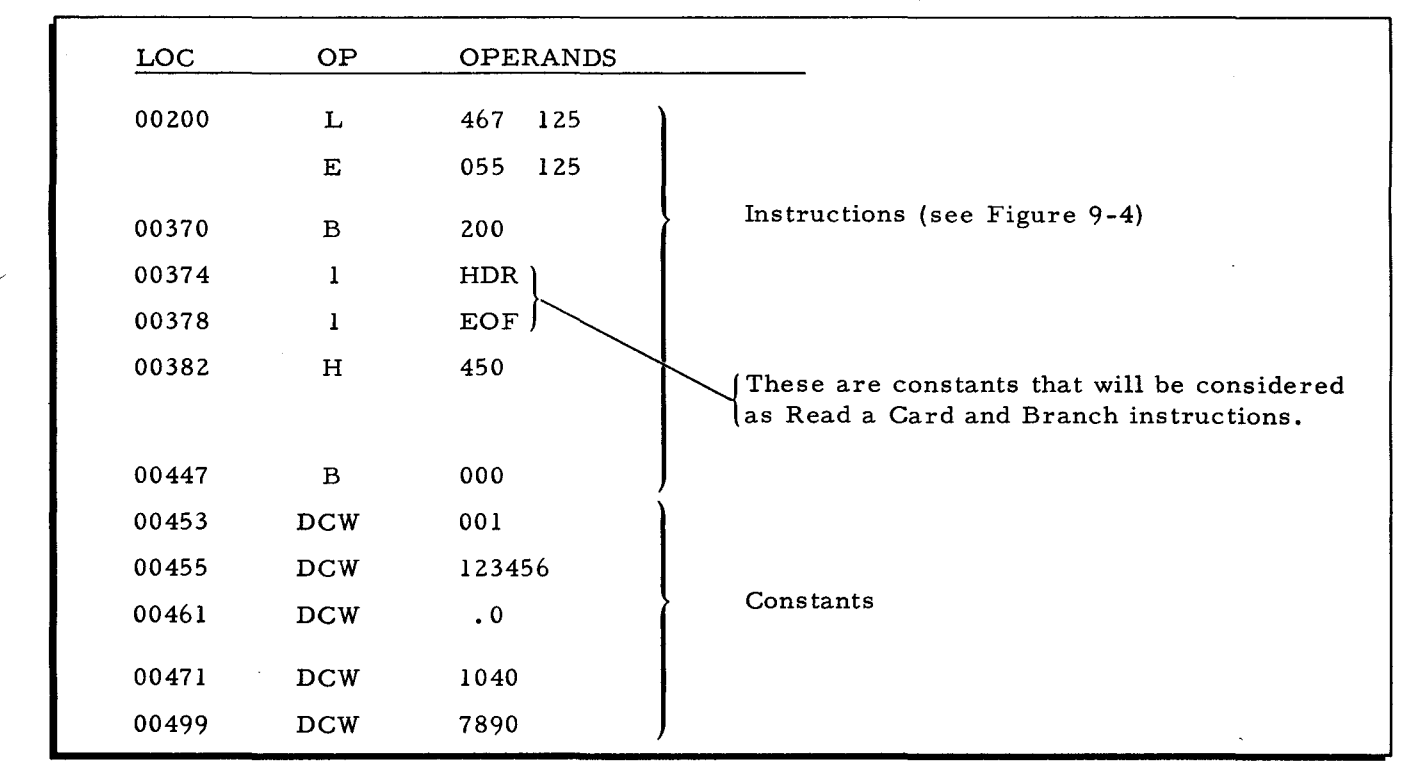

Figure 9 -14. 1401 Program Requiring ITAB Changes

## ITAB END DIRECTOR CARD

A blank card signals the end of a block of ITAB director cards. This blank card must always be placed directly behind the last director card whenever ITAB director cards are used.

## OPERA TION OF SPG

SPG can be operated in one of three ways as indicated by parameters on the SPG Control card.

6/30/66

SPG can be run to produce analysis and MTAB/ITAB listings only (see Figure 9-1). This method is indicated by a blank in column 28 and an "L" in column 32 on the control card. If all three listings are desired, an "N" is placed in column 28 and column 32 is left blank. These two methods enable the user to take a preliminary look at his program for possible problem areas, updating checks, etc.

For full SPG operation, which includes producing all three listings and a card-image tape acceptable for Easytran D translation, a "T" is punched in column 28 and column 32 is left blank.

## Operating Procedures

tion. SPG is operated in the same manner as Easytran D. The following steps detail the opera-

- 1. Obtain the 1401 object deck or tape.
- 2. Obtain descriptive information about the program, e.g., memory requirements, number of segments, program listing, pertinent operating procedures.
- 3. Prepare an Easytran D Console Call card and an ECD card.
- 4. Prepare an SPG Control card for each segment.
- 5. Set up the input deck (see Figure 9-5).
- 6. Mount tapes (see Table 6-3, page 6-18).
- 7. Start:
	- a. Set the ADDRESS MODE switch to 3.
	- b. Bootstrap tape 0 to location 0 twice.
	- c. Press RUN.

SPG is compatible with Easytran D for all standard equipment configurations except those which use a single tape drive for both the input SPT and work tape 2. For operation with these configurations, a work tape must be mounted in place of the input SPT. In this case, a halt (03405n) occurs, at which time the SPT is mounted on drive n in permit status. The standard SPG tape assignments are shown in Table 6-2, page 6-5.

#### Programmed Halts

Programmed halts in SPG are compatible with those in Easytran D (see Table 6-5, page 6-21). Halts which are unique to SPG are listed in Table 9-1.

| $B$ -Address<br>Register | Explanation                                                  | Corrective Procedure                                                         |  |  |  |  |
|--------------------------|--------------------------------------------------------------|------------------------------------------------------------------------------|--|--|--|--|
| $000$ pp $2n$            | Read or write on tape n, tape<br>control pp.                 | Press RUN to try again.                                                      |  |  |  |  |
| 034003                   | Input Autocoder program not<br>found on input Autocoder CIT. | Correct SPG Control card or<br>mount correct Autocoder CIT<br>and try again. |  |  |  |  |
| 034032                   | Incorrect SPG Control card.                                  | None. Correct card and start<br>run again.                                   |  |  |  |  |
| 034010                   | Card read error.                                             | Refeed card, press RUN.                                                      |  |  |  |  |
| 034031                   | Incorrect tape positioning (job<br>record not found).        | Press RUN to try again.                                                      |  |  |  |  |
| 034030                   | SPG Control card missing.                                    | Correct card, refeed, and<br>press RUN.                                      |  |  |  |  |
| 03405n                   | Four-tape translation function.                              | Mount input SPT in place of<br>work tape 2 on drive n.                       |  |  |  |  |
| 034014                   | Printer error.                                               | Press RUN to reprint line.                                                   |  |  |  |  |

Table 9-1. SPG Halts

 $\cdot$ 

Ŀ,

 $\label{eq:2} \frac{1}{2} \sum_{i=1}^n \frac{1}{2} \sum_{j=1}^n \frac{1}{2} \sum_{j=1}^n \frac{1}{2} \sum_{j=1}^n \frac{1}{2} \sum_{j=1}^n \frac{1}{2} \sum_{j=1}^n \frac{1}{2} \sum_{j=1}^n \frac{1}{2} \sum_{j=1}^n \frac{1}{2} \sum_{j=1}^n \frac{1}{2} \sum_{j=1}^n \frac{1}{2} \sum_{j=1}^n \frac{1}{2} \sum_{j=1}^n \frac{1}{2} \sum_{j=1}^n \frac{1}{$  $\label{eq:2.1} \mathcal{L}(\mathcal{L}(\mathcal{L})) = \mathcal{L}(\mathcal{L}(\mathcal{L})) = \mathcal{L}(\mathcal{L}(\mathcal{L})) = \mathcal{L}(\mathcal{L}(\mathcal{L}))$  $\label{eq:2.1} \frac{1}{2} \int_{\mathbb{R}^3} \left| \frac{d\mu}{d\mu} \right|^2 \, d\mu = \frac{1}{2} \int_{\mathbb{R}^3} \left| \frac{d\mu}{d\mu} \right|^2 \, d\mu = \frac{1}{2} \int_{\mathbb{R}^3} \left| \frac{d\mu}{d\mu} \right|^2 \, d\mu = \frac{1}{2} \int_{\mathbb{R}^3} \left| \frac{d\mu}{d\mu} \right|^2 \, d\mu = \frac{1}{2} \int_{\mathbb{R}^3} \left| \frac{d\mu}{d\mu} \right|^2 \,$  $\ddot{\phantom{a}}$  $\label{eq:2.1} \frac{1}{\sqrt{2}}\int_{0}^{\infty}\frac{1}{\sqrt{2\pi}}\left(\frac{1}{\sqrt{2\pi}}\right)^{2\alpha} \frac{1}{\sqrt{2\pi}}\int_{0}^{\infty}\frac{1}{\sqrt{2\pi}}\left(\frac{1}{\sqrt{2\pi}}\right)^{\alpha} \frac{1}{\sqrt{2\pi}}\int_{0}^{\infty}\frac{1}{\sqrt{2\pi}}\frac{1}{\sqrt{2\pi}}\frac{1}{\sqrt{2\pi}}\frac{1}{\sqrt{2\pi}}\frac{1}{\sqrt{2\pi}}\frac{1}{\sqrt{2\pi}}\frac{1}{\sqrt{2\pi}}$ 

 $\label{eq:2.1} \frac{1}{2} \int_{\mathbb{R}^3} \frac{1}{\sqrt{2\pi}} \int_{\mathbb{R}^3} \frac{1}{\sqrt{2\pi}} \int_{\mathbb{R}^3} \frac{1}{\sqrt{2\pi}} \int_{\mathbb{R}^3} \frac{1}{\sqrt{2\pi}} \int_{\mathbb{R}^3} \frac{1}{\sqrt{2\pi}} \int_{\mathbb{R}^3} \frac{1}{\sqrt{2\pi}} \int_{\mathbb{R}^3} \frac{1}{\sqrt{2\pi}} \int_{\mathbb{R}^3} \frac{1}{\sqrt{2\pi}} \int_{\mathbb{R}^3}$ 

 $\mathcal{L}_{\text{max}}$ 

## APPENDIX C AUTOCODER LIBRARY PREPASS

Autocoder Library Prepass, a utility program in the Easytran D system, converts a user's Autocoder library into a form acceptable for insertion on the Easytran D systems tape. This routine "saves" a tape drive during 1401 program translation. To convert a program which contains user macro calls or Autocoder macro calls, the user's Autocoder library may be read directly by Easytran D. However, if the additional drive required for direct reading is not available, the library may be converted and placed on the Easytran D systems tape by Autocoder Library Prepass. The Autocoder Library Prepass routine must be executed prior to 1401 program conversion.

Input to the prepass is the user's Autocoder library file. The program reads this file, reformats the contents, edits out the blanks, and produces an output CIT which is considerably more compact than the input library. This CIT is processed by Easycoder Assembler C. It may then be added to the Easytran systems tape by means of the program Update and Select C (see Honeywell Order No. 025). System flow is shown in Figure C-3.

## CONTROL CARD INPUT

The Autocoder library prepass requires a Console Call card and an ECD card. The ECD may specify one of four standard ECD numbers as defined in Table C-l, or it may be a full ECD as shown in Figure  $C-1$ . The Console Call card is illustrated in Figure  $C-2$ .

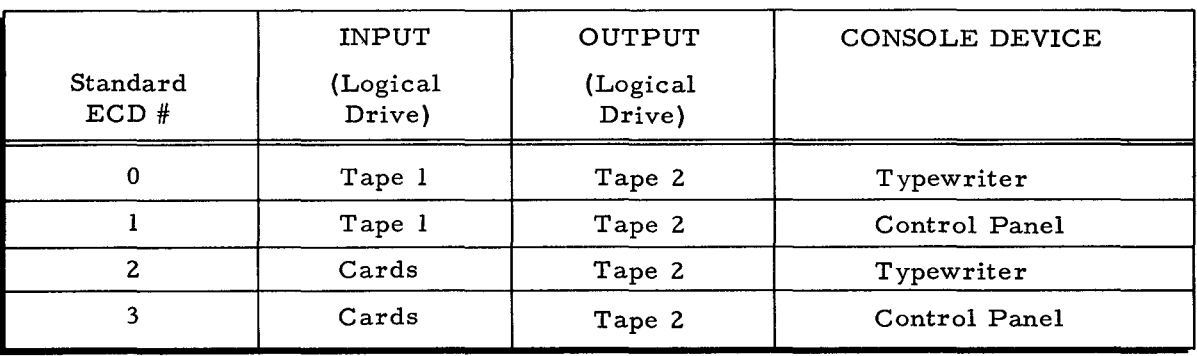

## Table C-l. Standard ECD Entries for Autocoder Library Prepass

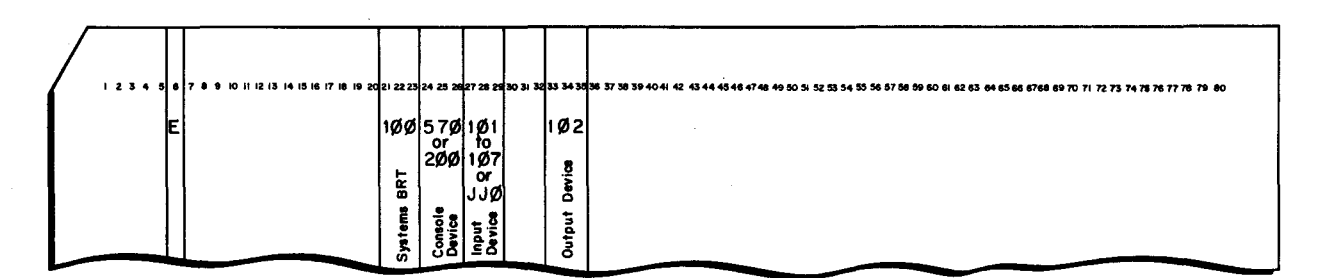

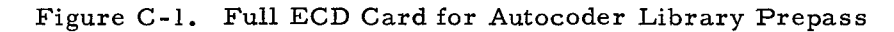

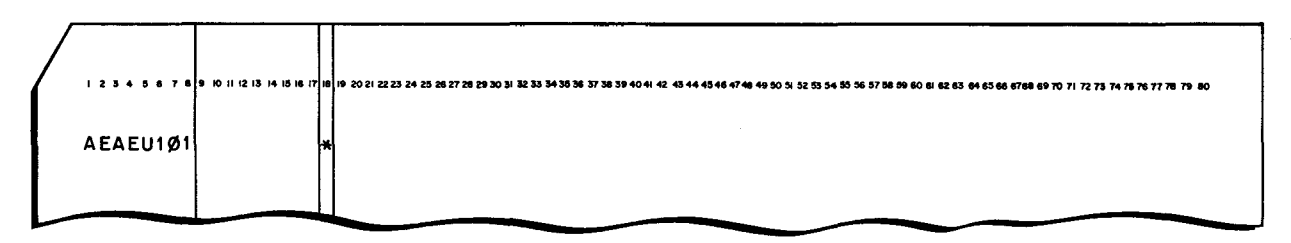

Figure C-2. Console Call Card for Autocoder Library Prepass

÷.

 $\epsilon$ 

## EQUIPMENT REQUIREMENTS

The following minimum equipment is required to operate the program:

- Any Series 200 central processor with 8K characters of memory.  $1.$
- $2.$ Three tape drives.
- $3.$ IBM Format and Code Compatibility Features.
- $\overline{4}$ . Card reader.

## OPERATING INSTRUCTIONS

## Tape Assignments

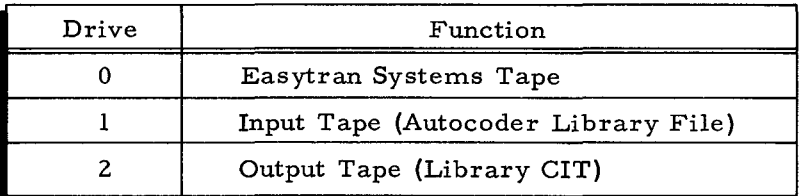

## Loading

Control cards consist of the Console Call card and the ECD card. When Tape Loader-Monitor C is in memory and the above tapes are mounted, the program is loaded and executed by performing a console call to AEAEU101.

## Listing

An option is provided to produce an Easycoder assembly listing of the library. This option is controlled as follows:

SENSE Switch 1 ON = A listing is produced at assembly time.

SENSE Switch 1 OFF = No listing (this case is generally preferred to save time).

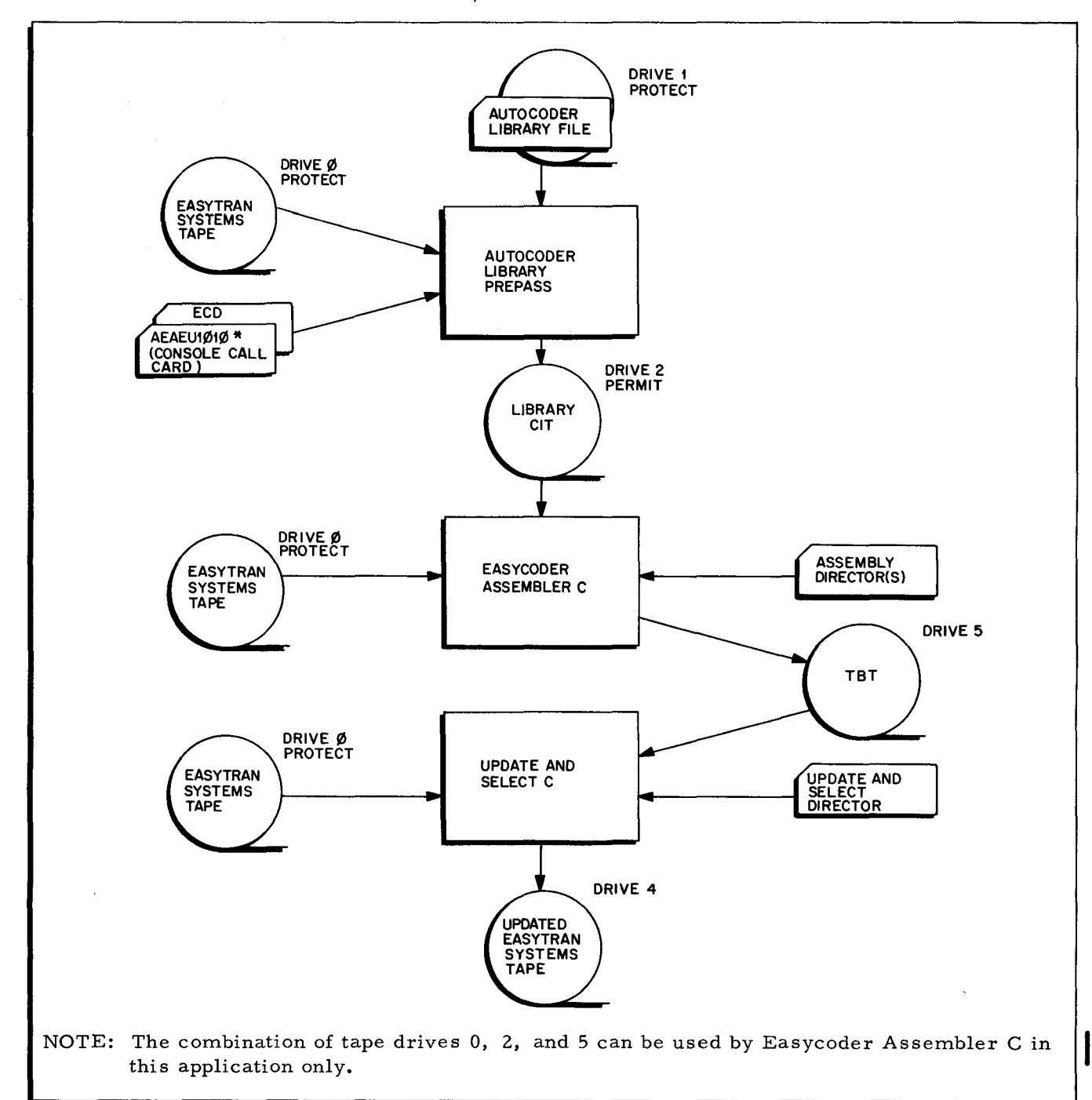

Figure C -3. System Flow Chart for Library Prepass

## HALTS

Table C-2 outlines the halts which may occur during the operation of the library prepass. Halts 00001 and 00002 do not produce console typeouts, since they occur before the ECD card has been interpreted.

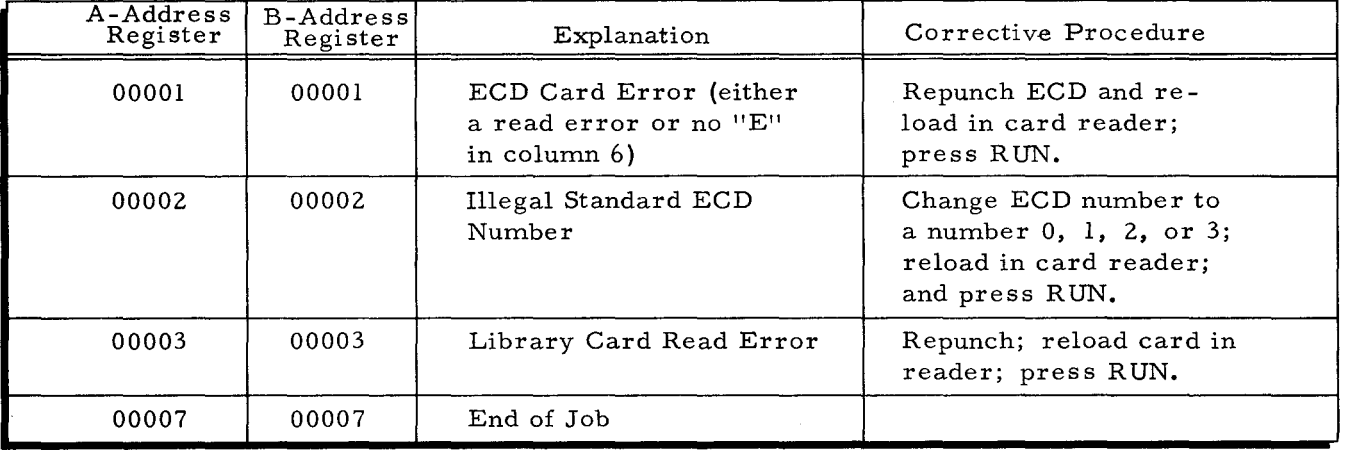

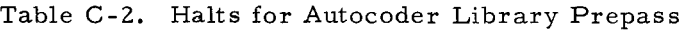

## SAMPLE LIBRARY PREPASS RUN

#### Preparation of Parameters

A sample run, consisting of the Autocoder library prepass, Easycoder Assembler C, and Update and Select C, is to be performed using the following system configuration. The availability of 16K characters of memory and a console is assumed. Parameters are prepared as shown in Figure C -4.

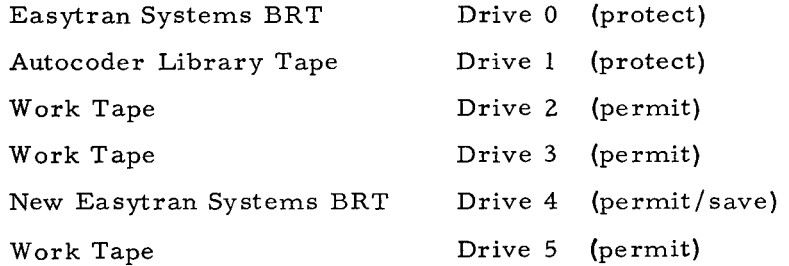

NOTE: Care must be taken in inserting 1401 user macro routines on the systems BRT, since these routines must be written in 1401 collating sequence and since some standard macro routines already exist on the BRT. For example, if the following routines are already stored on the BRT:

> CLOSE\$ DCLOS\$ FEOR\$

then the 1401 user macro routine CTAPE must be inserted between CLOSE\$ and DCLOS\$, and the 1401 routine DTAPE must be inserted between DCLOS\$ and FEOR\$. This is accomplished by preparing two insert directors for Update and Select C, as shown in Figure C-4 (see Honeywell Order No. 025). Note also that the library prepass appends \$01 to the name of each 1401 macro routine.

### Operating Instructions

1. Mount tapes as indicated above.

- $2.$ Place the parameter cards (Figure C-4) in the card reader.
- $3.$ Bootstrap tape 0 twice, and press RUN.
- $4.$ When halt 17001 occurs, press RUN.
- 5. When halt 17002 first occurs, press RUN.
- $6.$ At the next two occurrences of halt 17002, rewind tape 0 and press RUN.
- 7. At the fourth occurrence of halt 17002, save tape 4 (the new systems BRT including 1401 user macro routines).

#### **EASYCODER** CODING FORM

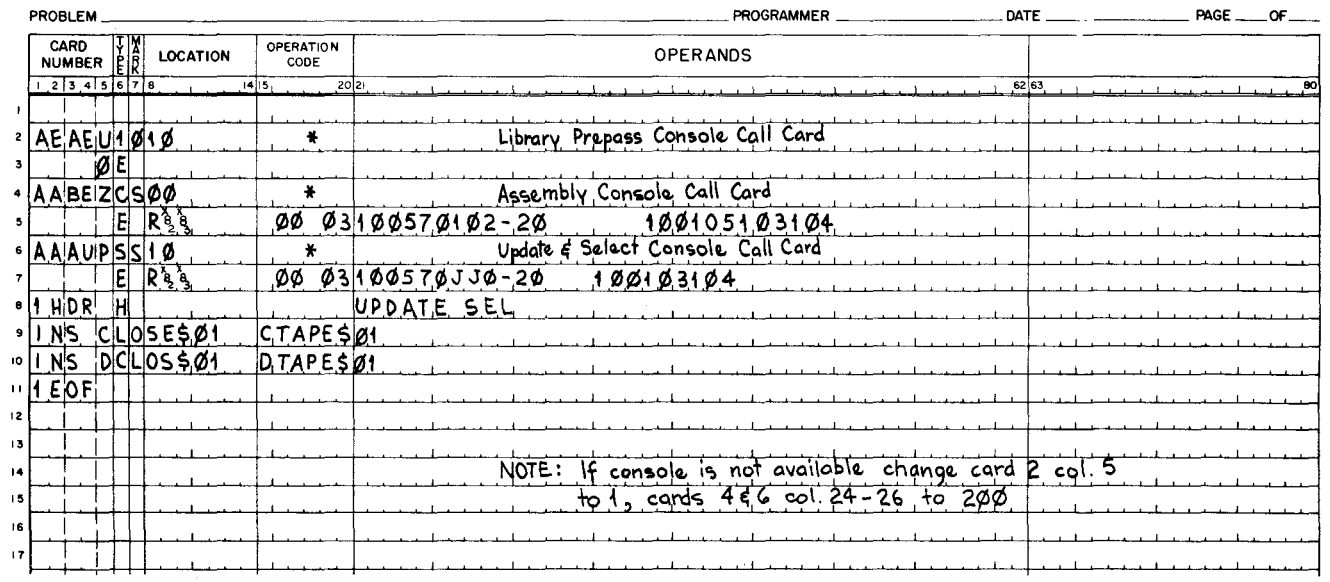

Figure C-4. Library Prepass Parameters

Procedures for Adding an Autocoder Library to an Easytran Systems Tape

- 1. Execute Autocoder Library Prepass as described above. (This produces a card-image tape containing the Autocoder library.)
- $2.$ Execute Easycoder Assembler C using standard ECD #2. (The library is assembled and placed on an SPT.)
- $3.$ Execute an Easycoder "Select" run. (The library routines are selected from the SPT and placed on a BRT.)
- $4.$ Execute Update and Select C. (The library routines are merged onto the Easytran systems BRT.)

 $\hat{\varphi}$  $\mathcal{L}(\mathcal{A})$  and  $\mathcal{L}(\mathcal{A})$  . In the  $\mathcal{L}(\mathcal{A})$  $\label{eq:2.1} \frac{1}{\sqrt{2}}\left(\frac{1}{\sqrt{2}}\right)^{2} \left(\frac{1}{\sqrt{2}}\right)^{2} \left(\frac{1}{\sqrt{2}}\right)^{2} \left(\frac{1}{\sqrt{2}}\right)^{2} \left(\frac{1}{\sqrt{2}}\right)^{2} \left(\frac{1}{\sqrt{2}}\right)^{2} \left(\frac{1}{\sqrt{2}}\right)^{2} \left(\frac{1}{\sqrt{2}}\right)^{2} \left(\frac{1}{\sqrt{2}}\right)^{2} \left(\frac{1}{\sqrt{2}}\right)^{2} \left(\frac{1}{\sqrt{2}}\right)^{2} \left(\$ 

 $\label{eq:2.1} \frac{1}{\sqrt{2}}\int_{\mathbb{R}^3} \frac{1}{\sqrt{2}}\left(\frac{1}{\sqrt{2}}\right)^2\left(\frac{1}{\sqrt{2}}\right)^2\left(\frac{1}{\sqrt{2}}\right)^2\left(\frac{1}{\sqrt{2}}\right)^2.$ 

```
A-ADDRESS REGISTER 
STORE A-ADDRESS REGISTER (SAR) AND STORE B-ADDRESS 
REGISTER (SBR), 2-29 
ABBREVIATIONS USED IN DESCRIPTION Of fiNAL ADDRESS 
 REGISTER SETTINGS, 2-34 
ABSOLUTE ADDRESSES LESS 
          EXAMPLE 2 (INDEXED ABSOLUTE ADDRESSES LESS THAN 
                334), 8-7 
ACTION MACROS 
         10CS ACTION MACROS, 3-2 
 ACTUAL • ADDRESS OVERLAP, 
       EXAMPLE 1 (ACTUAL ADDRESS OVERLAP), 8-6<br>" OPERATION CODES, 2-4<br>" REFERENCES, 5-4
" REFERENCES, 5-4<br>ACTUALS, 5-9
          ADVANCED HANDLING Of ACTUALS, 1-5 
DECREMENTING ACTUALS, 5-11 
ADD (A) AND SU8TRACT (5), 2-26 
ADDING 
          PROCEDURES fOR ADDING AN AUTOCODER LIBRARY TO AN 
EASYTRAN SYSTEMS TAPE, C-5 
ADDITION<br>|- DIRECTOR CARD, 9-12, 9-12<br>|- EXAMPLE OF ADDITION AND ELIMINATE DIRECTOR USE, 9-12
ADDRESS<br>• LITERALS, 2-5<br>• MODIFICATION, PARTIAL ADDRESS MODIFICATION, B-4<br>• MODIFY ADDRESS (MA), 2-26<br>• OVERLAP, PARTICLE ADDRESS (MA), 2-26
       EXAMPLE 1 (ACTUAL ADDRESS OVERLAP), 8-6 • REGISTER SETTINGS, 
ABBREVIATIONS USED IN DESCRI~TION Of fiNAL 
ADDRESS REGISTER SETTINGS, 2-34 
ADDRESSES LESS 
          EXAMPLE Z (INDEXED ABSOLUTE ADDRESSES LESS THAN 
334), 8-7 
ADDRESSING, 1-8<br>• CAPABILITIES,
               COMPARISON Of MODEL ZOO AND 1401/1460 ADDRESSING 
                         CAPABILITIES, 1-8 
          TAPE ADDRESSING, 4-8 
ADJUSTMENT 
DiffERENCE ADJUSTMENT, 5-8 
ADVANCED HANDLING Of ACTUALS, 1-5 
ADVANTAGES 
          LANGUAGE ADVANTAGES, 1-5 
OPERATIONAL ADVANTAGES, 1-4 
ANALYSIS, 5-Z 
AREA 
       " PHASE, 9-1<br>"     BLOCK DIAGRAM OF ANALYSIS PHASE, 5-7<br>" PRINTOUT, 9-3<br>" TECHNIQUES, 8-1
                EXAMPLES Of ANALYSIS TECHNIQUES, 8-6 
       fiXED 1/0 AREAS, 1-10 • MAPPING, 
       fiXED 1/0 AREA MAPPING, 1-13 • STATEMENT, DEfiNE AREA STATEMENT (DA), Z-2 
          LA8EL IN DEfiNE AREA STATEMENT, Z-5 
1401 INDEX REGISTER AREA, 
          MAPPING Of THE 1401 INDEX REGISTER AREA, I-II 
ARRANGEMENTS 
       SERIES ZOO PRINTING ARRANGEMENTS, D-3 • 140111460, 
               A AND H PRINTING ARRANGEMENTS 1401/1460, D-Z 
ASSEMBLER 
         EASY CODER ASSEMBLER, 
               LIBRARY PROCESSOR C AND EASYCODER ASSEMBLER C, 
                         1-4 
          EASYCODER ASSEMBLER C DIRECTORS, 6-16 
EASYCODER ASSEMBLER C, 6-18 
ASSEMBLY
       EASYCODER ASSEMBLY,<br>PROGRAMMED HALTS FOR EASYCODER ASSEMBLY C, 6-23<br>" INPUT,
      " INPUT.<br>END OF ASSEMBLY INPUT. 6-16<br>"LISTING.
                EASYCODER C ASSEMBLY LISTING, 7-8<br>Input Control Card and Autocoder Assembly<br>LISTING, 7-7<br>Optional Autocoder Assembly Listing, 7-2
      PSEUDO-IBM ASSEMBLY, 5-1<br>" REQUIREMENTS, 3-2
ASSIGNMENT 
                (cONT. )
```
it

ASSIGNMENT (CONT.) EASYTRAN OPERATING SYSTEM TAPE ASSIGNMENTS. 6-1 ECD TAPE ASSIGNMENTS fOR 4-. 5-. 6-. OR 8-TAPE SYSTEMS. 6-18 REFERENCE CODE ASSIGNMENT, 5-5<br>TAPE ASSIGNMENTS, C-2, 6-1<br>TAPE ASSIGNMENTS FOR STANDARD EASYTRAN D ECD'S, 6-5 ASSOCIATED SUBROUTINES. 4-10 ASSOCIATION<br>"FILE."<br>"REFERENCE ASSOCIATION FILE (RAF), 5-5 REFERENCE ASSOCIATION. *5-Z* • TABLE. SAMPLE ENTRY IN REFERENCE ASSOCIATION TABLE. 5-5 ASTERISK. 2-1 ATOEC EASYTRAN D CONTROL (ATOEC) CARD(S), 6-6 PROCESSING ATOEC AND CARRIAGE CONTROL CARDS, 6-10<br>AUTOCODER " ASSEMBLY LISTING, INPUT CONTROL CARD AND AUTOCODER ASSEMBLY<br>
LISTING. 11971<br>
OPTIONAL AUTOCODER ASSEMBLY LISTING. 7-2<br>
" CONDENSED LOAD CARD FORMAT. 9-9<br>
" CONVERSION. fOUR-TAPE SYSTEM, AUTOCODER CONVERSION FROM CARDS OR TAPE, 6-20 TYPICAL EASYTRAN 0 INPUT DECK WHEN AUTOCODER INPUT IS ON CARDS. 6-17 TYPICAL EASYTRAN D INPUT DECK WHEN AUTOCODER INPUT IS ON TAPE, 6-17<br>\* Instructions,<br>TRANSLATION OF SPECFIC AUTOCODER INSTRUCTIONS TO EASYCODER C LANGUAGE. *Z-6* • LIBRARY, PROCEDURES FOR ADDING AN AUTOCODER LIBRARY TO AN EASYTRAN SYSTEMS TAPE. C-5 • LIBRARY PREPASS. C-1 CONSOLE CALL CARD FOR AUTOCODER LIBRARY PREPASS. C-2 FULL ECD CARD FOR AUTOCODER LIBRARY PREPASS. C-2<br>HALTS FOR AUTOCODER LIBRARY PREPASS, C-4<br>STANDARD ECD ENTRIES FOP AUTOCODER LIBRARY PREPASS. C-1<br>• LIBRARY TAPE. E-4<br>• SYMBOLIC PROGRAM. 6-15 B-ADDRESS REGISTER SEVEN-CHARACTER STORE B-ADDRESS REGISTER (SBR). 2-17 STORE A-ADDRESS REGISTER (SAR) AND STORE B-ADDRESS REGISTER (SBR), 2-29<br>BACKPSACE MAGNETIC TAPE (CU), 2-23<br>BASE-INCREMENT RESOLUTION, B-1 BATCH PROCESSING, 1-4 BIN BRANCH ON INDICATOR (BIN), 2-15 BINARY CONVERT BINARY TO DECIMAL, 2-21 CONVERT DECIMAL TO BINARY, 2-21 BLANKS IN LABELS, 2-1<br>BLOCK DIAGRAM<br>TOF ANALYSIS PHA BLOCK DIAGRAM • OF ANALYSIS PHASE, 5-7 • OF TRANSLATION PHASE, 5-8 BRANCH BRT EXAMPLE 3 (BRANCH ON SIMULATED SENSE SWITCH F OR G).<br>8-7 8-7 • INSTRUCTIONS, BRANCH INSTRUCTIONS (5-CHARACTER), 2-30 EASYTRAN D HANDLING Of 5-CHARACTER BRANCH INSTRUCTIONS, 2-31 • ON INDICATOR (BIN), 2-15 • ON WORD MARK OR ZONE (BWZ), 2-30 SYSTEM BRT, E-l **BUFFERING** BWZ C(V) CALL " CARD, TAPE BUffERING, 3-2 BRANCH ON WORD MARK OR ZONE (BWZ), 2-30 PROGRAMMED HALTS fOR TAPE C AND C(V), 6-29 • CARD, CONSOLE CALL CARD, 6-2 CONSOLE CALL CARD FOR AUTOCODER LIBRARY PREPAS5.  $C-2$ CONSOLE CALL CARD FOR EASYTRAN D. 6-2 DIOCS MACRO CALL, (CONT. )

CALL (CONT.) PARAMETERS FOR DIOCS MACRO CALL. 3-6 DTF MACRO CALL. PARAMETERS FOR DTF MACRO CALL, 3-7 DTf MACRO CALLS. DIOCS AND UTf MACRO CALLS. 3-1 1/0 MACRO CALLS. EASYTRAN LISTING Of PARAMETERS fOR 1/0 MACRO CALLS, 1-14<br>
PARAMETERS, 4-5<br>
IORTNS MACRO CALL PARAMETERS, 4-7<br>
SUBROUTINE MACRO CALLS, 4-5<br>
SUBROUTINE MACRO CALLS AND SPECIFICATIONS, 4-10<br>
SUBROUTINE MACRO CALLS AND SPECIFICATIONS, 4-10 CAPABIL ITIES CARD *1401/1460* ADDRESSING CAPA8ILITIES. COMPARISON Of MODEL ZOO AND *1401/1460* ADDRESSING CAPA8ILITIES. 1-8 ADDITION DIRECTOR CARD, 9-12, 9-12<br>CARRIAGE CONTROL CARD,<br>EASYTRAN D CARRIAGE CONTROL CARD, 6-9 CARRIAGE CONTROL CARDS. PROCESSING ATOEC AND CARRIAGE CONTROL CARDS. 6-10<br>CHANGE DIRECTOR CARD, 6-12<br>CHANGE DIRECTOR CARD TO DELETE A MACRO ROUTINE, 6-14<br>CONSOLE CALL CARD, 6-2<br>CONSOLE CALL CARD FOR AUTOCODER LIBRARY PREPASS, C-2<br>CONSOLE CALL CARD FOR EASYTRAN D, 6-2<br>EASYTRAN D CONTROL CARD ECD CARD. FULL ECD CARD FOR AUTOCODER LIBRARY PREPASS, C=2<br>ECD CARD FOR EASYTRAN, 6-4<br>ELIMINATE DIRECTOR CARD, 9-12, 9-11 END CARD. 6-13<br>\* FORMAT. AUTOCODER CONDENSED LOAD CARD fORMAT. 9-9 ENT AND ENTAUTO CARD FORMATS, 1-15<br>SPS CONDENSED LOAD CARD FORMAT, 9-8<br>1401 PROGRAM END CARD FORMATS, 9-10 fOUR-TAPE SYSTEM' AUTOCODER CONVERSION fROM CARDS OR TAPE, 6-20 CONTROL CARD INPUT. C-l INPUT CONTROL CARD AND AUTOCODER ASSEMBLY LISTING. 7-7<br>ITAB DIRECTOR CARDS, 9-11<br>ITAB END DIRECTOR CARD, 9-13<br>JOB CARD (JOB), 2-3 MACRO ROUTINE DELETE CARD, 6-13<br>PUNCH A CARD (P), 2-8<br>PUNCH A CARD, PRINT A LINE (WP), 2-9<br>PUNCH A CARD, PRINT WORD MARKS (2- OR 5-CHARACTER<br>WP), 2-14<br>PUNCH A CARD, PRINT, AND SUPPRESS SPACE (2- OR<br>5-CHARACTER WP), 2-13 RDLIN CARD, 3-5<br>READ A CARD (R), 2-7<br>READ A CARD, PRINT AORD MARKS (WR), 2-8<br>READ A CARD, PRINT, AND SUPPRESS SPACE (2- OR<br>READ A CARD, PRINT, AND SUPPRESS SPACE (2- OR - S=CHARACTER WR), 2=11<br>READ A CARD, PUNCH A CARD, PRINT A LINE (WRP), 2=10<br>READ A CARD, PUNCH A CARD, PRINT WORD MARKS (2- OR<br>READ A CARD, PUNCH A CARD, PRINT WORD MARKS (2- OR 5-CHARACTER WRP), 2-15<br>READ A CARD, PUNCH A CARD, PRINT, AND SUPPRESS SPACE<br>(2- OR 5-CHARACTER, 2-14<br>SPG CONTROL CARD, 9-10, 9-10<br>TRANSLATE DIRECTOR CARD, 6-14<br>TYPICAL EASYTRAN D INPUT DECK WHEN AUTOCODER INPUT IS ON CARDS, 6-17<br>UPDATE DIRECTOR CARD, 6-5 CARD(SI CARRIAGE CONTROL (CCTL) CARD(S), 6-8<br>EASYTRAN D CONTROL (ATOEC) CARD(S), 6-6<br>TRANSLATE DIRECTOR (TRL) CARD(S), 6-14 UPDATE DIRECTOR (UPD) CARD(5), 6-5<br>CARRIAGE CONTROL = (CC), 2-16<br>= (CC), 2-16<br>= (CCTL) CARD(S), 6-8 EASYTRAN D CARRIAGE CONTROL CARD, 6–9<br>(CONT,)

I

CARRIAGE CONTROL (CONT.) CC CCTL PROCESSING ATOEC AND CARRIAGE CONTROL CARDS.<br>6-10 6-10<br>• SUBROUTINE.<br>• VARIANT TABLE FOR CARRIAGE CONTROL SUBROUTINE. Z-17 • TABLE. A-I CARRIAGE CONTROL (CC), 2-16 CARRIAGE CONTROL (CCTL) CARD(S), 6-8 CHANGE " DIRECTOR CARD. 6-lZ CHANGE DIRECTOR CARD TO DELETE A MACRO ROUTINE. 6-14 " DIRECTORS. 6-11. 8-4 ORDER Of CHANGE DIRECTORS. 8-' ORDER OF INPUT Of CHANGE DIRECTORS. 8-5 " SEQUENCE REGISTER. USE Of THE CHANGE SEQUENCE REGISTER. 4-5 CHANGES ITAB CHANGES. 1401 PROGRAM REQUIRING ITAB CHANGES. 9-13 MINOR CHANGES. INSTRUCTIONS WHICH ARE TRANSLATED WITH MINOR CHANGES. 2-26 CHARACTER SET<br>SERIES 200 CHARACTER SET. D-1<br>1401/1460 CHARACTER SET. D-1 CHARACTERS CHART MOVE CHARACTERS AND EDIT (MCE), 2–29<br>MOVE CHARACTERS AND SUPPRESS ZEROS (MCS), 2–24<br>MOVE CHARACTERS TO A MARK (MCM OR MRCM), 2–26<br>MOVE CHARACTERS TO MARK (H.MCM), 4–10 LOGICAL FLOW CHART OF EASYTRAN D SYSTEM, 5–3<br>System Flow Chart for Library Prepass, c–3<br>System Flow Chart for Source Program Generator D, 9-Z CITISPT MERGE. 6-17 PROGRAMMED HALTS fOR EASYTRAN 0 TRANSLATION fiLE UPDATE AND CIT/SPT. 6-Z1 CLEAR STORAGE (CSI. 2-22 CODE ACTUAL OPERATION CODES. 2-4 " ASSIGNMENT. REFERENCE CODE ASSIGNMENT, 5-5 " EQUIVALENCES, 1401/1460 TO SERIES 200 OCTAL CODE EQUIVALENCES. 6-16 IBM CODES, READING AND WRITING ODD-PARITY TAPES CONTAINING IBM CODES, 0-9 OP CODE OR D-CHARACTER MODIFICATION, B-3<br>COLLATE COMPARE<br>1401 COLLATE COMPARE (H.CMPR), 4-11 COLLATING SEQUENCE<br>COMPARISON OF 1401 AND SERIES 200 COLLATING<br>SEQUENCES, 2-28 EXAMPLE 4 (DIFFERENCES IN COLLATING SEQUENCE), 8-8  $"$  (C), 2-27 1401 COLLATE COMPARE (H.CMPR), 4-11 COMPARISON " Of MODEL 200 AND 1401/1460 ADDRESSING CAPABILITIES. 1-8<br>" Of 1401 AND MODEL 200 HARDWARE, 1-7<br>" Of 1401 AND SERIES 200 COLLATING SEQUENCES, 2-28<br>" Of 1401/1460 AND SERIES 200, 1-6<br>" Of 1401/1460 AND SERIES 200, 1-6 CONCEPT SYSTEM CONCEPT, 1-1 CONDENSED LOAD CARD fORMAT AUTOCODER CONDENSED LOAD CARD fORMAT. 9-9 SPS CONDENSED LOAD CARD FORMAT. 9-8 CONfiGURATION " DESCRIPTOR. EQUIPMENT CONfiGURATION DESCRIPTOR, 6-2 EQUIPMENT CONfiGURATION. METHODS Of SPECifYING EQUIPMENT CONfiGURATION, 6-3 CONSIDERATIONS CONVERSION CONSIDERATIONS, EASYTRAN D CONVERSION CONSIDERATIONS. 3-2 OTHER CONVERSION CONSIDERATIONS. 8-2 INSTRUCTION CONVERSION CONSIDERATIONS. DATA AND INSTRUCTION CONVERSION CONSIDERATIONS. (CONT, I

¢

 $\mathbf{r}$ 

 $\mathbf{r}$ 

.,

CONSIDERATIONS (CONT.) D=1<br>SPECIAL CONVERSION CONSIDERATIONS, B=1 CONSOLE CALL CARD. 6-2<br>• FOR AUTOCODER LIBRARY PREPASS, C-2<br>• FOR EASYTRAN D. 6-2 CONSTANT CONVERSION. B-1 CONSTANTS AND LITERALS USED AS DECREMENTS, B-3<br>CONTROL CARD. CONTROL CARD (CTL), 2-3<br>EASYTRAN D CARRIAGE CONTROL CARD, 6-9<br>EASYTRAN D CONTROL CARD, 6-6<br>INPUT CONTROL CARD AND AUTOCODER ASSEMBLY LISTING. PROCESSING ATOEC AND CARRIAGE CONTROL CARDS. 6-10<br>
SPG CONTROL CARD, 9-10, 9-10<br>
" CARD INPUT. C-1 CARRIAGE CONTROL (CC). 2-16 CARRIAGE CONTROL (CCTL) CARD(S). 6-8 EASHRAN 0 CONTROL (ATOEO CARD (S). 6-6 • SUBROUTINE. VARIANT TABLE fOR CARRIAGE CONTROL SUBROUTINE. 2-17 • TABLE. CARRIAGE CONTROL TABLE. A-1<br>
TRANSFERS. 4-1<br>
CONVERSION<br>
TCONFIDENTIONS. **CONSIDERATIONS** DATA AND INSTRUCTION CONVERSION CONSIDERATIONS. 0-1 EASYTRAN D CONVERSION CONSIDERATIONS, 3-2<br>OTHER CONVERSION CONSIDERATIONS, B-2 SPECIAL CONVERSION CONSIDERATIONS. B-1 CONSTANT CONVERSION. B-1 DATA CONVERSION, D-1 FOUR-TAPE SYSTEM: AUTOCODER CONVERSION FROM CARDS OR<br>- TAPE. 6-20<br>INSTRUCTION CONVERSION, D-4<br>" SUBROUTINES. SUBROUTINES.<br>"SUBROUTINES. LINKAGE TO CONVERSION SUBROUTINES. B-1 CONVERT TO DECIMAL, 2-21<br>" DECIMAL TO BINARY, 2-21<br>CREATION OF AN UPDATED SPT, E-4<br>CROSS-REFERENCE LISTING. 7-6<br>IMBEDDED CROSS-REFERENCE LISTING, 7-6 CS CTL CU CLEAR STORAGE (CS), 2-22 CONTROL CARD (CTL). 2-3 BACKPSACE MAGNETIC TAPE (CU). 2–23<br>REWIND MAGNETIC TAPE (CU). 2–22<br>WRITE TAPE MARK ON MAGNETIC TAPE (CU). 2–23 CURRENT DATE. 3-8 D-CHARACTER MODifiCATION DA DATA DATE OP CODE OR D-CHARACTER MODifiCATION. B-3 DEFINE AREA STATEMENT (DA), 2-2 AND INSTRUCTION CONVERSION CONSIDERATIONS, D-1<br>CONVERSION, D-1 INPUT DATA. EXAMPLE 5 (IBM PUNCTUATION MARKS IN INPUT DATA), 8-8 CURRENT DATE. 3-8 DECIMAL DECK CONVERT BINARY TO DECIMAL, 2-21 CONVERT DECIMAL TO 8INARY. 2-21 INPUT DECK. 9-4 FORMAT OF THE INPUT DECK. 6-2<br>
TYPICAL EASYTRAN D INPUT DECK WHEN AUTOCODER<br>
INPUT IS ON CARDS. 6-17<br>
TYPICAL EASYTRAN D INPUT DECK WHEN AUTOCODER<br>
INPUT IS ON TAPE. 6-17<br>
SPG INPUT DECK WITH MULTIPLE SEGMENTS. 9-5 DECREMENTING ACTUALS, 5-11 DECREMENTS CONSTANTS AND LITERALS USED AS DECREMENTS, B-3 Dff I NE **AREA STATEMENT,** DEfiNE AREA STATEMENT (DA). 2-2 LABEL IN DEFINE AREA STATEMENT. 2-5 (cONT. )

....

DEf I NE (cONT.) • SYMBOL STATEMENT (DS). 2-1 DEFINITION INPUT/OUTPUT RECORD DEFINITION. I-e DELETE • CARD. MACRO ROUTINE DELETE CARD. 6-13 CMANGE DIRECTOR CARD TO DELETE A MACRO ROUTINE. 6-14 DELETED INSTRUCTIONS WHICH ARE DELETED. 2-26 DELETING MACRO ROUTINES, 8-5<br>DENOTE LITERALS FLAGS WHICH DENOTE LITERALS, 8-4 DESCRIPTION ABBREViATIONS USED IN DESCRIPTION OF fiNAL ADDRESS REGISTER SETTINGS, 2=34<br>DETAILED DESCRIPTION of THE SYSTEM, 1=1<br>GENERAL DESCRIPTION OF THE SYSTEM, 1=1<br>" OF TAPES USED IN THE EASYTRAN D SYSTEM, E=1 **DESCRIPTOR EQUIPMENT CONFIGURATION DESCRIPTOR, 6-2**<br>DETAILED DETAILED • DESCRIPTION. 5-1 • OPERATING INSTRUCTIONS. 6-20 o IAGNOS TIC • MESSAGES. EASYTRAN D DIAGNOSTIC MESSAGES, 8-1<br>
EASYTRAN DIAGNOSTIC MESSAGES, 8-1<br>
" SECTION OF EASYTRAN D LISTING, 7-3 DIAGRAM BLOCK DIAGRAM OF ANALYSIS PHASE, 5–7<br>BLOCK DIAGRAM OF TRANSLATION PHASE, 5–8 DIFFERENCE ADJUSTMENT, 5-8 DIFFERENCES EXAMPLE 4 (DIFFERENCES IN COLLATING SEQUENCE), 8-8 DIOCS • AND DTF MACRO CALLS. 3-1 " MACRO CALL. PARAMETERS FOR DIOCS MACRO CALL, 3-6 " ORIGIN. 3-4 DIRECTOR • CARD. ADDITION DIRECTOR CARD, 9-12, 9-12 CHANGE DIRECTOR CARD. 6-12 CHANGE DIRECTOR CARD TO DELETE A MACRO ROUTINE. 6-14<br>ELIMINATE DIRECTOR CARD, 9-12, 9-11<br>ITAB DIRECTOR CARDS, 9-13<br>ITAB END DIRECTOR CARD, 9-13<br>TRANSLATE DIRECTOR CARD, 6-14 UPDATE DIRECTOR CARD, 6-5<br>
CHANGE DIRECTORS, 6-11, 8-4<br>
ORDER OF CHANGE DIRECTORS, 8-5<br>
ORDER OF INPUT OF CHANGE DIRECTORS, 8-5<br>
EASYCODER ASSEMBLER C DIRECTORS, 6-16<br>
ELIMINATE DIRECTOR, EXAMPLE OF ADDITION AND ELIMINATE DIRECTOR USE. 9-12 TRANSLATE DIRECTOR (TRL) CARD (S). 6-14 UPDATE DIRECTOR (UPD) CARD(S). 6-5 DIRECTORY OUTPUT SPT DIRECTORY. 7-10 DIVIDE (D). 2-25 OS DEFINE SYMBOL STATEMENT (DS). 2-1 DTf MACRO CALL DIOCS AND DTf MACRO CALLS. 3-1 PARAMETERS FOR DTF MACRO CALL, 3-7 DUPLICATION Of LITERALS. 2-4 EASYCODER \* ASSEMBLER. EASYCODER ASSEMBLER C. 6-18<br>EASYCODER ASSEMBLER C DIRECTORS. 6-16<br>LIBRARY PROCESSOR C AND EASYCODER ASSEMBLER C. 1-4<br> **\*** ASSEMBLY,<br> **\*** PROGRAMMED HALTS FOR EASYCODER ASSEMBLY C, 6-23 PROGRAMMED HALTS FOR EASYCODER ASSEMBLY C. 6–23<br>" C ASSEMBLY LISTING. 7–8<br>" HEADER CARD. 6–16<br>"TRANSLATION OF SPECFIC AUTOCODER INSTRUCTIONS TO EASYCODER C LANGUAGE, 2-6 EASYTRAN<br>CONSOLE CALL CARD FOR EASYTRAN D. 6-2 CONSOLE CALL CARD FOR EASYTRAN D. 6-2<br>" D CARRIAGE CONTROL CARD. 6-9 " D CONTROL (ATOEC) CARD(S). 6-6<br>" D CONTROL CARD, 6-6<br>" D CONVERSION CONSIDERATIONS, 3-2 " D CONVERSION CONSIDERATIONS, 3-2

EASYTRAN (CONT.)<br>"D DIAGNOSTIC MESSAGES, 8-1<br>"D HANDLING OF 5-CHARACTER BRANCH INSTRUCTIONS, 2-31 ECD \* D DIAGNOSTIC MESSAGES, 8-1<br>\* D HANDLING OF 5-CHARACTER BRANCH INSTRUCTIONS, 2-31<br>\* D LISTING, 7-1. 7-4<br>\* D MEMORY MAPPING, 1-12<br>\* D OPERATING SYSTEM, 6-1<br>DESCRIPTION OF TAPES USED IN THE EASYTRAN D SYSTEM, E-l<br>• DIAGNOSTIC SECTION OF EASYTRAN D LISTING, 7-3<br>ECD CARD FOR EASYTRAN, 6-4<br>ENTRY TO EASYTRAN D, 5-1<br>FEATURES OF EASYTRAN D, 1-4<br>FLOW OF A PROGRAM THROUGH THE EASYTRAN D SYSTEM, 1-2 FULL END OF EASYTRAN INPUT, 6-15<br>FULL END OF EASYTRAN INPUT, 6-15<br>" INPUT/OUTPUT PACKAGE, 3-2<br>" LISTING OF PARAMETERS FOR I/O MACRO CALLS, 1-14 LOGICAL FLOW CHART OF EASYTRAN D SYSTEM, 5–3<br>" Operating System Tape Assignments, 6–1<br>PHASES OF EASYTRAN D, 5–1 PROGRAMMED HALTS FOR EASYTRAN D TRANSLATION FILE<br>UPDATE AND CIT/SPT, 6-21<br>SAMPLE EASYTRAN D LISTING, 1-3 STANDARD EASYTRAN, TAPE ASSIGNMENTS FOR STANDARD EASYTRAN D ECD'S, 6-5<br>PROCEDURES FOR ADDING AN AUTOCODER LIBRARY TO AN PROCEDURES FOR ADDING AN AUTOCODER LIBRARY TO AN<br>EASYTRAN SYSTEMS TAPE, C-5<br>TYPICAL EASYTRAN D INPUT DECK WHEN AUTOCODER INPUT IS ON CARDS, 6-17 TYPICAL EASYTRAN D INPUT DECK WHEN AUTOCODER INPUT IS ON TAPE, 6-17 • CARD, ECD CARD FOR EASYTRAN, 6-4 FULL ECD CARD FOR AUTOCODER LIBRARY PREPASS. C-Z • ENTRIES. STANDARD ECD ENTRIES FOR AUTOCODER LIBRARY<br>PREPASS, C-1 PREPASS. FULL ECD IMAGE FOR EASYTRAN D. 6-4<br>PREPASSIGNMENTS FOR 4-, 5-, 6-, OR 8-TAPE SYSTEMS, 6-1a ECD'S EDIT EIO TAPE ASSIGNMENTS FOR STANDARD EASYTRAN 0 ECD'S. 6-5 EXPANDED EDIT (H,MCE), 4-11 MOVE CHARACTERS AND EDIT (MCE), *Z-Z9*  • HALTS AT OBJECT TIME, 3-a • OPERATING PROCEDURES. 3-5 • PACKAGE, EQUIPMENT AND SOFTWARE REQUIREMENTS FOR THE EIO PACKAGE, *3-Z*  ELEMENTS LANGUAGE ELEMENTS, Z-I ELIMINATE DIRECTOR • CARD. *9-1Z, 9-11*  EXAMPLE OF ADDITION AND ELIMINATE DIRECTOR USE, *9-1Z*  END • CARD, 6-13 • CARD FORMATS, 1401 PROGRAM END CARD FORMATS, 9-10 • DIRECTOR CARD, ITAB END DIRECTOR CARD, 9–13<br>• OF ASSEMBLY INPUT, 6–16<br>• OF EASYTRAN INPUT, 6–15 ENT AND ENTAUTO CARD FORMATS, 1–15<br>Entauto card formats<br>Ent and entauto card formats, 1–15 ENTRIES ENTRY TO EASYTRAN D, 5–1<br>SAMPLE ENTRY IN REFERENCE ASSOCIATION TABLE, 5–5 STANDARD ECD ENTRIES FOR AUTOCODER LIBRARY PREPASS,  $C-1$ ENTRY-EXIT AREA, 4-1<br>ENTRY/EXIT ROUTINE FUNCTIONS, 4-3 EQU EQUALS STATEMENT (EQU), *Z-Z*  EQUALS STATEMENT (EQU), 2-2<br>EQUIPMENT **THATE CONSTRANT THAT FAND SOFTWARE REQUIREMENTS FOR THE EIO PACKAGE, 3-2**<br>• CONFIGURATION, METHODS OF SPECIFYING EQUIPMENT CONFIGURATION, (CONT.)

EQUIPMENT (CONT.) 6-3 • CONFIGURATION DESCRIPTOR. *6-Z* • REQUIREMENTS, C-Z, 1-5 EQUIVALENCES SERIES ZOO OCTAL CODE EQUIVALENCES. 1401/1460 TO SERIES 200 OCTAL CODE EQUIVALENCES. 6-16 EXAMPLE, 9-12<br>EXAMPLES OF ANALYSIS TECHNIQUES, 8-6<br>" OF ADDITION AND ELIMINATE DIRECTOR USE, 9-12<br>" I (ACTUAL ADDRESS OVERLAP), 8-6 " 2 (INDEXED ABSOLUTE ADDRESSES LESS THAN 334), 8-7<br>" 3 (BRANCH ON SIMULATED SENSE SWITCH F OR G), 8-7<br>" 4 (DIFFERENCES IN COLLATING SEQUENCE), 8-8<br>" 5 (INNIT FLAG), 8-9<br>" 6 (XINIT FLAG), 8-9<br>" 7 (NOBCH FLAG), 8-10 EXPANDED EDIT (H, MCE), 4-11 FEATURES OF EASYTRAN D. 1-4 FEED FILE START READ FEED (SRF) AND START PUNCH FEED (SPF), *2-Z6*  REFERENCE ASSOCIATION FILE (RAF), 5–5<br>" UPDATE, 1–1, 5–11<br>PROGRAMMED HALTS FOR EASYTRAN D TRANSLATION FILE UPDATE AND CIT/SPT, 6-21 FINAL ADDRESS REGISTER SETTINGS ABBREVIATIONS USED IN DESCRIPTION OF FINAL ADDRESS REGISTER SETTINGS. *Z-34*  FIXED I/O FLAG FLOW \* AREA MAPPING, 1-13<br>\* AREAS, 1-10 EXAMPLE 6 (XINIT FLAGI, a-9 EXAMPLE 7 (NOBCH FLAG), 8-10 FLAGS WHICH DENOTE LITERALS, 8-4 • CHART, LOGICAL FLOW CHART OF EASYTRAN D SYSTEM, 5-3 SYSTEM FLOW CHART FOR LIBRARY PREPASS. C-3 SYSTEM FLOW CHART FOR SOURCE PROGRAM GENERATOR D. *9-Z* • OF A PROGRAM THROUGH THE EASYTRAN D SYSTEM. *l-Z*  FORMAT AUTOCODER CONDENSED LOAD CARD FORMAT, 9-9 AUTOCODER CONDENSED LOAD CARD FORMAT, 9-9<br>
ENTAUTO CARD FORMATS, 1-15<br>
" OF THE INPUT DECK, 6-2<br>
" OF THE INPUT DECK, 6-2<br>
" SPS CONDENSED LOAD CARD FORMAT, 9-8<br>
SPS FORMAT, 9-6<br>
SPS FORMAT, 9-7<br>
1401 PROGRAM END CARD FORM ENTRY/EXIT ROUTINE FUNCTIONS, 4-3 ILLEGAL FUNCTIONS (00), *Z-7* • Of' SPG, 9-1 GENERAL DESCRIPTION OF THE SYSTEM, I-I GENERATOR SOURCE PROGRAM GENERATOR,<br>SYSTEM FLOW CHART FOR SOURCE PROGRAM GENERATOR<br>D, 9-2 SOURCE PROGRAM GENERATOR D. 9-1 H.ACTL. 5-10 H,BASE, 5-10 H,CMPR H.MCE H.MCM 1401 COLLATE COMPARE (H.CMPRI, 4-11 EXPANDED EDIT (H.MCEI, 4-11 MOVE CHARACTERS TO MARK (H.MCM), 4-10 H.XACT, 5-10 H.ZERO, 5-10 HALT " (H), Z-ZO EIO HALTS AT OBJECT TIME. 3-8 HAlTS, C-3 HALTS FOR AUTOCODER LIBRARY PREPASS, C-4<br>PROGRAMMED HALTS, 6-21, 9-15<br>PROGRAMMED HALTS FOR EASYCODER ASSEMBLY C, 6-23<br>PROGRAMMED HALTS FOR EASYTRAN D TRANSLATION FILE<br>UPDATE AND CIT/SPT, 6-21<br>PROGRAMMED HALTS FOR LIBRARY P

 $\rightarrow$ 

 $\overline{a}$ 

Ċ,

HALT (CONT,) SPG HALTS, 9-14<br>SUBROUTINE HALTS AT OBJECT TIME, 4-9 HANDLING ADVANCED HANDLING or ACTUALS, 1-5 EASYTRAN 0 HANDLING or 5-CHARACTER BRANCH " OF INSTRUCTIONS WHICH ARE TRANSLATED VIA<br>SUBROUTINES. 4-2 SUBROUTINES. 4-2 SERIES 200 RECORD HANDLING. COMPARISON or 1401 AND SERIES 200 RECORD HANDLING. 1-9 HARDWARE MODEL 200 HARDWARE. COMPARISON or 1401 AND MODEL 200 HARDWARE. 1-7 HEADER CARD *110*  IBM EASYCODER HEADER CARD, 6-16 • AREA MAPPING. " AREAS,<br>FIXED I/O AREAS, 1-10 rlXED I/O AREAS. 1-10 • MACRO CALLS. EASYTRAN LISTING or PARAMETERS rOR I/O MACRO CALLS. 1-14 • CODES. .<br>READING AND WRITING ODD-PARITY TAPES CONTAINING<br>IBM CODES, D-9 IBM CODES, D-9<br>• PUNCTUATION MARKS,<br>• EXAMPLE 5 (IBM PUNCTUATION MARKS IN INPUT DATA), 8-8 ILLEGAL rUNCTIONS (00). 2-7 IMAGE ECD IMAGE, rULL ECD IMAGE rOR EASYTRAN D. 6-4 IMBEDDED CROSS-RErERENCE LISTING. 7-6 INDEX REGISTER • AREA. WHEAT,<br>MAPPING OF THE 1401 INDEX REGISTER AREA. 1-11<br>" INITIALIZATION. 5-6 • INITIALIZATION. 5-6 • LOCATIONS. 1401 INDEX REGISTER LOCATIONS. I-II • USAGE BY SUBROUTINES. 4-5 INDEX REGISTERS USE OF POSITIONS BETWEEN THE INDEX REGISTERS, 8-3 INDEXED ABSOLUTE ADDRESSES LESS EXAMPLE 2 (INDEXED ABSOLUTE ADDRESSES LESS THAN  $334$ ,  $8-7$ INDICATOR BRANCH ON INDICATOR (BIN), 2-15 INITIALIZATION INPUT INDEX REGISTER INITIALIZATION. 5-6 SYSTEM INITIALIZATION. 6-2 ASSEMBLY INPUT. END or ASSEMBLY INPUT. 6-16 AUTOCODER INPUT. TYPICAL EASYTRAN 0 INPUT DECK WHEN AUTOCODER INPUT IS ON CARDS, 6-17<br>TYPICAL EASYTRAN D INPUT IS ON TAPE.<br>INPUT IS ON TAPE, 6-17<br>CONTROL CARD AND AUTOCODER ASSEMBLY LISTING, 7-7 CONTROL CARD INPUT. *C-l* • DATA. EXAMPLE' (IBM PUNCTUATION MARKS IN INPUT DATA). 8-8 • DECK. 9-4 FORMAT OF THE INPUT DECK, 6-2<br>SPG INPUT DECK WITH MULTIPLE SEGMENTS, 9-5<br>TYPICAL EASYTRAN D INPUT DECK WHEN AUTOCODER INPUT IS ON CARDS. 6-17<br>Typical Easytran D Input Deck when Autocoder<br>Input is on Tape, 6–17 EASYTRAH INPUT. END OF EASYTRAN INPUT, 6-15<br>ORDER OF INPUT OF CHANGE DIRECTORS, 8-5<br>" SPT, STANDARD 5-TAPE SETUP. SAVING THE INPUT SPT. 6-19 INPUT/OUTPUT<br>• PACKAGE. EASYTRAN INPUT/OUTPUT PACKAGE, 3-2 INSERT ZEROS MOVE AND INSERT ZEROS (MIZ). 2-24 INSTRUCTION (CONT.)

INSTRUCTION (CONT,)<br>" PARAMETERS,"<br>IORTNS MACRO INSTRUCTION PARAMETERS, 4-5 MTAPE MACRO INSTRUCTION PARAMETERS, 4-6<br>
\* TABLES. PRINTOUT OF MEMORY AND INSTRUCTION TABLES, 9-2 SUMMARY or INSTRUCTION TRANSLATIONS. 2-32 INSTRUCTION CONVERSION, D-4<br>" CONSIDERATIONS, DATA AND INSTRUCTION CONVERSION CONSIDERATIONS.<br>D-1 D-1<br>
BRANCH INSTRUCTIONS (5-CHARACTER), 2-30<br>
DETAILED OPERATING INSTRUCTIONS, 6-20<br>
HANDLING OF INSTRUCTIONS WHICH ARE TRANSLATED VIA<br>
OPERATING INSTRUCTIONS, C-2, C-4<br>
SPECTE AUTOCODER INSTRUCTIONS, D-6<br>
SPECTE AUTOCODER EASYTRAN D HANDLING OF 5-CHARACTER BRANCH INTRODUCTION. 9-1 10CS • ACTION MACROS. 3-2 • LABELS. 3-4 no HACKO<br>" CALL PARAMETERS, 4-5<br>" INSTRUCTION PARAMETERS, 4-5 ITAB • CHANGES. 1401 PROGRAM REQUIRING ITAB CHANGES, 9-13<br>• DIRECTOR CARDS, 9-11<br>• END DIRECTOR CARD, 9-13 ITEM MARKS, 3-3<br>JOB JOB • CARD (JOB). 2-3 • CARD (JOB). 2-3 LABEL BLANKS IN LABELS, 2-1<br>" IN DEFINE AREA STATEMENT, 2-5<br>!OCS LABELS, 3-4 LANGUAGE<br>" ADVANTAGES, 1-5 LESS \* ADVANTAGES, 1-5<br>\* Elements, 2-1<br>\* Specification, 3-5<br>\* TRANSLATION of Specfic Autocoder Instructions to<br>\* EASYCODER C LANGUAGE, 2-6 EXAMPLE 2 (INDEXED ABSOLUTE ADDRESSES LESS THAN 334), 8-7 LIBRARY LINE AUTOCODER LIBRARY, PROCEDURES FOR ADDING AN AUTOCODER LIBRARY TO AN AUTOCODER LIBRARY TO AN EXAMPLE C-5 AUTOCODER LIBRARY PREPASS, C=1<br>CONSOLE CALL CARD FOR AUTOCODER LIBRARY PREPASS. C=2<br>FULL ECD CARD FOR AUTOCODER LIBRARY PREPASS, C=2<br>HALTS FOR AUTOCODER LIBRARY PREPASS, C=4<br>STANDARD ECD ENTRIES FOR AUTOCODER LIBRARY PREPASS. C-1<br>
SYSTEM FLOW CHART FOR LIBRARY PREPASS, C-3<br>
" PREPASS PARAMETERS. C-5<br>
" PREPASS RUN.<br>
SAMPLE LIBRARY PREPASS RUN, C-4<br>" PROCESSOR. LIBRARY PROCESSOR C. 6–16<br>LIBRARY PROCESSOR C AND EASYCODER ASSEMBLER C. 1-4 PROGRAMMED HALTS fOR LIBRARY PROCESSOR C. 6-27 • TAPE. AUTOCODER LIBRARY TAPE. E-4 PRINT A LINE :W), 2-7<br>PUNCH A CARD, PRINT A LINE (WP), 2-9<br>READ A CARD, PRINT A LINE (WR), 2-8<br>READ A CARD, PUNCH A CARD, PRINT A LINE (WRP), 2-10<br>LINKAGE TO CONVERSION SUBROUTINES, B-1

LISTING. C-2. 5-9 ASSEMBLY LISTING. EASYCODER C ASSEMBLY LISTING. 7-8 AUTOCODER ASSEMBLY LISTING. INPUT CONTROL CARD AND AUTOCODER ASSEMBLY LISTING, 7-7<br>DIAGNOSTIC SECTION OF EASYTRAN D LISTING, 7-3<br>EASYTRAN D LISTING, 7-1, 7-4<br>EASYTRAN LISTING OF PARAMETERS FOR I/O MACRO CALLS, 1-14 IMBEDDED CROSS-REfERENCE LISTING. 7-6 OPTIONAL AUTOCODER ASSEMBLY LISTING. 7-2 OTHER LISTINGS, 7-2<br>" OUTPUT, 7-1<br>"SAMPLE EASYTRAN D LISTING, 1-3<br>TERMINATION OF LISTING, 5-11 LI TERALS LOAD ADDRESS LITERALS. 2-5 CONSTANTS AND LITERALS USED AS DECREMENTS. B-3<br>DENOTE LITERALS. fLAGS WHICH DENOTE LITERALS, 8-4 DUPLICATION Of LITERALS, 2-4 • CARD fORMAT, AUTOCODER CONDENSED LOAD CARD FORMAT, 9-9<br>SPS CONDENSED LOAD CARD FORMAT, 9-8<br>" MODE TAPE, READ LOAD MODE TAPE (LU), 2-18 WRITE LOAD MODE TAPE (LU), 2-19 • MODE TAPE OPERATIONS, 3-3 LOADING, C-2 LOCATIONS 1401 INDEX REGISTER LOCATIONS, I-II LOGICAL FLOW CHART OF EASYTRAN D SYSTEM, 5-3 LU MA READ LOAD MODE TAPE (LU), 2-18 WRITE LOAD MODE TAPE (LU), 2-19 MODifY ADDRESS (MA), 2-26 MACHINE-LANQUAGE PROGRAMS TRANSLATION OF 1401 MACHINE-LANQUAGE PROGRAMS, 1-5 MACRO **• INSTRUCTION PARAMETERS,** 10RTNS MACRO INSTRUCTION PARAMETERS, 4-5 MACRO INSTRUCTION PARAMETERS, 4-6 • PARAMETERS, 4-6 • CHANGE DIRECTOR CARD TO DELETE A MACRO ROUTINE. 6-14 DELETING MACRO ROUTINES, 8-5 MACRO ROUTINES, 3-1<br>SPECIAL 1401 MACRO ROUTINES, 3-10<br>USER MACRO ROUTINES, 3-9<br>" ROUTINE DELETE CARD, 6-13<br>" ROUTINE NAMES, 2-4 MACRO CALL DIOCS AND DTf MACRO CALLS, 3-1 EASYTRAN LISTING Of PARAMETERS fOR 1/0 MACRO CALLS, 1-14 • PARAMETERS, IORTNS MACRO CALL PARAMETERS, 4-5<br>
MTAPE MACRO CALL PARAMETERS, 4-7<br>PARAMETERS FOR DIOCS MACRO CALL, 3-6<br>
PARAMETERS FOR DTF MACRO CALLS, 4-5<br>
SUBROUTINE MACRO CALLS AND SPECIFICATIONS, 4-10<br>
SUBROUTINE MACRO CALLS AND SPE MACROS 10CS ACTION MACROS, 3-2 MAGNETIC TAPE BACHSACE MAGNETIC TAPE (CU), 2-23 • READ (MU), 2-19 -REWIND MAGNETIC TAPE (CU), 2-22<br>" WRITE (MU), 2-20<br><sub>-</sub> WRITE TAPE MARK ON MAGNETIC TAPE (CU), 2-23 **MAPPING MARK** FIXED 1/0 AREA MAPPING, 1-13 MEHORY MAPPING, 1-10<br>EASYTRAN D MEMORY MAPPING, 1-12<br>HEMORY MAPPING OF SUBROUTINES, 1-14<br>" OF THE 1401 INDEX REGISTER AREA, 1-11<br>" THE REMAINDER OF MEMORY, 1-14 EXAMPLE 5 (IBM PUNCTUATION MARKS IN INPUT DATA), 8-8 ITEM MARKS, 3-3<br>MOVE CHARACTERS TO A MARK (MCM OR MRCM), 2-26<br>MOVE CHARACTERS TO MARK (H.MCM), 4-10 PRINT WORD MARKS (WM), 2–11<br>Punch a Card, Print Word Marks (2– or 5–Character (CaNT. )

MARK (CONT.) MCE HCH MCS WP), 2-14<br>READ A CARD, PRINT WORD MARKS (WR), 2-12<br>READ A CARD, PUNCH A CARD, PRINT WORD MARKS (2- OR<br>5-CHARACTER WRP), 2-15 WORD HAR~, BRANCH ON WORD HARK OR ZONE (BWZ), 2-30 WRITE TAPE MARK ON HAGNETIC TAPE (CU), 2-23 MOVE CHARACTERS AND EDIT (MCE), 2-29 MOVE CHARACTERS TO A MARK (MCM OR HRCM), 2-26 HOVE CHARACTERS AND SUPPRESS ZEROS (MCS), 2-24 MEMORY<br>
"MAPPING, 1-10<br>
EASYTRAN D MEMORY MAPPING, 1-12<br>
MEMORY MAPPING OF SUBROUTINES, 1-14<br>
MAPPING THE REMAINDER OF MEMORY, 1-14<br>
PRINTOUT OF MEMORY AND INSTRUCTION TABLES, 9-2<br>
"REQUIREMENTS, SUBROUTINE MEMORY REQUIREM HERGE CITISPT MERGE, 6-17 PROGR MHED HALTS fOR EASYTRAN 0 TRANSLATION fiLE UPDATE AND CIT/SPT, 6-21 **MESSAGES** DIAGNOSTIC MESSAGES, EASYTRAN D DIAGNOSTIC MESSAGES, 8-1 EASYTRAN DIAGNOSTIC MESSAGES, 8-1 METHODS Of SPECifYING EQUIPMENT CONfiGURATION, 6-3 MINOR CHANGES MIZ HN INSTRUCTIONS WHICH ARE TRANSLATED WITH MINOR CHANGES, 2-26 HOVE AND INSERT ZEROS (HIZ), 2-24 MOVE NUMERIC (MN) AND MOVE ZONE (MZ), 2-29 HODE TAPE • OPERATIONS, LOAD MODE TAPE OPERATIONS, 3-3 READ LOAD MODE TAPE (LU), 2-18 WRITE LOAD MODE TAPE (LU), 2-19 MODEL 200 COMPARISON OF MODEL 200 AND 1401/1460 ADDRESSING<br>CAPABILITIES, 1-8 CAPABILITIES, 1-8 • HARDWARE, COMPARISON Of 1401 AND MODEL 200 HARDWARE, 1-7 MODifiCATION D-CHARACTER MODifiCATION, OP CODE OR D-CHARACTER MODifiCATION, B-3 PARTIAL ADDRESS MODifiCATION, B-4 HODlfY ADDRESS (HA), 2-26 MONITOR MOVE • AND INSERT ZEROS (MIZ), 2-24 • CHARACTERS, MRCM SYSTEM MONITOR, I-I MOVE CHARACTERS AND EDIT (MCE), 2-29<br>MOVE CHARACTERS AND SUPPRESS ZEROS (MCS), 2-24<br>MOVE CHARACTERS TO A MARK (MCM OR MRCM), 2-26<br>MOVE CHARACTERS TO MARK (MCM), 4-10<br>" ZONE, MOVE NUMERIC (MN) AND MOVE ZONE (MZ), 2-29<br>" ZON MOVE CHARACTERS TO A MARK (MCH OR HRCM), 2-26 MTAPE HACRO<br>
" CALL PARAMETERS, 4-7<br>
" INSTRUCTION PARAMETERS, 4-6 HU MAGNETIC TAPE READ (HU), 2-19 MAGNETIC TAPE WRITE (HU), 2-20 MULTIPLE SEGMENTS<br>- SPG INPUT DECK WITH MULTIPLE SEGMENTS, 9-5<br>MULTIPLY (M), 2-12 **MZ** HOVE NUHERIC (HN) AND HOVE ZONE (HZ), 2-29 NAMES MACRO ROUTINE NAMES, 2-4 NOBCH flAG EXAHPLE 7 (NOBCH fLAG), 8-10 NOP NO OPERATION (NOP), 2-30 NUHERIC HOVE NUHERIC (HN) AND HOVE ZONE (HZ), 2-29 OBJECT TIME (CONT, )

 $\mathcal{I}$ 

 $\overline{\mathbf{r}}$ 

```
OBJECT TIME (CONT,)<br>EIO HALTS AT OBJECT TIME, 3-8<br>SUBROUTINE HALTS AT OBJECT TIME, 4-9<br>OCTAL CODE EQUIVALENCES<br>1401/1460 TO SERIES 200 OCTAL CODE EQUIVALENCES,
6-16<br>ODD-PARITY TAPES<br>READING AND WRITING ODD-PARITY TAPES CONTAINING IBM
CODES. 0-9 
OP CODE OR D-CHARACTER MODIFICATION. B-3 
OPERAND RESOLUTION, 5-6<br>OPERATING
OPERATING • INSTRUCTIONS. C-Z. C-4 
       DETAILED OPERATING INSTRUCTIONS. 6-20<br>* PROCEDURES. 9-14
       EIO OPERATING PROCEDURES, 3-5<br>" REQUIREMENTS, 3-2<br>" SYSTEM.
       EASYTRAN 0 OPERATING SYSTEM. 6-1 • SYSTEM TAPE ASSIGNMENTS. 
EASYTRAN OPERATING SYSTEM TAPE ASSIGNMENTS. 6-1 
OPERATION 
       • CODES. 
                ACTUAL OPERATION CODES. Z-4 
          LOAD MODE TAPE OPERATIONS, 3-3
       NO OPERATION INOP). Z-30 • OF SPG. 9-13 
VARBUILD OPERATION, 3-3<br>" WITH MORE THAN FOUR TAPES, 6-18. 6-20<br>OPERATIONAL ADVANTAGES. 1-4<br>OPTIONAL AUTOCODER ASSEMBLY LISTING, 7-2
ORDER<br>• OF CHANGE DIRECTORS, 8-5<br>• OF INPUT OF CHANGE DIRECTORS, 8-5
ORG 
          ORIGIN STATEMENT (ORG). 2-3
ORIGIN 
       ...<br>"DIOCS ORIGIN, 3-4<br>"STATEMENT (ORG), 2-3
OUTPUT 
      LISTING OUTPUT. 7-1<br>" SPT DIRECTORY. 7-10
OVERLAP 
           EXAMPLE 1 (ACTUAL ADDRESS OVERLAP), 8-6<br>PROCESS OVERLAP, 3-3
PACKAGE 
          EASYTRAN INPUT/OUTPUT PACKAGE, 3-2
           £to PACKAGE. 
EQUIPMENT AND SOFTWARE REQUIREMENTS FOR THE EIO 
                           PACKAGE, 3-2
PARAMETERS 
          EASYTRAN LISTING OF PARAMETERS FOR I/O MACRO CALLS.<br>1-14
        1-14<br>" FOR DIOCS MACRO CALL, 3-6<br>" FOR DIF MACRO CALL, 3-7<br>IORTNS MACRO CALL PARAMETERS, 4-5<br>IORTNS MACRO INSTRUCTION PARAMETERS, 4-5<br>LIBRARY PREPASS PARAMETERS, 4-7<br>MTAPE MACRO CALL PARAMETERS, 4-6<br>PREPARATION OF PARAMETE
PARTIAL ADDRESS MODIFICATION, 8-4
PHASE 
          ANALYSIS PHASE, 9-1
           BLOCK DIAGRAM OF ANALYSIS PHASE, 5-7<br>PHASES OF EASYTRAN D, 5-1<br>TRANSLATION PHASE, 9-3
                BLOCK DIAGRAM OF TRANSLATION PHASE, 5-8
POSITIONS 
          USE OF POSITIONS BETWEEN THE INDEX REGISTERS. B-3 
 PRECAUTIONS. 4-8 
PREPARATION OF PARAMETERS. C-4 
PREPASS 
           AUTOCODER LIBRARY PREPASS. C-l 
CONSOLE CALL CARD FOR AUTOCODER LIBRARY PREPASS. 
                           C-Z 
                  FULL ECD CARD FOR AUTOCODER LIBRARY PREPASS, C-2<br>HALTS FOR AUTOCODER LIBRARY PREPASS, C-4<br>STANDARD ECD ENTRIES FOR AUTOCODER LIBRARY
                           PREPASS. C-l 
          LIBRARY PREPASS. 
       SYSTEM FLOW CHART FOR LIBRARY PREPASS, C-3<br>• PARAMETERS.
         LIBRARY PREPASS PARAMETERS. C-' • RUN. 
                 SAMPLE LIBRARY PREPASS RUN. C-4 
PRINT 
                 ICONT. )
```
PRINT (CONT.)<br>" A LINE IW), 2-7<br>" AND SUPPRESS SPACE (W), 2-10 PUNCH A CARD, PRINT A LINE (WP), 2-9<br>PUNCH A CARD, PRINT, AND SUPPRESS SPACE (2- OR<br>S-CHARACTER WP), 2-13<br>READ A CARD, PRINT A LINE (WR), 2-8<br>READ A CARD, PRINT, AND SUPPRESS SPACE (2- OR<br>S-CHARACTER WR), 2-11<br>READ A CARD, PINT WORD MARKS (WM), 2-11<br>PUNCH A CARD, PRINT WORD MARKS (2- OR<br>**8 -CHARACTER WP), 2-14<br>READ A CARD, PUNCH A CARD, PRINT WORD MARKS (2-<br>CARD A CARD, PUNCH A CARD, PRINT WORD MARKS (2-<br>OR 5-CHARACTER WRP), 2-15** PRINTING ARRANGEMENTS SERIES ZOO PRINTING ARRANGEMENTS. D-3 • 140111460. A AND H PRINTING ARRANGEMENTS *1401/1460.* D-Z PRINTOUT<br>ANALYSIS PRINTOUT, 9-3 ANALYSIS PRINTOUT. 9-3<br>" OF MEMORY AND INSTRUCTION TABLES, 9-2<br>TRANSLATION PRINTOUT. 9-3 PROBLEMS POSSIBLE PROBLEMS. 3-3 PROCEDURES<br>EIO OPERATING PROCEDURES, 3-5 " EIO OPERATING PROCEDURES. 3-5<br>" FOR ADDING AN AUTOCODER LIBRARY TO AN EASYTRAN<br>" SYSTEMS TAPE. C-5<br>OPERATING PROCEDURES. 9-14 PROCESS OVERLAP, 3-3<br>PROCESSING **\* ATOEC AND CARRIAGE CONTROL CARDS, 6-10** BATCH PROCESSING. 1-4 PROCESSOR LIBRARY PROCESSOR. PROGRAMMED HALTS FOR LIBRARY PROCESSOR C. 6–27<br>LIBRARY PROCESSOR C AND EASYCODER ASSEMBLER C. 1–4<br>LIBRARY PROCESSOR C. 6–16 PROGRAM<br>AUTOCODER SYMBOLIC PROGRAM, 6-15 AUTOCODER SYMBOLIC PROGRAM. 6-1' • END CARD FORMATS. 1401 PROGRAH END CARD FORMATS. 9-10 FLOW OF A PROGRAM THROUGH THE EASYTRAN D SYSTEM, 1-2<br>• GENERATOR, SOURCE PROGRAM GENERATOR D, 9–1<br>System flow chart for source program generator<br>D, 9–2 SPS PROGRAMS. TRANSLATION OF SPS PROGRAMS. 1-14 1401 MACHINE-LANQUAGE PROGRAMS. TRANSLATION OF 1401 MACHINE-LANQUAGE PROGRAMS. 1401 PROGRAM, 9-4<br>1401 PROGRAM REQUIRING ITAB CHANGES, 9-13<br>PROGRAMMED HALTS. 6-21. 9-15<br>" FOR EASYTRAN D TRANSLATION FILE UPDATE AND CIT/SPT.<br>" FOR EASYTRAN D TRANSLATION FILE UPDATE AND CIT/SPT. 6-Z1 • FOR LIBRARY PROCESSOR C. 6-Z7 • FOR TAPE C AND CIV). 6-Z9 PSEUDO-IBM ASSEMBLY. 5-1 PUNCH "A CARD IP). Z-8 • A CARD. PRINT A LINE IWP). Z-9 • A CARD. PRINT WORD MARKS IZ- OR '-CHARACTER WP). 2-14 " A CARD, PRINT, AND SUPPRESS SPACE (2- OR 5-CHARACTER WP). Z-13 • FEED. START READ FEED ISRF) AND START PUNCH FEED (SPF), 2-26<br>READ A CARD, PUNCH A CARD (RP), 2-9<br>READ A CARD, PUNCH A CARD, PRINT A LINE (WRP), 2-10<br>READ A CARD, PUNCH A CARD, PRINT WORD MARKS (2- OR<br>- S-CHARACTER WRP), 2-15<br>READ A CARD, PUNCH A CARD, PRINT, AND SUPPRESS PUNCTUATION MARKS EXAMPLE 5 (IBM PUNCTUATION MARKS IN INPUT DATA), 8-8 RAF REFERENCE ASSOCIATION FILE (RAF), 5-5 RDLIN CARD, 3-5 READ ICONT.)

RP ICONT,I

READ " A CARD (R), 2–7<br>" A CARD, PRINT A LINE (WR), 2–8<br>" A CARD, PRINT, AND SUPPRESS SPACE (2– OR 5–CHARACTER<br>" A CARD, PRINT, AND SUPPRESS SPACE (2– OR 5–CHARACTER WRI. 2-11<br>" A CARD. PUNCH A CARD. RRINT A LINE (WRP). 2-10<br>" A CARD. PUNCH A CARD. PRINT WORD MARKS (2- OR<br>" A CARD. PUNCH A CARD. PRINT. AND SUPPRESS SPACE (2-<br>" A CARD. PUNCH A CARD. PRINT. AND SUPPRESS SPACE (2-OR 5-CHARACTER, 2-14 .<br>START READ FEED (SRF) AND START PUNCH FEED<br>(SPF), 2–26 SPF), 2-26<br>P LOAD MODE TAPE READ (MU), 2-18<br>READING AND WRITING ODD-PARITY TAPES CONTAINING IBM<br>READING AND WRITING ODD-PARITY TAPES CONTAINING IBM CODES. D-9 RECORD<br>• DEFINITION. INPUT/OUTPUT RECORD DEFINITION, 1-8 COMPARISON OF 1401 AND SERIES 200 RECORD HANDLING, 1–9<br>RECOVERY FROM AN UNCOMPLETED RUN, 6–30<br>REFERENCE ASSOCIATION, 5–2 " FILE (RAF), 5-5 • TABLE. SAMPLE ENTRY IN REFERENCE ASSOCIATION TABLE, 5-5 REFERENCE CODE ASSIGNMENT, 5-5 REFERENCES ACTUAL REFERENCES, 5-4<br>SYMBOLIC REFERENCES, 5-4<br>REFINED TRANSLATIONS, 1-5 REGISTER<br>" AREA. MAPPING OF THE 1401 INDEX REGISTER AREA, 1-11<br>CHANGE SEQUENCE REGISTER, CHANGE SEQUENCE REGISTER,<br>USE OF THE CHANGE SEQUENCE REGISTER, 4-5<br>INDEX REGISTERS, USE OF POSITIONS BETWEEN THE INDEX REGISTERS.<br>B-3 B-3 • INITIALIZATION. INDEX REGISTER INITIALIZATION, 5-6<br>"LOCATIONS, 1401 INDEX REGISTER LOCATIONS. I-II SETTINGS. ABBREVIATIONS USED IN DESCRIPTION OF FINAL<br>ADDRESS REGISTER SETTINGS. 2-34<br>SEVEN-CHARACTER STORE B-ADDRESS REGISTER (SBR), 2-17 STORE B-ADDRESS REGISTER,<br>STORE A-ADDRESS REGISTER (SAR) AND STORE<br>B-ADDRESS REGISTER (SBR), 2-29<br>"USAGE, " USAGE,<br>INDEX REGISTER USAGE BY SUBROUTINES, 4-5 REMAINDER MAPPING THE REMAINDER OF MEMORY. 1-14 REPLACED INSTRUCTIONS WHICH ARE REPLACED BY SUBROUTINES. 2-6 REQUIREMENTS ASSEMBLY REQUIREMENTS, 3–2<br>EQUIPMENT REQUIREMENTS, C–2, 1–5<br>OPERATING REQUIREMENTS, 3–2 SOFTWARE REQUIREMENTS. EQUIPMENT AND SOFTWARE REQUIREMENTS fOR THE EIO PACKAGE, 3-2 SU8ROUTINE MEMORY REQUIREMENTS, 4-7 RESOLUTION BASE-INCREMENT RESOLUTION. B-1 OPERAND RESOLUTION. 5-6 REWIND MAGNETIC TAPE ICUI, 2-22 ROUTINE RP • DELETE CARD. MACRO ROUTINE DELETE CARD. 6-13 DELETING MACRO ROUTINES, 8-5 ENTRY/EXIT ROUTINE FUNCTIONS. 4-3 MACRO ROUTINE. CHANGE DIRECTOR CARD TO DELETE A MACRO ROUTINE. 6-14<br>MACRO ROUTINES, 3-1 MACRO ROUTINES, 3-1<br>" NAMES,<br>MACRO ROUTINE NAMES, 2-4 SPECIAL 1401 MACRO ROUTINES, 3-10 USER MACRO ROUTINES, 3-9 ICONT. I

-. --- ----

RUN .....<br>READ A CARD, PUNCH A CARD (RP), 2-9 SAMPLE LIBRARY PREPASS RUN, C-4 UNCOMPLETED RUN, RECOVERY FROM AN UNCOMPLETED RUN, 6-30 SAMPLE SAR -<br>EASYTRAN D LISTING, 1-3<br>ENTRY IN REFERENCE ASSOCIATION TABLE, 5-5 " LIBRARY PREPASS RUN. C-4 STORE A-ADDRESS REGISTER ISARI AND STORE B-ADDRESS REGISTER ISBRI, 2-29 SAVING SBR STANDARD 5-TAPE SETUP, SAVING THE INPUT SPT. 6-19 SEVEN-CHARACTER STORE B-ADDRESS REGISTER (SBR), 2–17<br>STORE A-ADDRESS REGISTER (SAR) AND STORE B-ADDRESS REGISTER (SBR), 2-29 **SECTION** DIAGNOSTIC SECTION OF EASYTRAN D LISTING. 7-3 **SEGMENTS** MULTIPLE SEGMENTS. SPG INPUT DECK WITH MULTIPLE SEGMENTS, 9-5 SELECT STACKER SELECT (SS). 2-17 SENSE SWITCH EXAMPLE 3 (BRANCH ON SIMULATED SENSE SWITCH F OR G), 8-7 SEQUENCE COLLATING SEQUENCE. EXAMPLE 4 IDIFFERENCES IN COLLATING SEQUENCE). 8-8 • REGISTER. USE OF THE CHANGE SEQUENCE REGISTER, 4-5<br>SERIES 200 COLLATING SEQUENCES,<br>COMPARISON OF 1401 AND SERIES 200 COLLATING SEQUENCES. 2-28 SERIES 200 SET " CHARACTER SET. D-1<br>" COLLATING SEQUENCES.<br>"COMPARISON OF 1401 AND SERIES 200 COLLATING<br>SEQUENCES. 2-28<br>" INSTRUCTIONS, 1-8<br>" INSTRUCTIONS, 0-8<br>" OCTAL CODE EQUIVALENCES. 1401/1460 TO SERIES 200 OCTAL CODE EQUIVALENCES. 6-16<br>PRINTING ARRANGEMENTS, D-3<br>RECORD MANDLING, COMPARISON OF 1401 AND SERIES 200 RECORD HANDLING, 1-9 SERIES 200 CHARACTER SET, D-1 1401/1460 CHARACTER SET. D-I **SETTINGS** SETUP FINAL ADDRESS REGISTER SETTINGS, ABBREVIATIONS USED IN DESCRIPTION OF FINAL ADDRESS REGISTER SETTINGS, 2-34 STANDARD 5-TAPE SETUP, SAVING THE INPUT SPT, 6-19 SEVEN-CHARACTER STORE B-ADDRESS REGISTER ISBR). 2-17 SFX SUFFIX STATEMENT (SFX), 2-4 SIGN I SIGN, 2-1 SIMULATED SENSE SWITCH EXAMPLE 3 (BRANCH ON SIMULATED SENSE SWITCH F OR G), 8-7 SOfTWARE REQUIREMENTS EQUIPMENT AND SOFTWARE REQUIREMENTS fOR THE EIO PACKAGE, 3-2 SOURCE PROGRAM GENERATOR • D. 9-1 SPACE SYSTEM fLOW CHART FOR SOURCE PROGRAM GENERATOR D, 9-2 SUPPRESS SPACE, PRINT AND SUPPRESS SPACE (W), 2-10 PUNCH A CARD, PRINT, AND SUPPRESS SPACE (2- OR<br>5-CHARACTER WP), 2-13<br>READ A CARD, PRINT, AND SUPPRESS SPACE (2- OR<br>5-CHARACTER WR), 2-11<br>READ A CARD, PUNCH A CARD, PRINT, AND SUPPRESS<br>SPACE (2- OR 5-CHARACTER, 2-14 SPECFIC AUTOCODER INSTRUCTIONS TRANSLATION OF SPECFIC AUTOCODER INSTRUCTIONS TO ICONT,)

ç,

 $\rightarrow$ 

```
SPECFIC AUTOCODER INSTRUCTIONS (CONT.) 
                  EASYCODER C LANGUAGE, 2-6 
SPEC IAL 
       • CONYERS ION CONSIDERATIONS, B-1 • 1401 MACRO ROUTINES. 3-10 
SPECIFICATION
SPF 
SPG 
SPS 
           LANGUAGE SPECIFICATION, 3-5<br>SUBROUTINE MACRO CALLS AND SPECIFICATIONS, 4-10<br>SUBROUTINE SPECIFICATIONS,<br>SUMMARY OF SUBROUTINE SPECIFICATIONS, 4-4
           START READ FEED (SRF) AND START PUNCH FEED (SPF), 
                 2 - 26" CONTROL CARD, 9–10, 9–10<br>|Functions of Spg, 9–1<br>" Halts, 9–14<br>" Input Deck with Multiple Segments, 9–5
          OPERATION OF SPG, 9-13 
       • CONDENSED LOAD CARD FORMAT, 9-8 • PROGRAMS, 
                 TRANSLATION Of SPS PROGRAMS, 1-14 
SPSI fORMAT, 9-6 
SPS2 FORMAT, 9-7 
SPT 
SRf 
SS 
        " DIRECTORY, 
OUTPUT SPT DIRECTORY, 7-10 
           INPUT SPT. 
                 STANDARD 5-TAPE SETUP, SAVING THE INPUT SPT,
           6-19 
UPDATED SPT, 
                 CREATION OF AN UPDATED SPT, E-4 
          START READ FEED (SRF) AND START PUNCH FEED (SPF),
                 2-26 
 STACKER SELECT (551. 2-17 
STACKER SELECT (551, 2-17 
STANDARD<br>• EASYTRAN,<br>• TAPE ASSIGNMENTS FOR STANDARD EASYTRAN D ECD'S,
        6-5 
" ECD ENTRIES FOR AUTOCODER LIBRARY PREPASS, C-I 
" 5-TAPE SETUP, SAVING THE INPUT SPT, 6-19 
 START<br>" PUNCH FEED,<br>START READ FEED (SRF) AND START PUNCH FEED
       (SPF), 2-26<br>• READ FEED (SRF) AND START PUNCH FEED (SPF), 2-26<br>• READ FEED (SRF) AND START PUNCH FEED (SPF), 2-26
STATEMENT 
          DEfiNE AREA STATEMENT. 
           LABEL IN DEFINE AREA STATEMENT, 2-5<br>DEFINE AREA STATEMENT (DA), 2-2<br>DEFINE SYMBOL STATEMENT (DS), 2-1<br>EQUALS STATEMENT (CQU), 2-2<br>ORIGIN STATEMENT (ORG), 2-3<br>SUFFIX STATEMENT (SFX), 2-4
STORAGE 
          CLEAR STORAGE (CS). 2-22 
 STORE • A-ADDRESS REGISTER (SAR) AND STORE B-ADDRESS<br>- REGISTER (SBR), 2-29<br>" B-ADDRESS REGISTER,
SUBROUTINE
                 SEVEN-CHARACTER STORE B-ADDRESS REGISTER (SBR). 
                            2-17 
                  STORE A-ADDRESS REGISTER (SAR) AND STORE 
B-ADDRESS REGISTER (SBR). 2-29 
           ASSOCIATED SUBROUTINES. 4-10 
           CARRIAGE CONTROL SUBROUTINE. 
VARIANT TABLE FOR CARRIAGE CONTROL SUBROUTINE. 
                           2-17' 
        CONVERSION SUBROUTINES,<br>
LINKAGE TO CONVERSION SUBROUTINES, B-1<br>
" HALTS AT OBJECT TIME, 4-9<br>
HANDLING OF INSTRUCTIONS WHICH ARE TRANSLATED VIA<br>
SUBROUTINES, 4-2<br>
INDEX REGISTER USAGE BY SUBROUTINES, 4-5
        INSTRUCTIONS WHICH ARE REPLACED BY SUBROUTINES. 2-6<br>" MACRO CALLS. 4-5<br>SUBROUTINE MACRO CALLS AND SPECIFICATIONS. 4-10
        MEMORY MAPPING OF SUBROUTINES, 1-14<br>" MEMORY REQUIREMENTS, 4-7<br>" SPECIFICATIONS,
          SPECIFICATIONS,<br>SUMMARY OF SUBROUTINE SPECIFICATIONS, 4-4
           SUBROUTINES. 4-1 
SUBTRACT (CONT.)
```
SUBTRACT ADD (A) AND SUBTRACT (S), 2-26 SUfFIX STATEMENT (SFX). 2-4 SUMMARY • OF INSTRUCTION TRANSLATIONS. 2-32 • Of SUBROUTINE SPECifiCATIONS, 4-4 SUPPRESS<br>PRINT AND SUPPRESS SPACE (W), 2-10<br>PUNCH A CARD, PRINT, AND SUPPRESS SPACE (2- OR 5-CHARACTER WPI, 2-13 READ A CARD. PRINT. AND SUPPRESS SPACE (2– OR<br>5-CHARACTER WR), 2–11<br>READ A CARD. PUNCH A CARD. PRINT. AND SUPPRESS<br>SPACE (2– OR 5-CHARACTER. 2–14 • ZEROS. MOVE CHARACTERS AND SUPPRESS ZEROS (MCS). 2-24 SWITCH SIMULATED SENSE SWITCH, EXAMPLE 3 (BRANCH ON SIMULATED SENSE SWITCH F OR GI. 8-7 SYMBOL STATEMENT DEFINE SYMBOL STATEMENT (DS), 2-1<br>SYMBOLIC **" PROGRAM** AUTOCODER SYMBOLIC PROGRAM, 6-15<br>\* REFERENCES, 5-4 SYSTEM<br>" BRT. E-1 <sup>n</sup>BRT, £-1 • CONCEPT. I-I DESCRIPTION OF TAPES USED IN THE EASYTRAN D SYSTEM. E-l • FLOW CHART, SYSTEM FLOW CMART FOR LIBRARY PREPASS, C-3 SySTEM FLOW CHART FOR SOURCE PROGRAM GENERATOR D, 9-2 FLOW OF A PROGRAM THROUGH THE EASYTRAN D SYSTEM, 1-2<br>FOUR-TAPE SYSTEM: AUTOCODER CONVERSION FROM CARDS OR<br>TAPE, 6-20 GENERAL DESCRIPTION OF THE SYSTEM, 1-1<br>INITIALIZATION, 6-2<br>LOGICAL FLOW CHART OF EASYTRAN D SYSTEM, 5-3 LOGICAL FLOW CHART OF EASYTRAN D SYSTEM, 5-3<br>" MONITOR, 1-1<br>| OPERATING SYSTEM,<br>| EASYTRAN D OPERATING SYSTEM, 6-1<br>" TAPE ASSIGNMENTS, EASYTRAN OPERATING SYSTEM TAPE ASSIGNMENTS, 6-1<br>8-TAPE\_SYSTEMS, ECD TAPE ASSIGNMENTS FOR 4-. 5-. 6-. OR 8-TAPE SYSTEMS. 6-18 SYSTEMS TAPE PROCEDURES FOR ADDING AN AUTOCODER LIBRARY TO AN EASYTRAN SYSTEMS TAPE. C-5 TABLE TAPE CARRIAGE CONTROL TABLE. A-I INSTRUCTION TABLES,<br>PRINTOUT OF MEMORY AND INSTRUCTION TABLES, 9-2<br>REFERENCE ASSOCIATION TABLE,<br>SAMPLE ENTRY IN REFERENCE ASSOCIATION TABLE, 5-5<br>VARIANT TABLE FOR CARRIAGE CONTROL SUBROUTINE, 2-17 • ADDRESSING. 4-8 " ASSIGNMENTS. C-2. 6-1 EASYTRAN OPERATING SYSTEM TAPE ASSIGNMENTS. 6-1 ECD TAPE ASSIGNMENTS FOR 4-, 5-, 6-, OR 8-TAPE<br>SYSTEMS, 6-18 TAPE ASSIGNMENTS FOR STANDARD EASYTRAN D ECD'S. 6-5 AUTOCODER LIBRARY TAPE. E-4 BACKPSACE MAGNETIC TAPE (CU), 2-23 " BUFFERING, 3–2<br>DESCRIPTION OF TAPES USED IN THE EASYTRAN D SYSTEM. E-l EASYTRAN SYSTEMS TAPE.<br>PROCEDURES FOR ADDING AN AUTOCODER LIBRARY TO AN « PROCEDURES TOR ADDING TAPE. C-5<br>FOUR-TAPE SYSTEM: AUTOCODER CONVERSION FROM CARDS OR TAPE. 6-20 MAGNETIC TAPE. WRITE TAPE MARK ON MAGNETIC TAPE (CU), 2-23 " MARK. WRITE TAPE MARK ON MAGNETIC TAPE (CU). 2-23<br>OPERATION WITH MORE THAN FOUR TAPES. 6-18. 6-20<br>"OPERATIONS. LOAD MODE TAPE OPERATIONS, 3-3<br>PROGRAMMED HALTS FOR TAPE C AND C(V), 6-29 " READ. (CONT .1

TAPE (CONT.) MAGNETIC TAPE READ (MU), 2-19 READ LOAD MODE TAPE (LU), 2–18<br>REWIND MAGNETIC TAPE (CU), 2–22<br>TYPICAL EASYTRAN D INPUT DECK WHEN AUTOCODER INPUT IS ON TAPE, 6-17 • WRITE, MAGNETIC TAPE WRITE (MU), 2-20 WRITE LOAD MODE TAPE (LU), 2-19<br>WRITING ODD-PARITY TAPES,<br>READING AND WRITING ODD-PARITY TAPES CONTAINING IBM CODES, D-9 TECHNIQUES ANALYSIS TECHNIQUES, 8-1<br>EXAMPLES OF ANALYSIS TECHNIQUES, 8-6<br>TERMINATION OF LISTING, 5-11 **TIME** OBJECT TIME, EIO HALTS AT OBJECT TIME, 3-8 SUBROUTINE HALTS AT OBJECT TIME. 4-9 TRANSFERS CONTROL TRANSFERS, 4-1 TRANSLATE DIRECTOR<br>• (TRL) CARD(S), 6-14<br>• CARD, 6-14<br>• CARD, 6-14 TRANSLATED HANDLING OF INSTRUCTIONS WHICH ARE TRANSLATED VIA SUBROUTINES, 4-2 INSTRUCTIONS WHICH ARE TRANSLATED WITH MINOR CHANGES, 2-26 • VERBATIM, INSTRUCTIONS WHICH ARE TRANSLATED VERBATIM, 2-26 TRANSLATION, I-I, 2-1. 5-6 • fiLE UPDATE, TRL PROGRAMMED HALTS FOR EASYTRAN D TRANSLATION FILE<br>UPDATE AND CIT/SPT. 6-21<br>INSTRUCTION TRANSLATIONS,<br>SUMMARY OF INSTRUCTION TRANSLATIONS, 2-32<br>" OF SPECFIC AUTOCODER INSTRUCTIONS TO EASYCODER C LANGUAGE, 2-6<br>" Of SPS PROGRAMS, 1-14<br>" Of 1401 MACHINE-LANQUAGE PROGRAMS, 1-5<br>" PHASE, 9-3 " PHASE, 9-3<br>BLOCK DIAGRAM OF TRANSLATION PHASE, 5-8 " PRINTOUT, 9-3 REFINED TRANSLATIONS, 1-5 TRANSLATE DIRECTOR CTRU CARD(S), 6-14 TYPICAL EASYTRAN " 0 INPUT DECK WHEN AUTOCODER INPUT IS ON CARDS, 6-17 " 0 INPUT DECK WHEN AUTOCODER INPUT IS ON TAPE, 6-17 UNCOMPLETED RUN RECOVERY fROM AN UNCOMPLETED RUN, 6-30 UPD UPDATE DIRECTOR (UPD) CARD(S), 6-5 UPDATE<br>"BIRECTOR (UPD) CARD(S), 6-5<br>"DIRECTOR CARD, 6-5<br>FILE UPDATE, 1-1, 5-11<br>TRANSLATION FILE UPDATE,<br>"ROGRAMMED HALTS FOR EASYTRAN D TRANSLATION FILE UPDATE AND CIT/SPT. 6-ZI UPDATED SPT CREATION Of AN UPDATED SPT, E-4 USAGE INDEX REGISTER USAGE BY SUBROUTINES. 4-5 USER MACRO ROUTINES, 3-9 VARBUILD OPERATION. 3-3 VARIANT TABLE fOR CARRIAGE CONTROL SUBROUTINE, 2-17 VERBATIM TRANSLATED VERBATIM, INSTRUCTIONS WHICH ARE TRANSLATED VERBATIM, 2-Z6 WM PRINT WORD MARKS (WM), 2-11 **WORD MARK** WP BRANCH ON WORD MARK OR ZONE (BWZ), 2-30 PRINT WORD MARKS (WM), 2–11<br>PUNCH A CARD, PRINT WORD MARKS (2– OR 5–CHARACTER WP), 2-14 READ A CARD, PRINT WORD MARKS (WR), 2-12<br>READ A CARD, PUNCH A CARD, PRINT WORD MARKS (2– OR<br>5-CHARACTER WRP), 2-15 PUNCH A CARD, PRINT A LINE (WP), 2-9 5-CHARACTER WP,<br>PUNCH A CARD, PRINT WORD MARKS (2– OR<br>5-CHARACTER WP), 2–14 (CONT.)

WP (CONT.) PUNCH A CARD, PRINT, AND SUPPRESS SPACE (2- OR '-CHARACTER WP). 2-13 WR READ A CARD, PRINT A LINE (WR), 2-8<br>READ A CARD, PRINT WORD MARKS (WR), 2-12<br>5-CHARACTER WR, READ A CARD, PRINT, AND SUPPRESS SPACE (2- OR '-CHARACTER WR), 2-11 WRITE " LOAD MODE TAPE (LU). 2-19 MAGNETIC TAPE WRITE (MU), 2-Z0 • TAPE MARK ON MAGNETIC TAPE (CU), Z-Z3 WRITING ODD-PARITY TAPES READING AND WRITING ODD-PARITY TAPES CONTAINING IBM CODES, 0-9 wRP READ A CARD, PUNCH A CARD, PRINT A LINE (WRP), Z-10 5-CHARACTER wRP, READ A CARD, PUNCH A CARD, PRINT WORD MARKS (Z-OR 5-CHARACTER WRP), Z-15 READ A CARD. PUNCH A CARD, PRINT, AND SUPPRESS SPACE (2- OR 5-CHARACTER, 2-14 X1NIT flAG EXAMPLE 6 (XINIT flAG), 8-9 ZEROS INSERT ZEROS, MOVE AND INSERT ZEROS (MIZ), Z-Z4 SUPPRESS ZEROS, MOVE CHARACTERS AND SUPPRESS ZEROS (MCS), 2-Z4 ZONE 8RANCH ON WORD MARK OR ZONE (BWZ), Z-30 MOVE ZONE, MOVE NUMERIC (MN) AND MOVE ZONE (MZ), 2-Z9 00 ILLEGAL fUNCTIONS (00), Z-7 1401 • COLLATE COMPARE (H.CMPR), 4-11 COMPARISON Of 1401 AND MODEL ZOO HARDWARE, 1-7 COMPARISON Of 1401 AND SERIES ZOO COLLATING SEQUENCES, Z-Z8 COMPARISON Of 1401 AND SERIES 200 RECORD HANDLING, 1-9 " INDEX REGISTER AREA, MAPPING OF THE 1401 INDEX REGISTER AREA, I-II " INDEX REGISTER LOCATIONS, I-II " MACHINE-LANQUAGE PROGRAMS, TRANSLATION Of 1401 MACHINE-LANQUAGE PROGRAMS, 1-5 " MACRO ROUTINES, SPECIAL 1401 MACRO ROUTINES, 3-10<br>PROGRAM, 1401 PROGRAM, 9-4 1401 PROGRAM REQUIRING ITAB CHANGES, 9-13 " PROGRAM END CARD fORMATS, 9-10 140111460 • ADDRESSING CAPABILITIES, COMPARISON Of MODEL ZOO AND *1401/1460* ADDRESSING CAPABILITIES, 1-8 • CHARACTER SET, 0-1 COMPARISON Of 1401/1460 AND SERIES 200, 1-6 " INSTRUCTIONS, D-4 PRINTING ARRANGEMENTS *1401/1460,*  A AND H PRINTING ARRANGEMENTS *1401/1460, 0-2*  " TO SERIES ZOO OCTAL CODE EQUIVALENCES, 6-16  $2 -$ PUNCH A CARD, PRINT WORD MARKS (2- OR 5-CHARACTER WP), 2-14<br>PUNCH A CARD, PRINT, AND SUPPRESS SPACE (2- OR<br>S-CHARACTER WP), 2-13<br>READ A CARD, PRINT, AND SUPPRESS SPACE (2- OR 5-CHARACTER WR), 2-11<br>READ A CARD, PUNCH A CARD, PRINT WORD MARKS (2- OR<br>5-CHARACTER WRP), 2-15<br>READ A CARD, PUNCH A CARD, PRINT, AND SUPPRESS SPACE<br>(2- OR 5-CHARACTER, 2-14 ZOO " CHARACTER SET, SERIES 200 CHARACTER SET, D-1<br>" COLLATING SEQUENCES,<br>" COMPARISON OF 1401 AND SERIES 200 COLLATING<br>" SEQUENCES, 2-28 " HARDWARE, COMPARISON Of 1401 AND MODEL ZOO HARDWARE, 1-7 • INSTRUCTIONS, SERIES ZOO INSTRUCTIONS, D-8 MODEL ZOO, (CONT. )

 $\overline{z}$ 

ų.

. : 7

- 200 (CONT.) COMPARISON Of MODEL 200 AND *1401/1460* ADDRESSING CAPA8ILITIES. 1-8 • OCTAL CODE EQUIVALENCES, *1401/1460* TO SERIES 200 OCTAL CODE EQUIVALENCES,
	-
	- 6-16<br>PRINTING ARRANGEMENTS,<br>SERIES 200 PRINTING ARRANGEMENTS, D-3
	- SERIES 200 PRINTING ARRANGEMENTS, D-3<br>• RECORD HANDLING,<br>COMPARISON OF 1401 AND SERIES 200 RECORD
	- HANDLING, 1-9
	- SERIES 200, COMPARISON Of *1401/1460* AND SERIES 200, 1-6
- 334 EXAMPLE 2 (INDEXED A8S0LUTE ADDRESSES LESS THAN 334), 8-7
- 4- ECD TAPE ASSIGNMENTS fOR 4-, 5-, 6-, OR a-TAPE SYSTEMS, 6-18
- 5- ECD TAPE ASSIGNMENTS FOR 4-, 5-, 6-, OR 8-TAPE SYSTEMS, 6-18<br>5-CHARACTER
	- \* BRANCH INSTRUCTIONS,

-t~ -<br>-<br>-

--

EASYTRAN D HANDLING OF 5-CHARACTER BRANCH<br>INSTRUCTIONS, 2-31<br>BRANCH INSTRUCTIONS (5-CHARACTER), 2-30<br>" WP,

- 
- WR, PUNCH A CARD, PRINT WORD MARKS (2– OR<br>- 5-CHARACTER WP), 2–14<br>PUNCH A CARD, PRINT, AND SUPPRESS SPACE (2– OR<br>- 5-CHARACTER WP), 2–13
- READ A CARD, PRINT, AND SUPPRESS SPACE (2- OR 5-CHARACTER WR), 2-11
- WRP, READ A CARD, PUNCH A CARD, PRINT WORD MARKS (2-OR 5-CHARACTER WRP), 2-15<br>OR 5-CHARACTER WRP), 2-15<br>READ A CARD, PUNCH A CARD, PRINT, AND SUPPRESS<br>SPACE (2- OR 5-CHARACTER, 2-14

5-TAPE SETUP STANDARD 5-TAPE SETUP, SAVING THE INPUT SPT, 6-19  $6 -$ 

- ECD TAPE ASSIGNMENTS FOR 4-, 5-, 6-, OR 8-TAPE
- SYSTEMS, 6-18<br>8-TAPE SYSTEMS<br>ECD TAPE ASSIGNMENTS FOR 4-, 5-, 6-, OR 8-TAPE SYSTEMS, 6-18

# HONEYWELL ELECTRONIC<br>DATA PROCESSING WELLESLEY HILLS, MASSACHUSETTS 02181

₫.,

 $C$  of  $\mathbb{R}^d$ 

 $\hat{i}$ 

 $\mathcal{L}$ 

ï